#### **N-Ship+**  $\overline{\mathbf{a}}$  and  $\overline{\mathbf{a}}$ **CAD/CAM система для ТПП в судостроении и машиностроении**

Полещук Николай Николаевич, к.ф.-м.н.<br><http://poleshchuk.spb.ru/cad/> [npol50@yandex.ru](mailto:npol50@yandex.ru)

## Версия nanoCAD для N-Ship+

- **Платформа nanoCAD v23.1**, 64-разрядная, Windows 10. Или более новая (v24, …). Номер версии соответствует году выпуска.
- На переходный период возможно получение комбинированной версии (nanoCAD + AutoCAD).

## Сфера применения N-Ship+

- Судостроительные и судоремонтные заводы
- Машиностроительные предприятия
- Цеха обработки листового металла
- Проектные организации, разрабатывающие документацию и УП для судо- и машиностроения
- Разработчики и правообладатели группа физических лиц.

## Выбор языка интерфейса

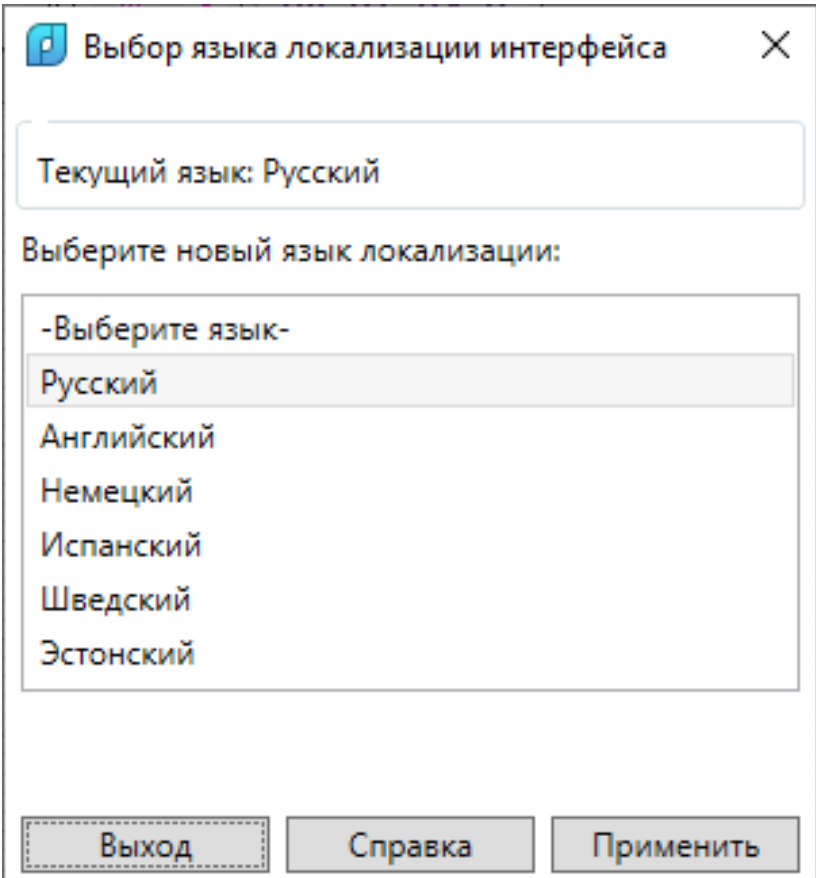

#### Регистрация в Роспатенте

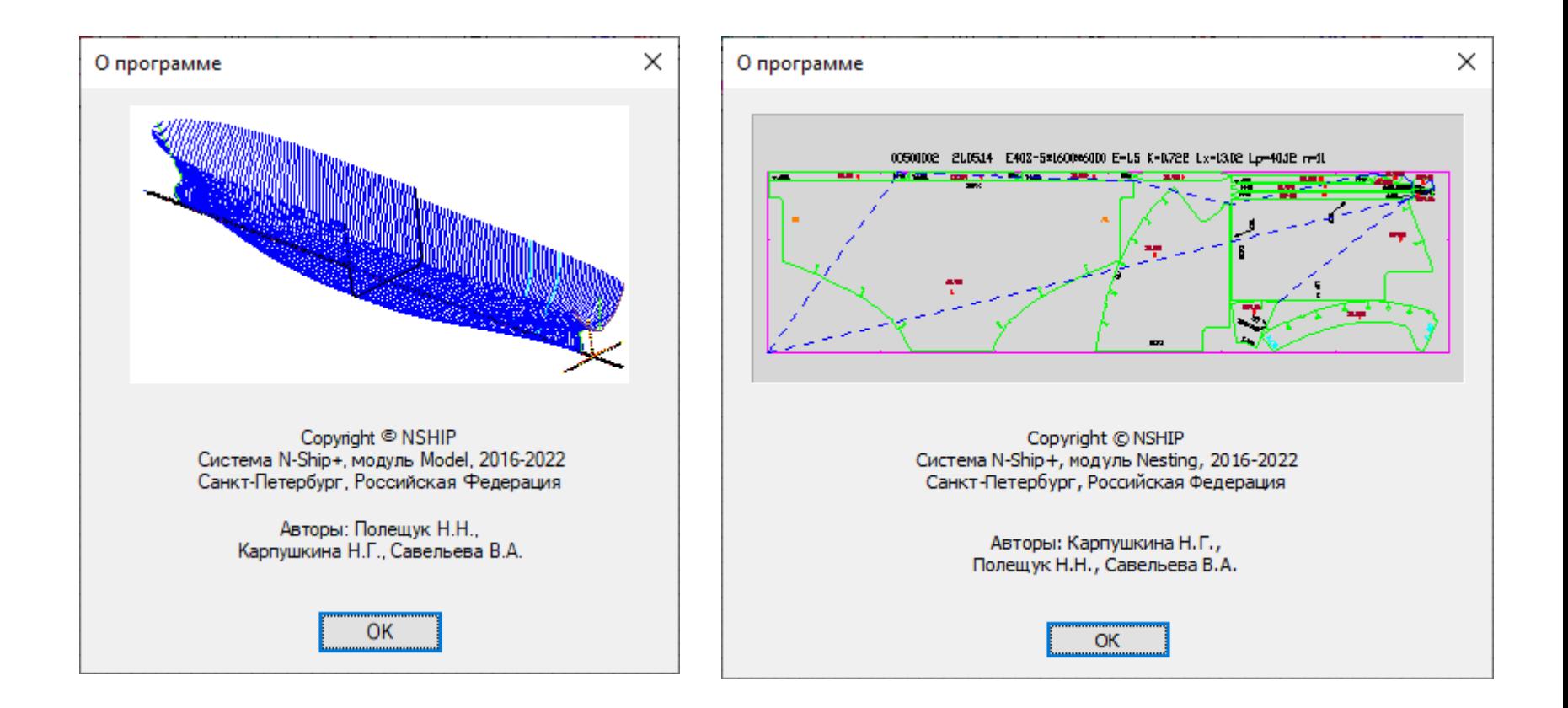

#### Цели системы

- Центральным объектом является **деталь**, изготавливаемая из листового или профильного материала.
- Система создает различные виды информации и документы для изготовления деталей (для технологических операций цеха).
- Самая сложная технологическая операция **резка** листов с помощью УП, основанных на **картах раскроя** листового металла. УП резки могут дополняться данными для обработки кромок (углы фасок и т.п.).

## Входные данные (основные)

- Конструкторские чертежи (DWG-файлы)
- Спецификации деталей

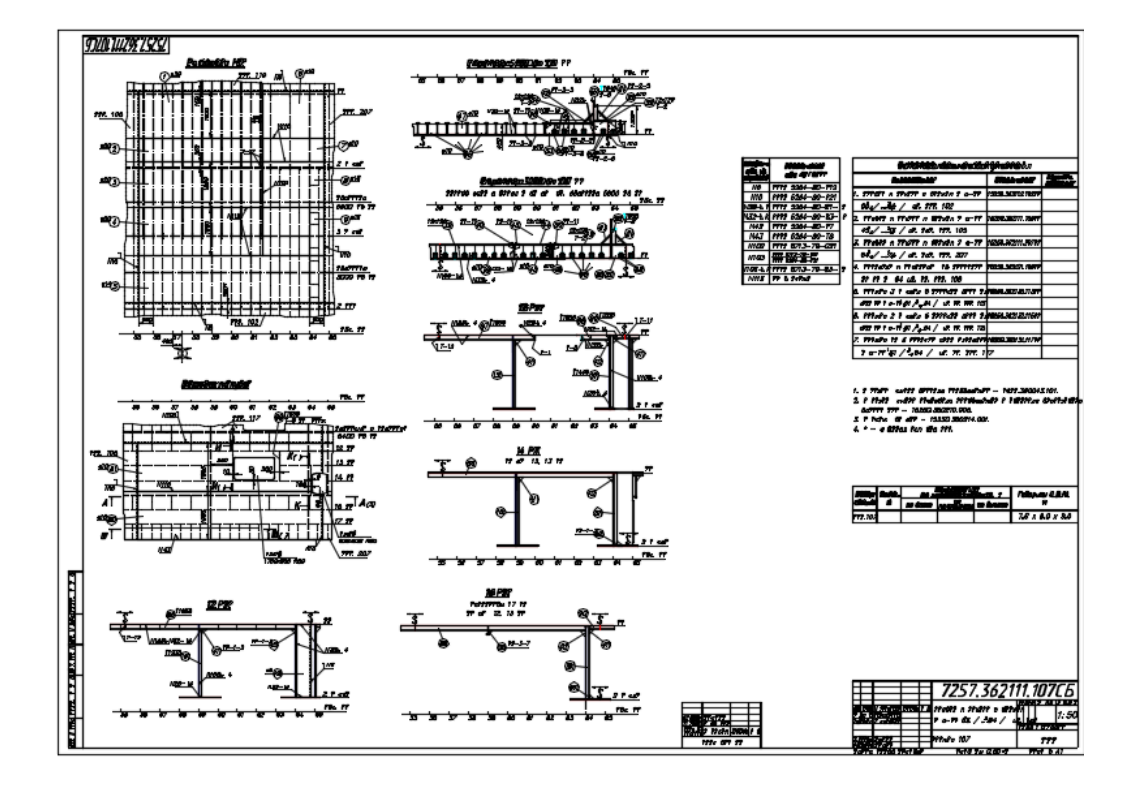

## Входные данные (дополнительные)

- Проволочная или каркасная 3D-модель корпуса судна (dwg)
- Импортируемые сечения 3D-моделей из тяжелых CAD-систем (Aveva, Foran и т.п.)

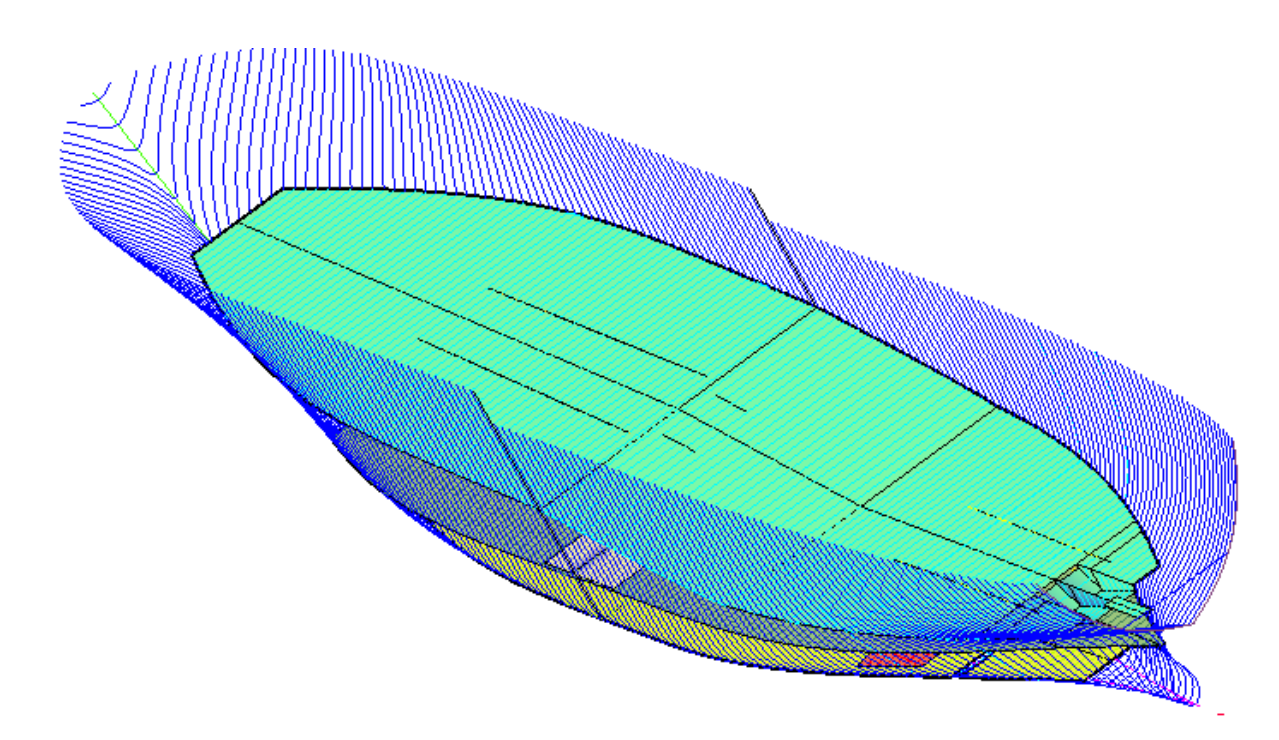

#### Основные результаты

- УП для изготовления деталей:
	- траектории резки
	- линии разметки
	- текстовая маркировка
- DWG-документы для деталей (эскизы деталей для цеха)
- DWG-документы для карт раскроя листов
- Ведомости в формате Excel для деталей, карт раскроя
- Документы для изготовления гибочной и сборочной оснастки

### Дополнительные результаты

- Статистика по выполненным расчетам
- Развертки неплоских листов Н.О. (приближенные)
- Твердотельное представление элементов конструкций
- Плазовая книга (части 1 и 2)
- Растяжка Н.О.

## Примеры УП

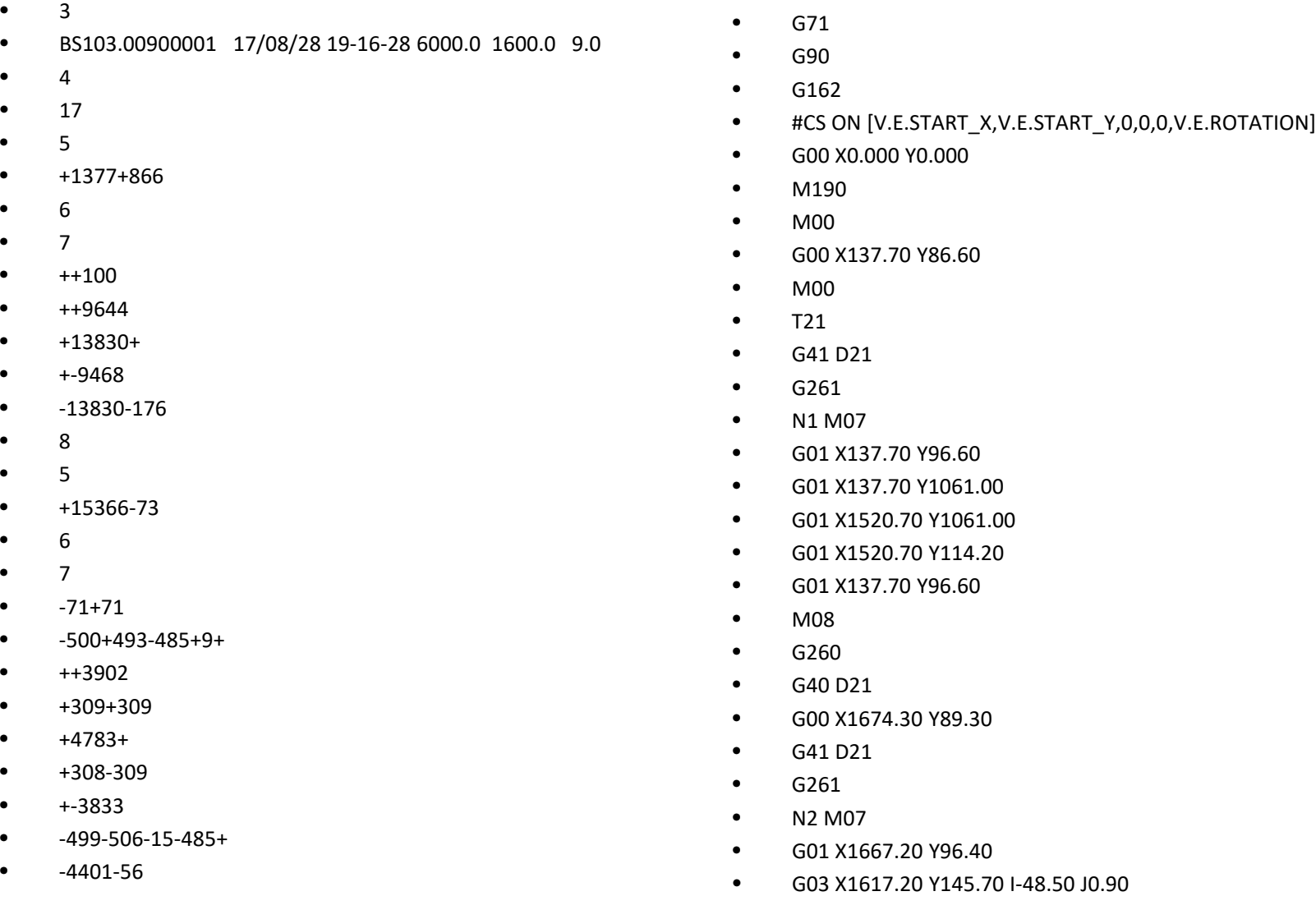

## Пример оформления ТНК детали

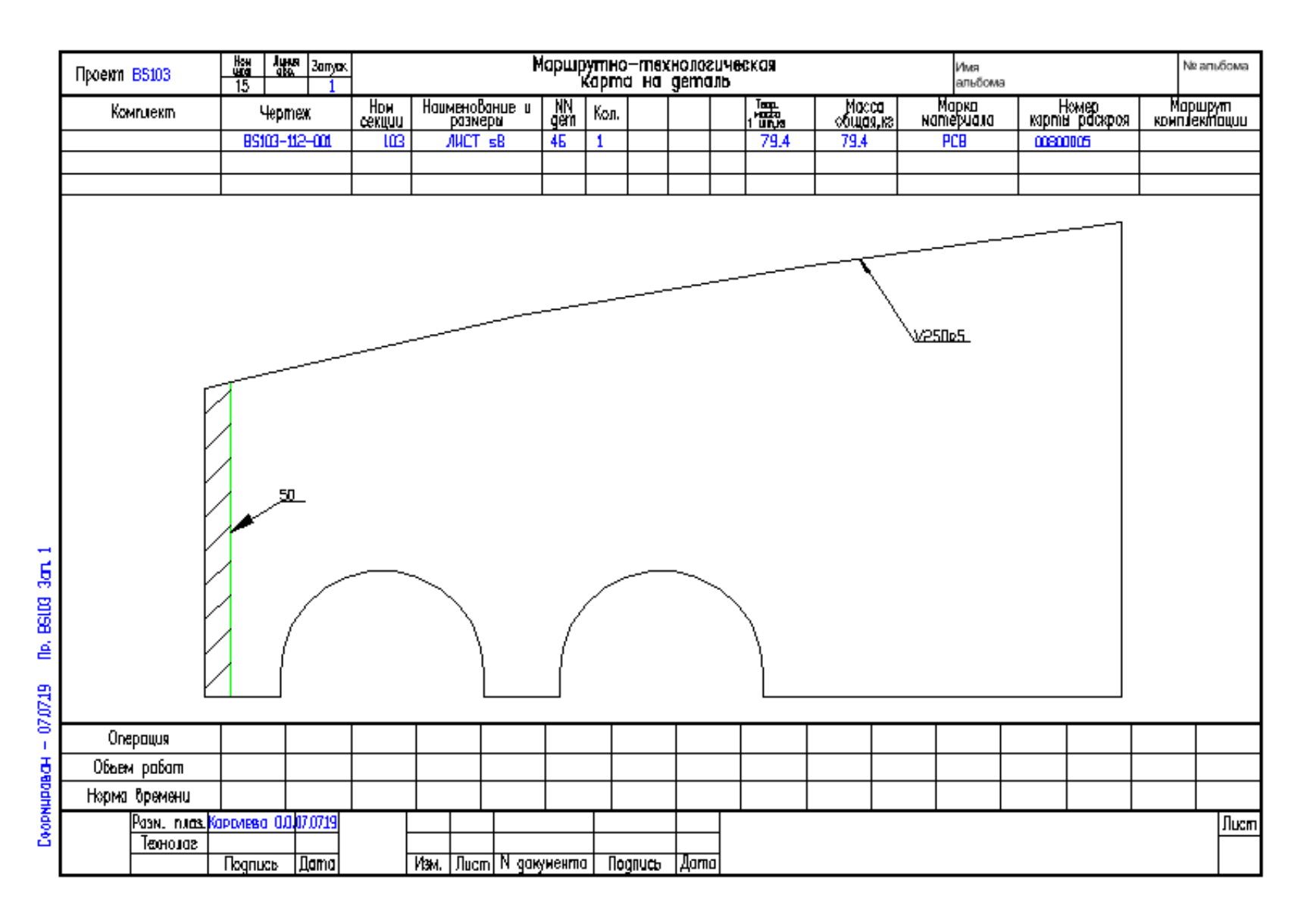

#### Пример оформления ТНК для карты раскроя

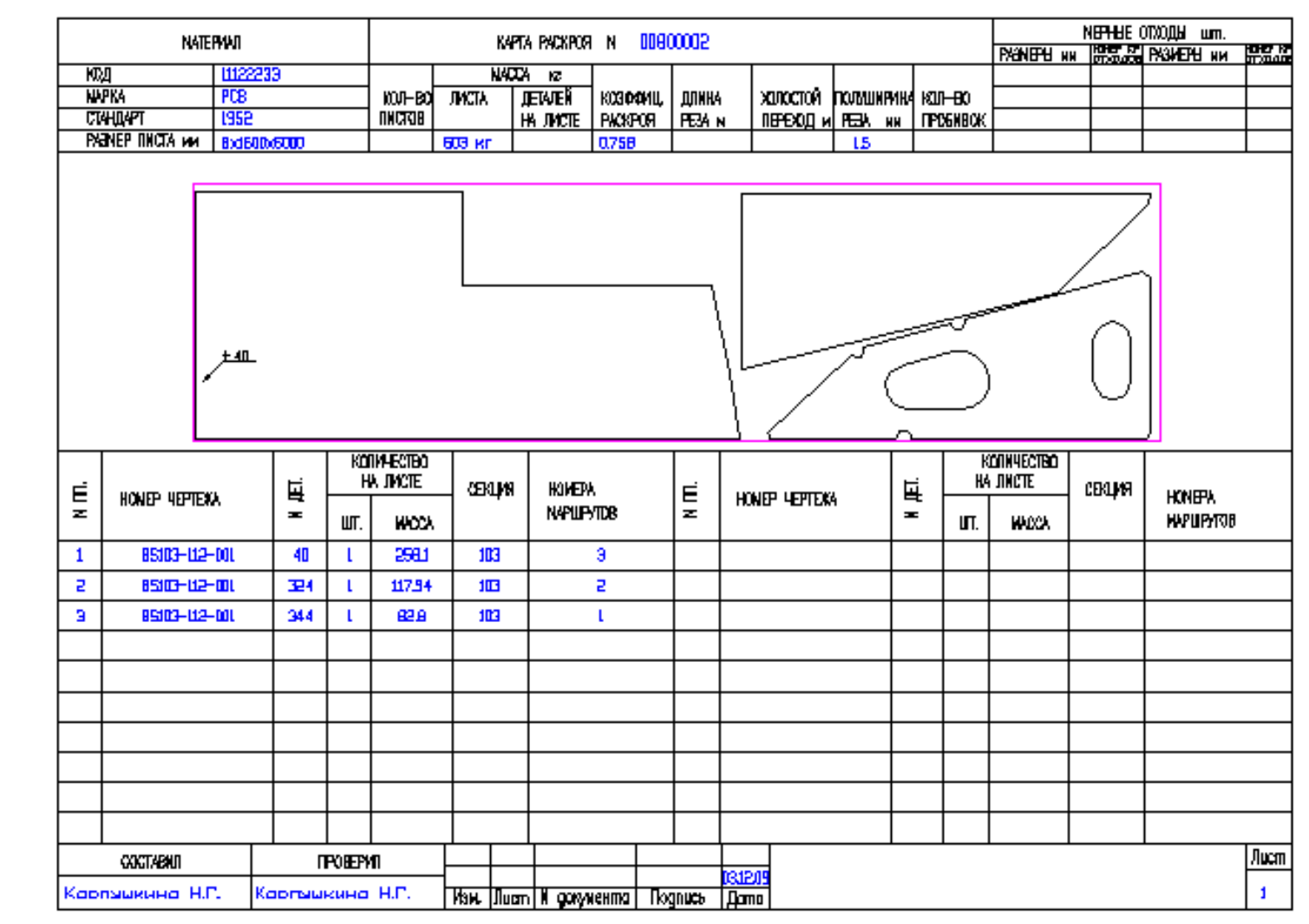

#### Пример книги Excel (перечень деталей, входящих в карту раскроя)

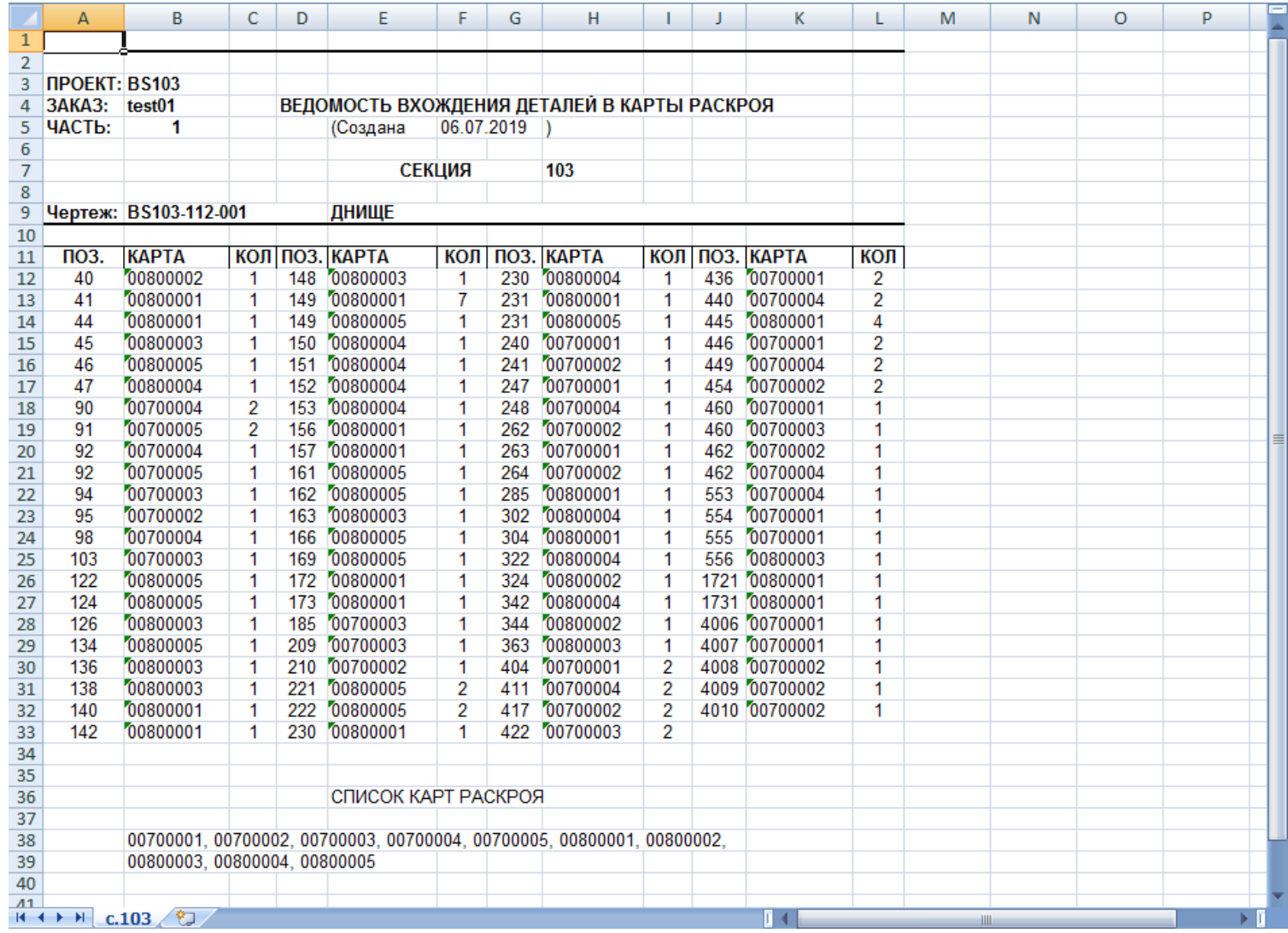

#### Пример книги Excel (перечень карт раскроя)

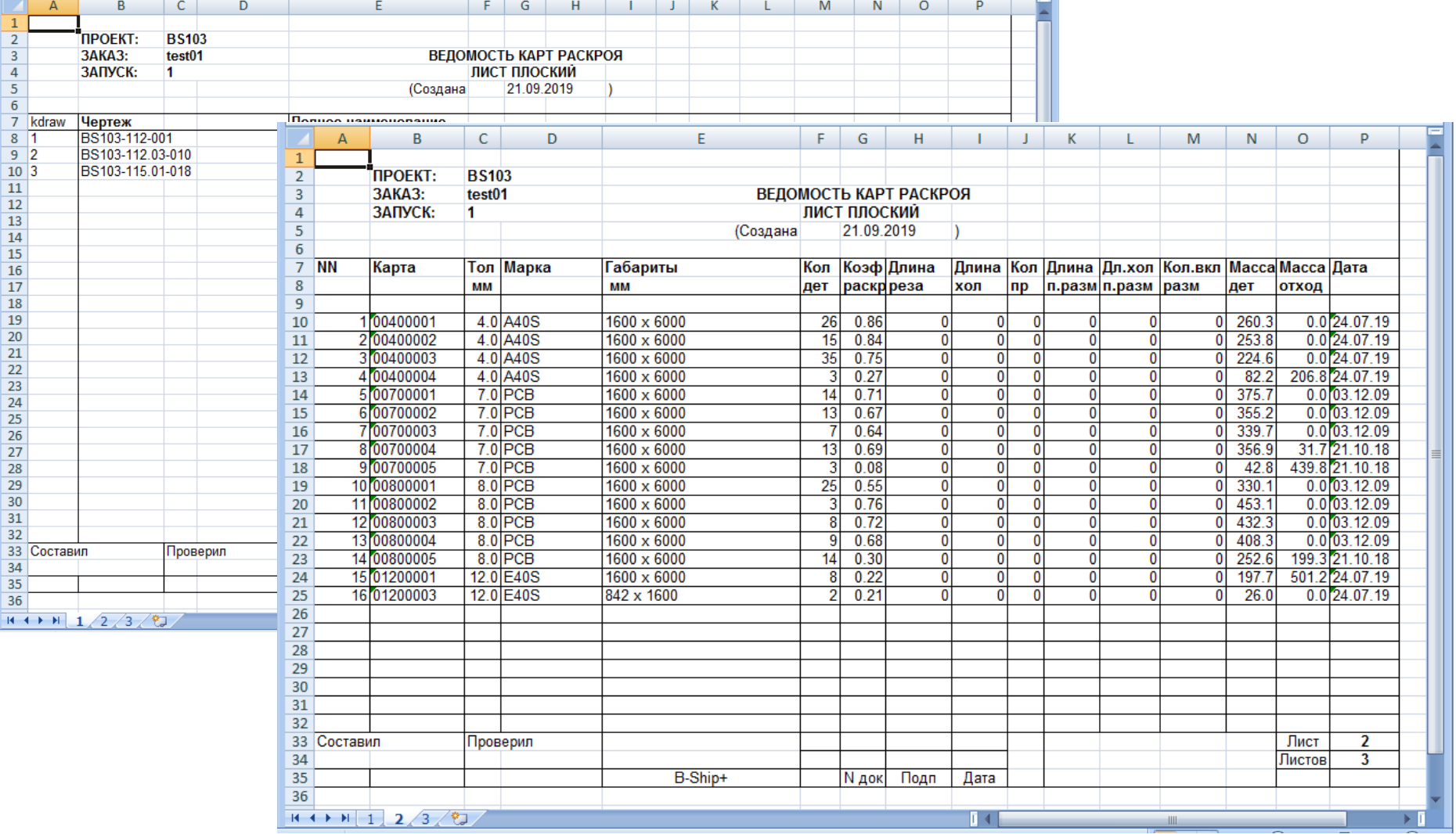

# Модули N-Ship+

- **Bdata** управление БД
- **Model** подготовительные операции в 3D-модели
- **Structure** построение палуб и платформ в проволочной 3D-модели
- **Part** расчет листовых и профильных деталей
- **Mdet** расчет гибочной и сборочной оснастки, 3D- представления элементов конструкций
- **Nesting** раскрой листов и профиля, УП резки, разметки и др.

Доступны русский и английский варианты интерфейса.

#### Окно приложения

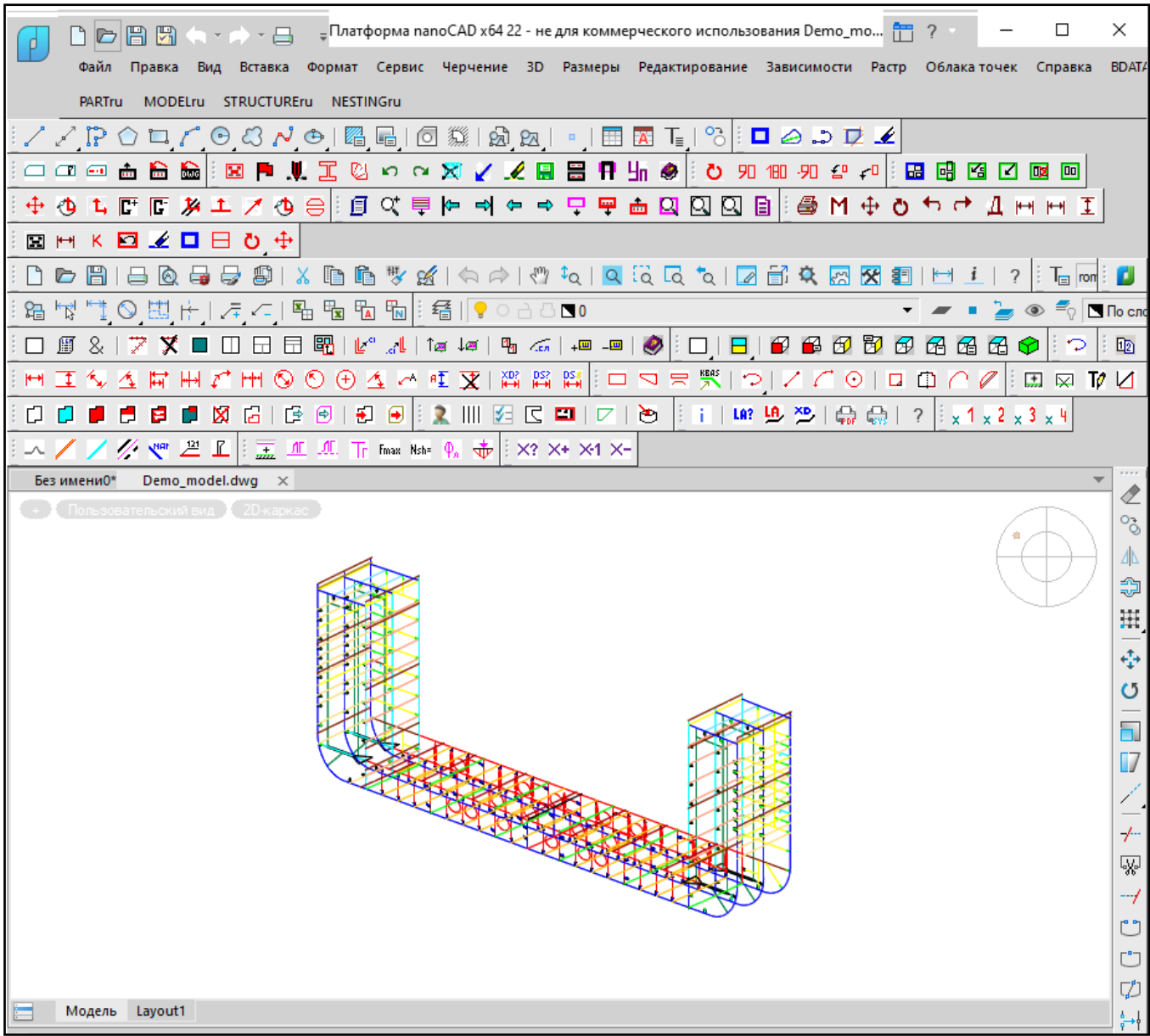

#### Пользовательский интерфейс (русские меню)

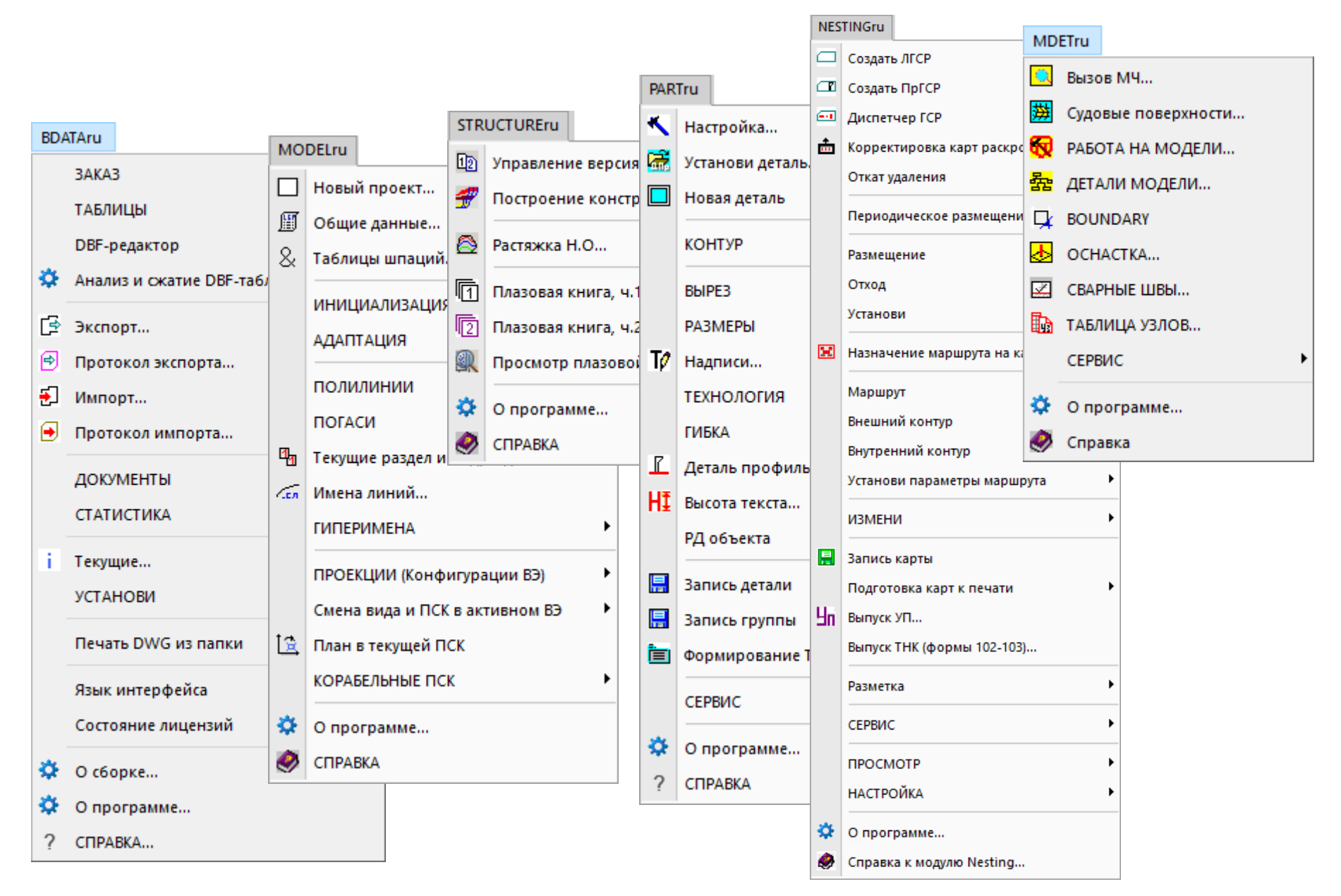

#### Пользовательский интерфейс (панели инструментов)

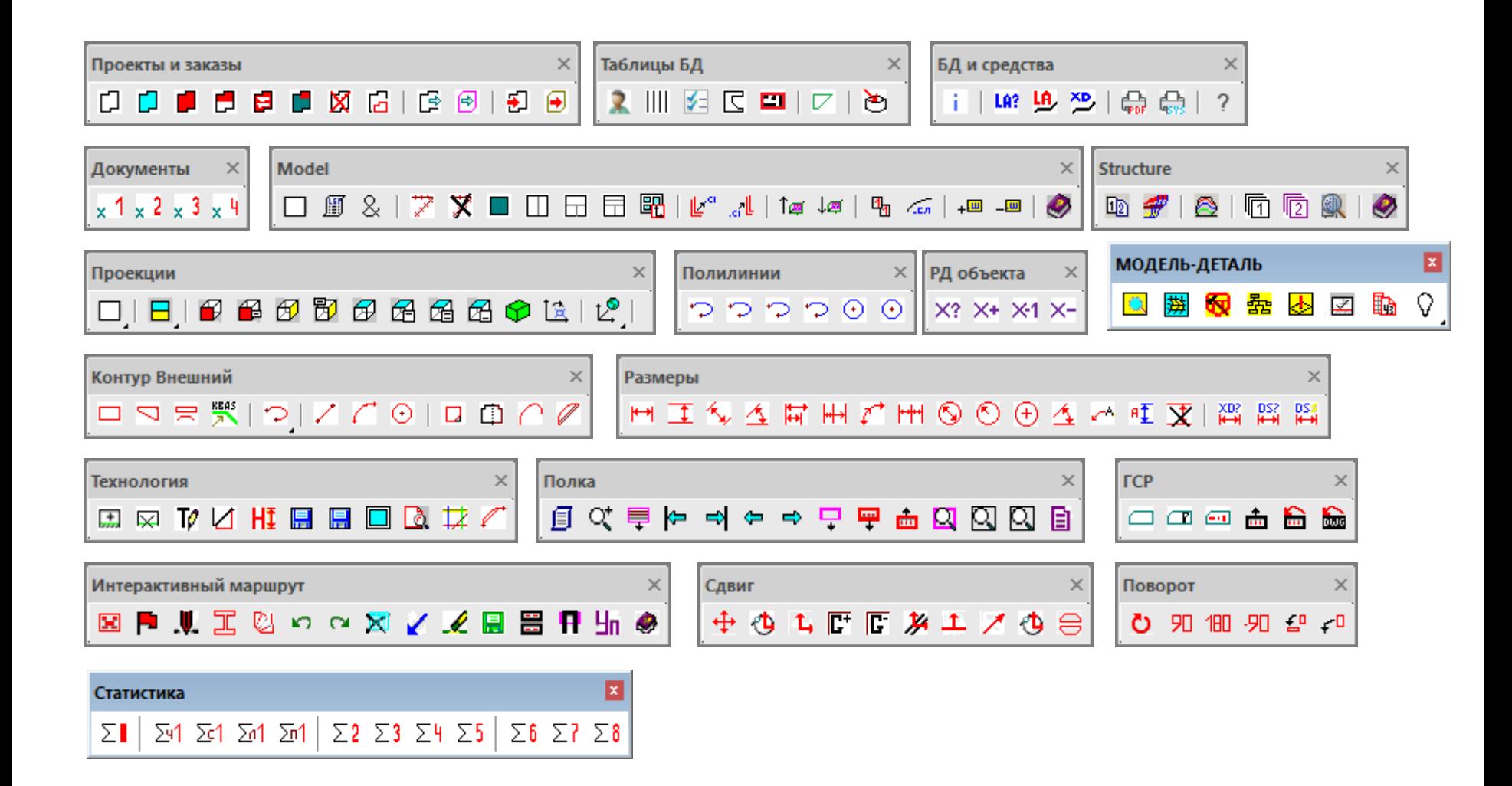

## Окно настройки (эскиз детали)

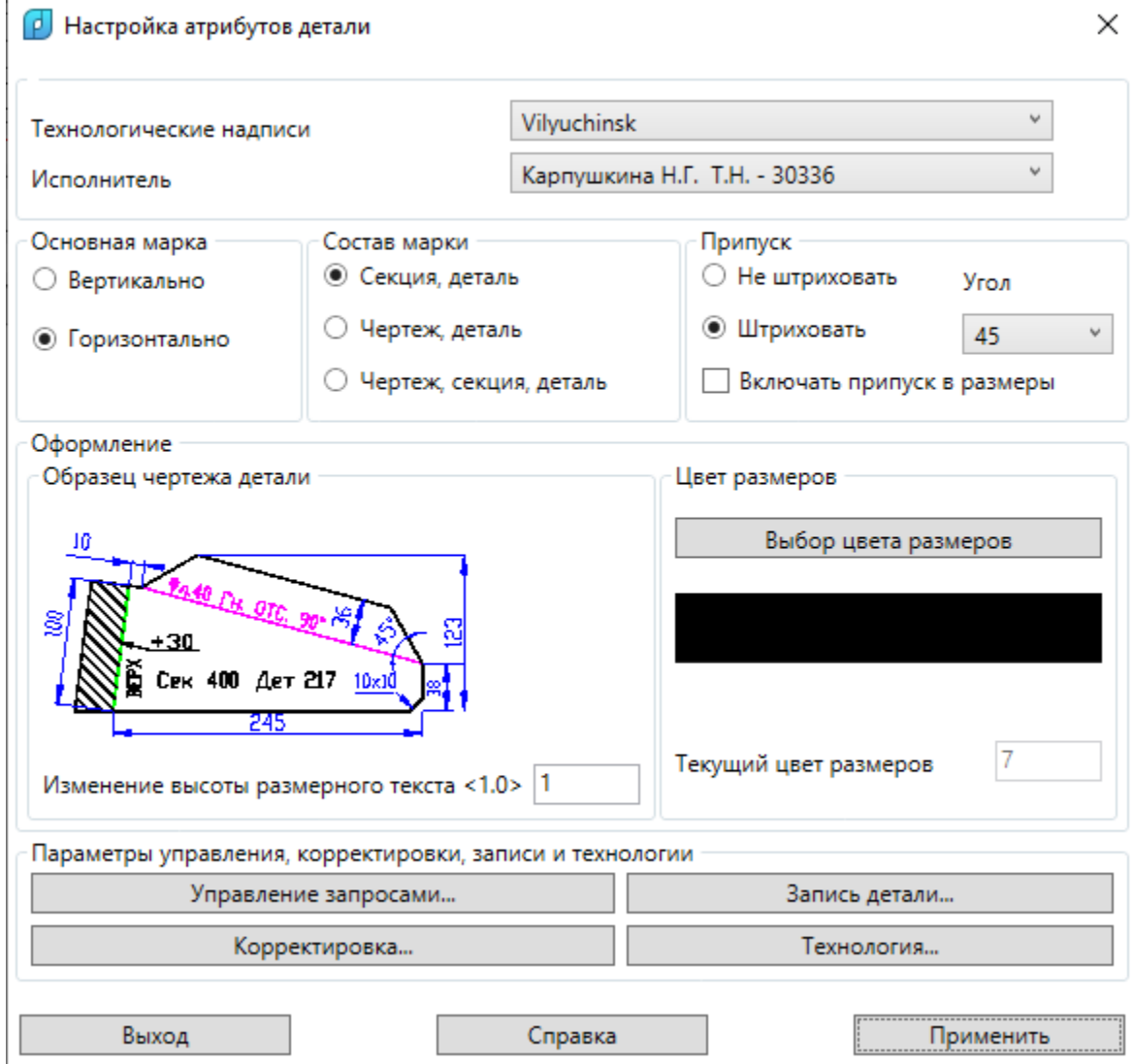

## Окно настройки (фаска, ласка)

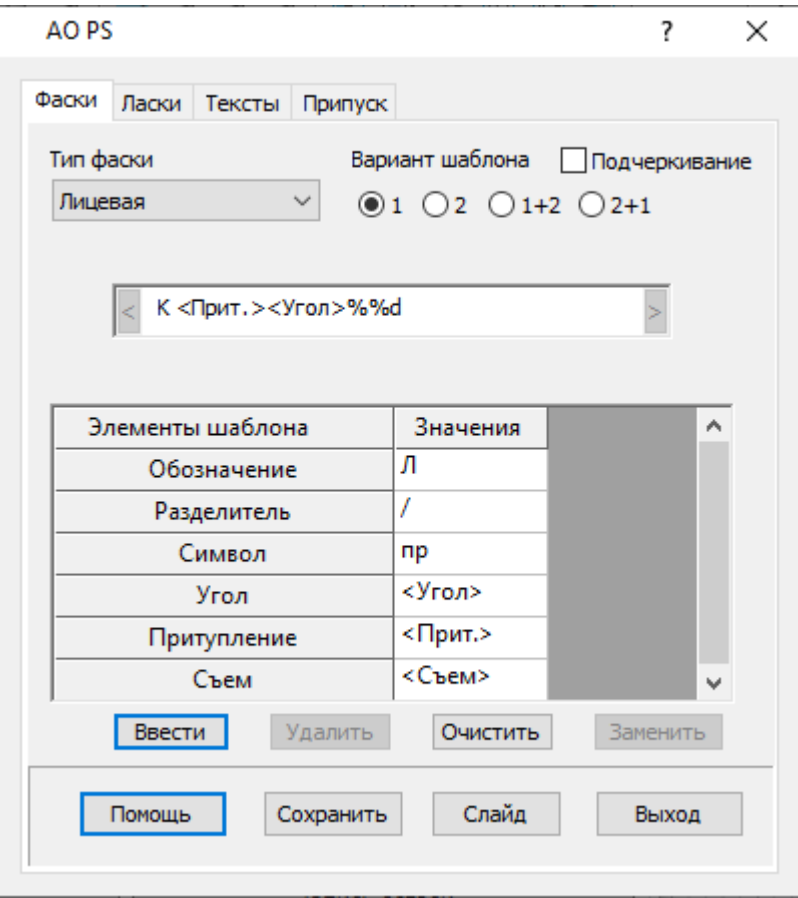

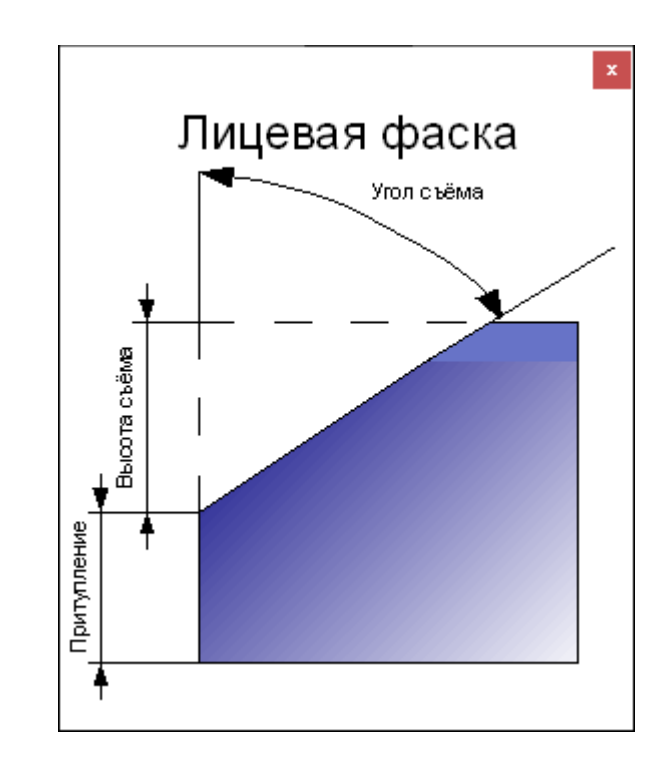

## Bdata: обслуживание БД (проект\_чст = часть полного проекта судна)

- СУБД FoxPro, модуль **Bdata**
- Создание проекта\_чст, активация
- Работа с таблицами пользователей, материалов, чертежей, деталей, карт раскроя и т.д.
- Экспорт и импорт проектов\_чст

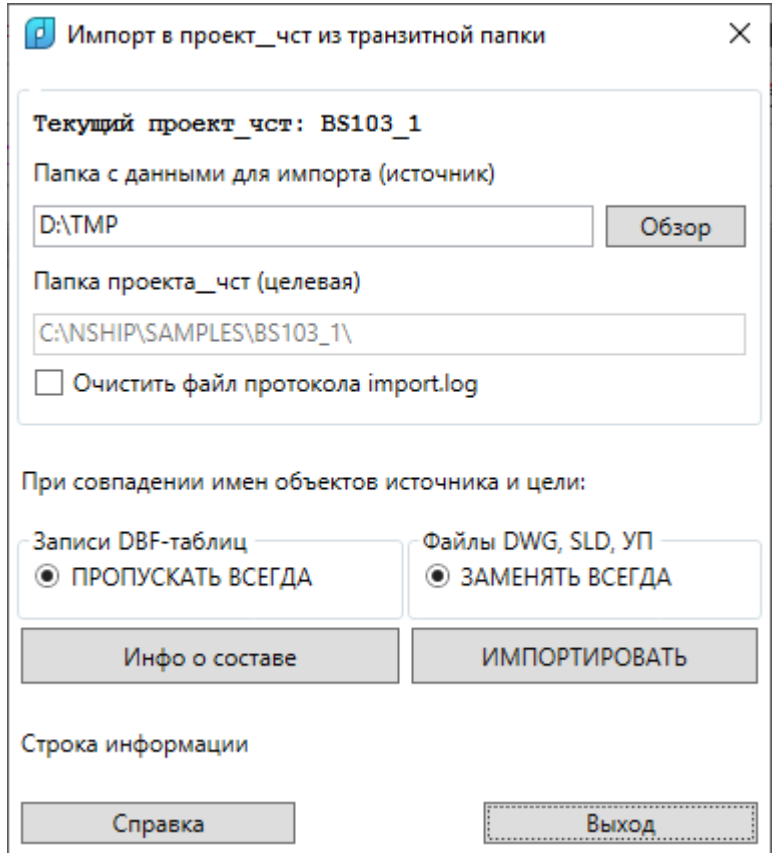

## Новый проект\_чст

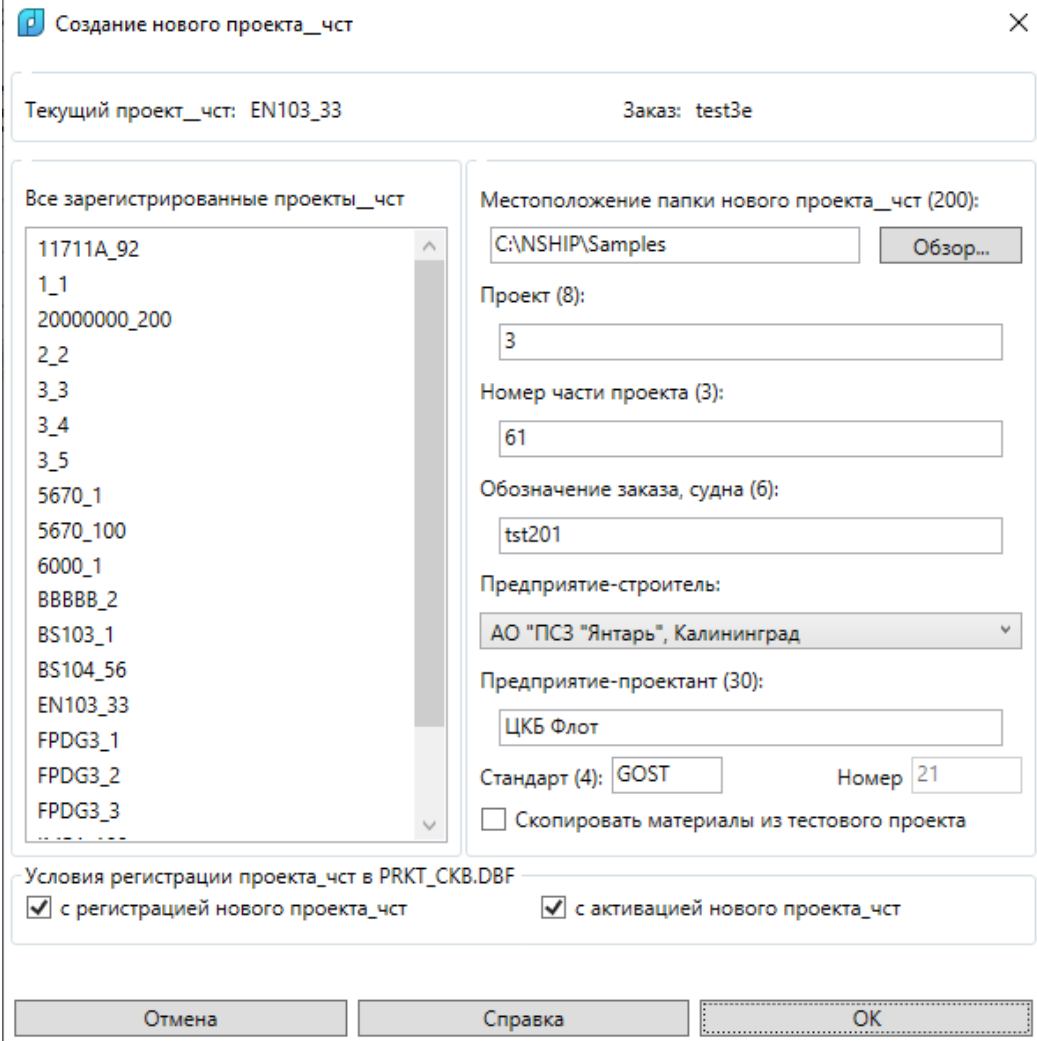

#### Регистрация, активация проекта\_чст

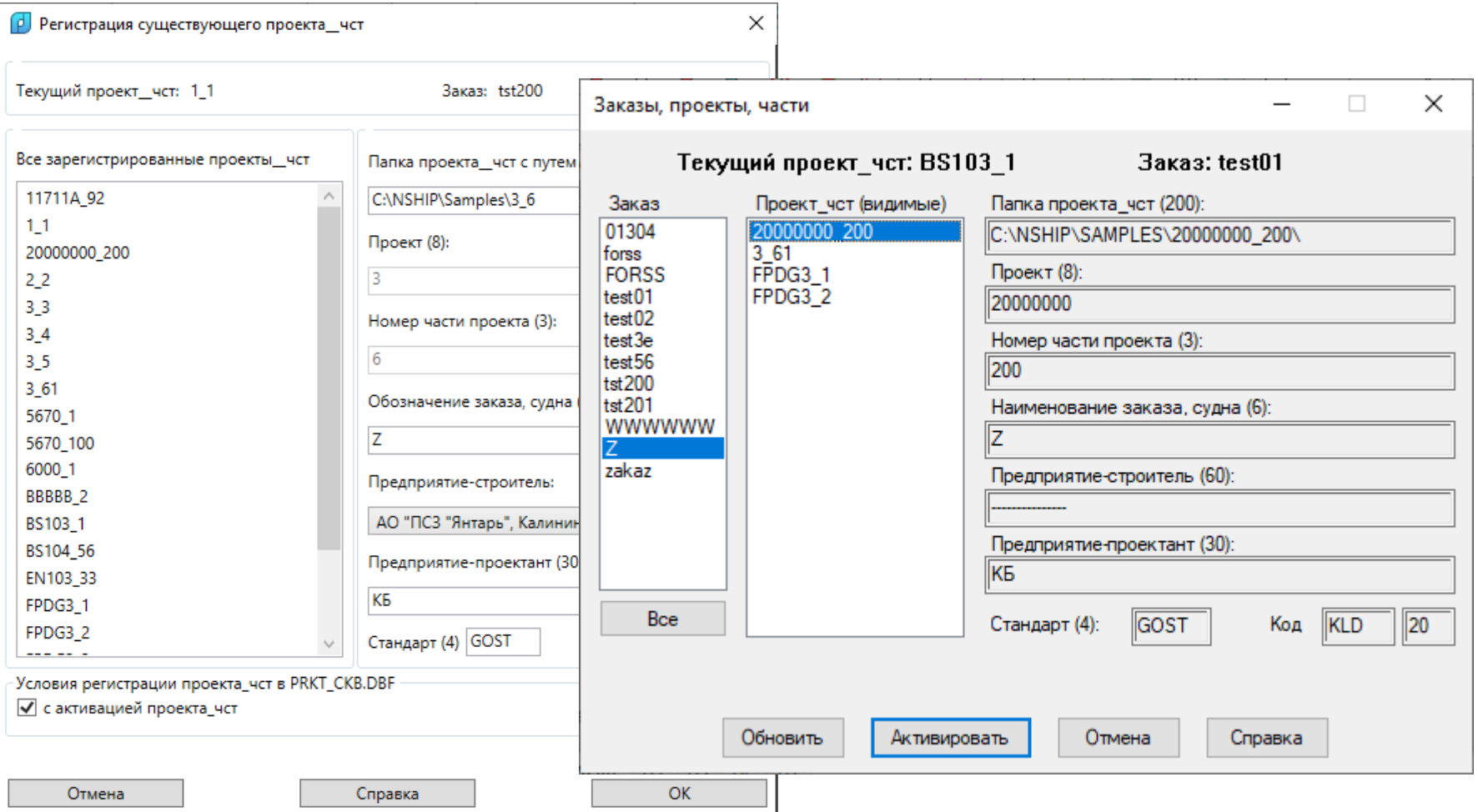

#### Скрытие неактивных проектов\_чст

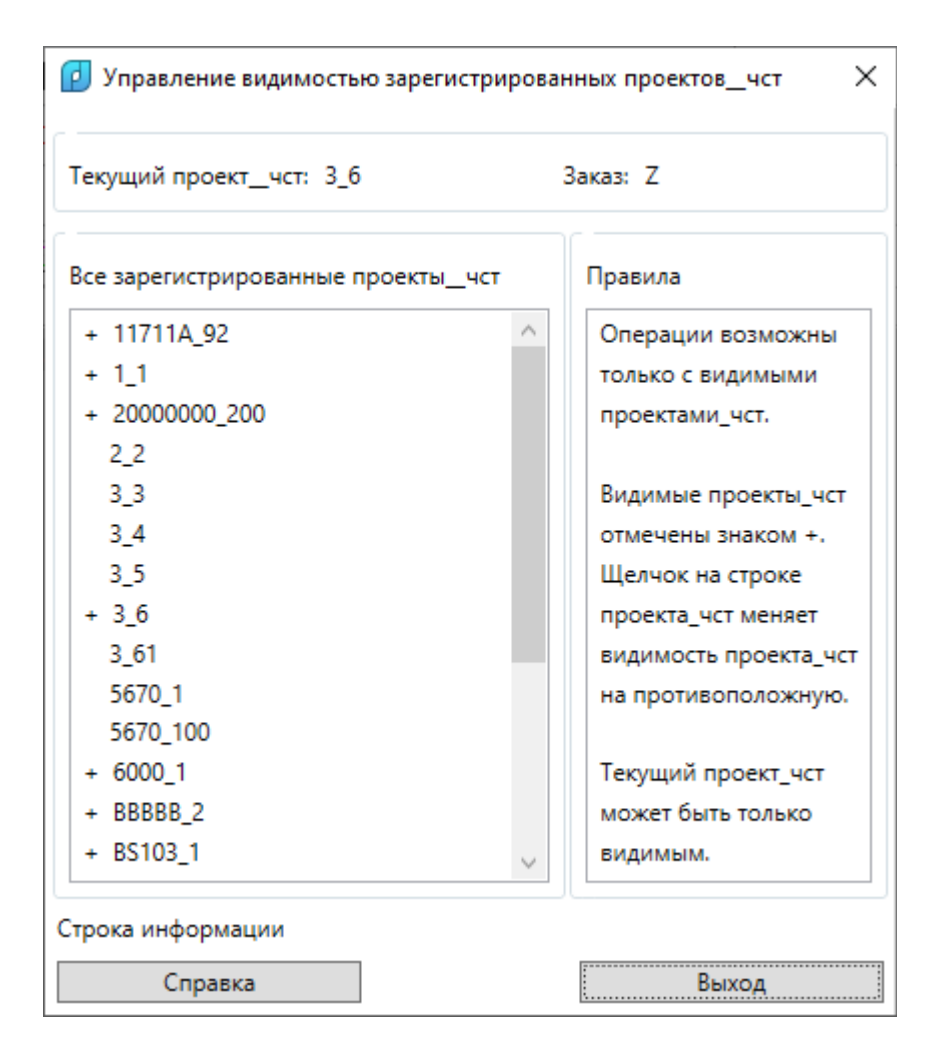

#### Редактирование, переименование, удаление проекта\_чст

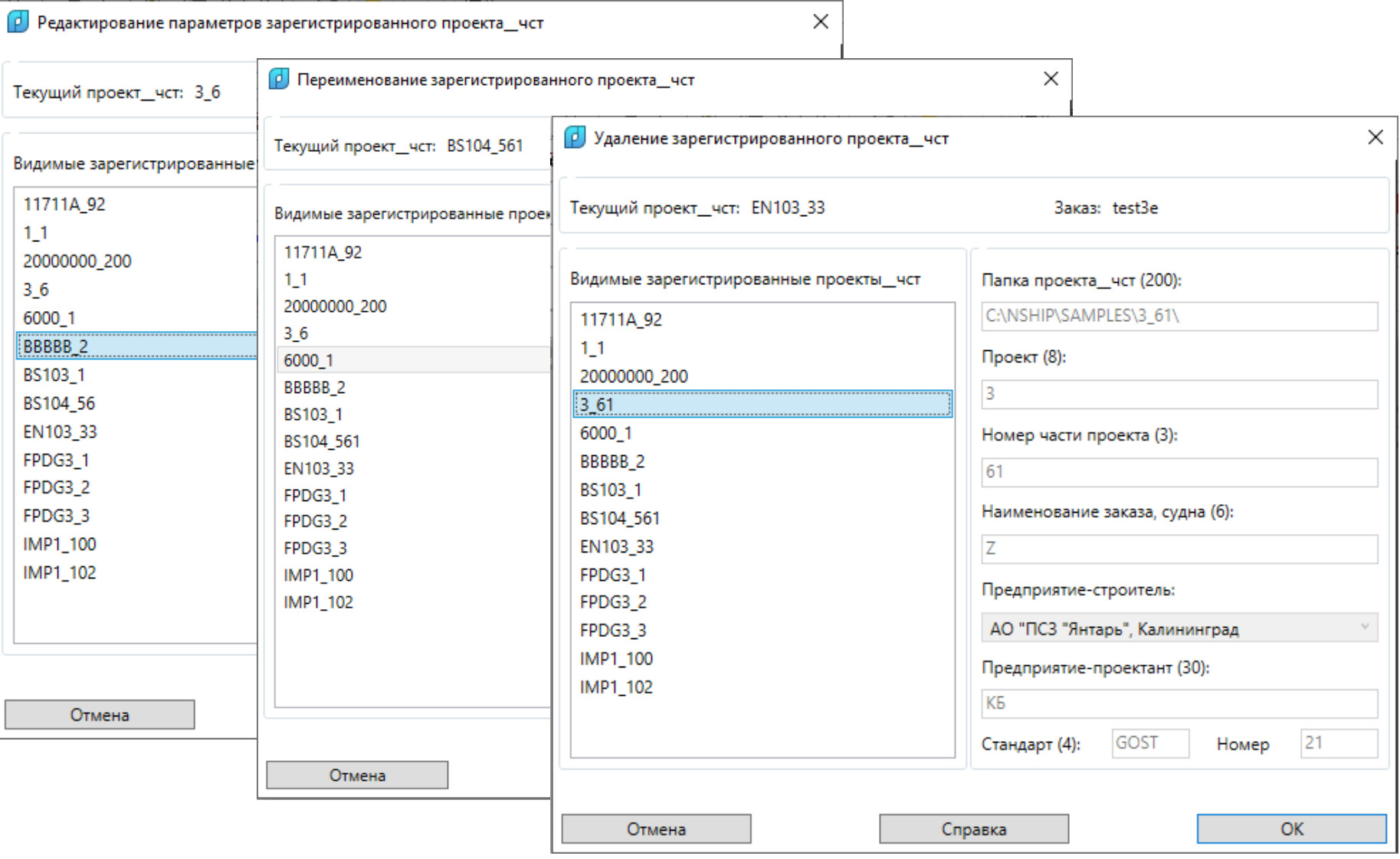

### Таблицы заказа. Users

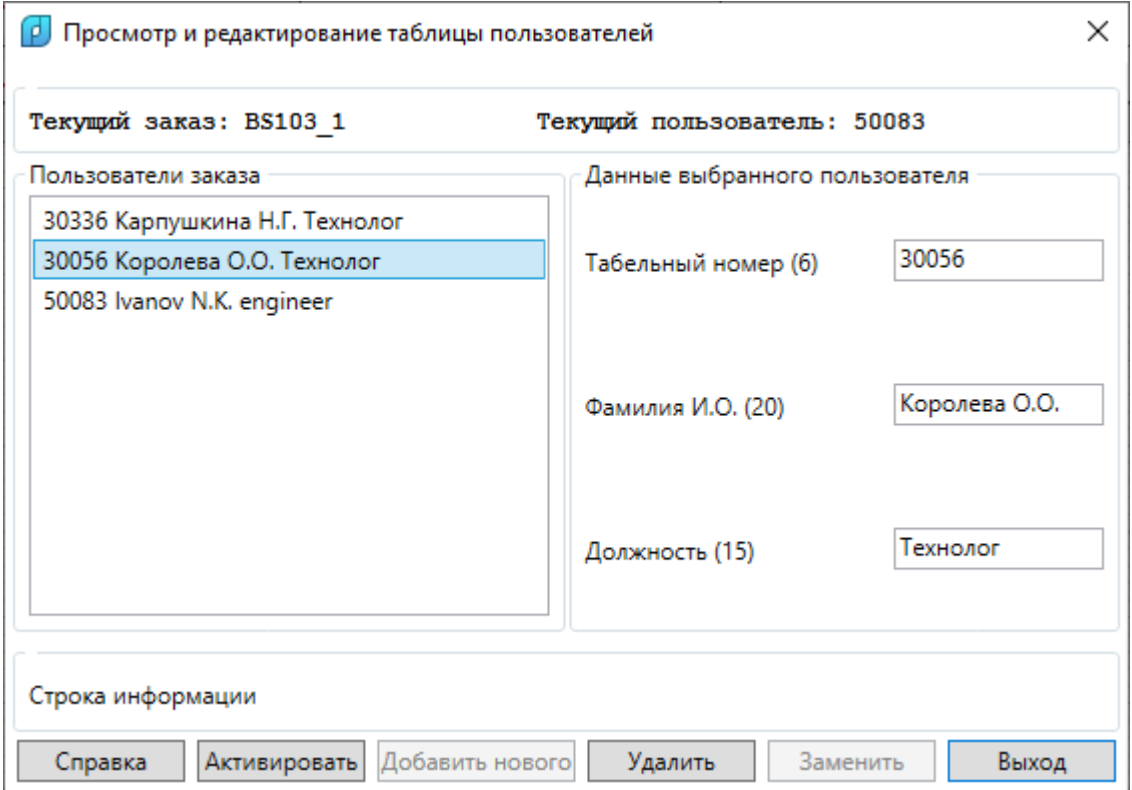

## Таблица Materials

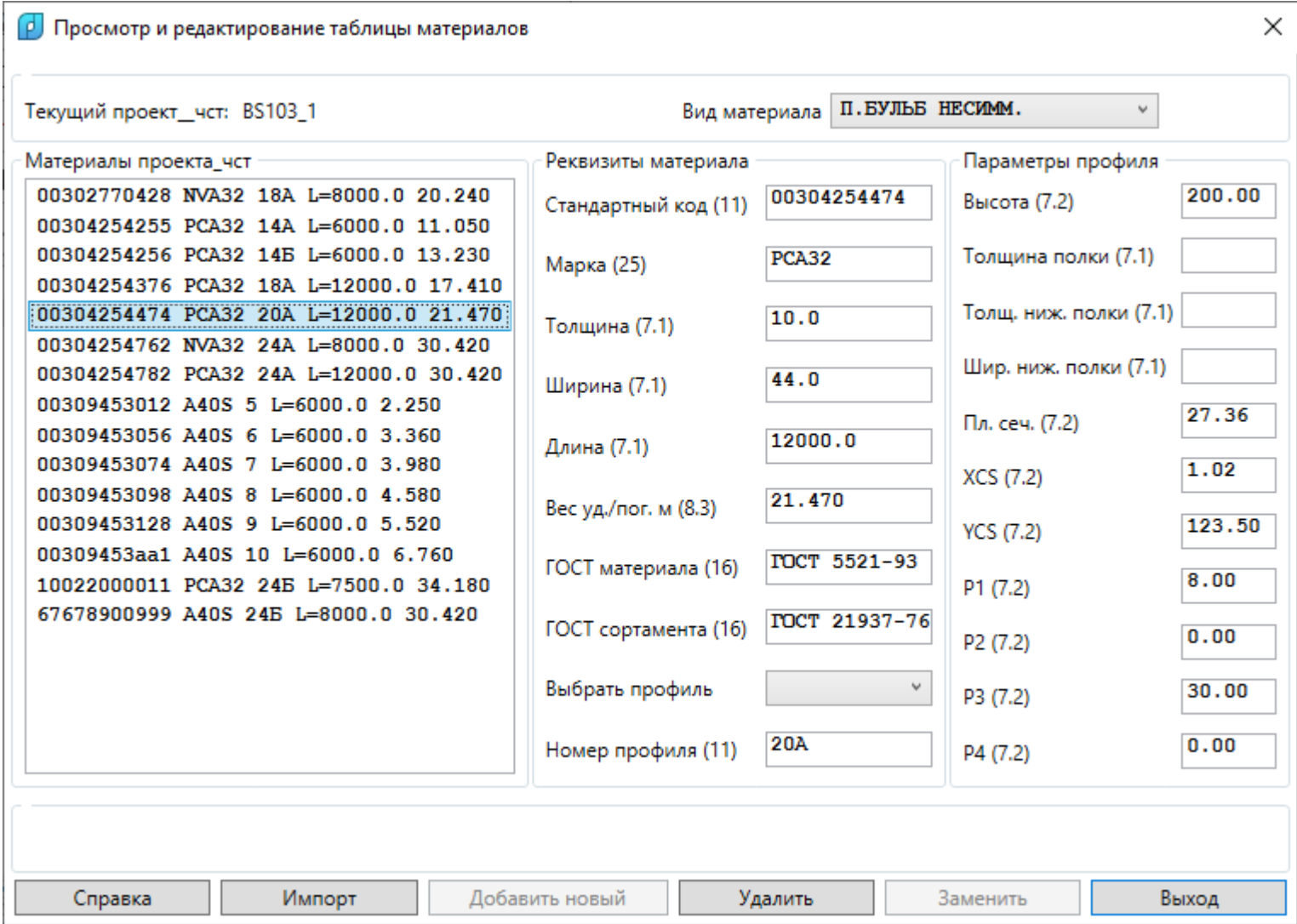

### Таблица Draws

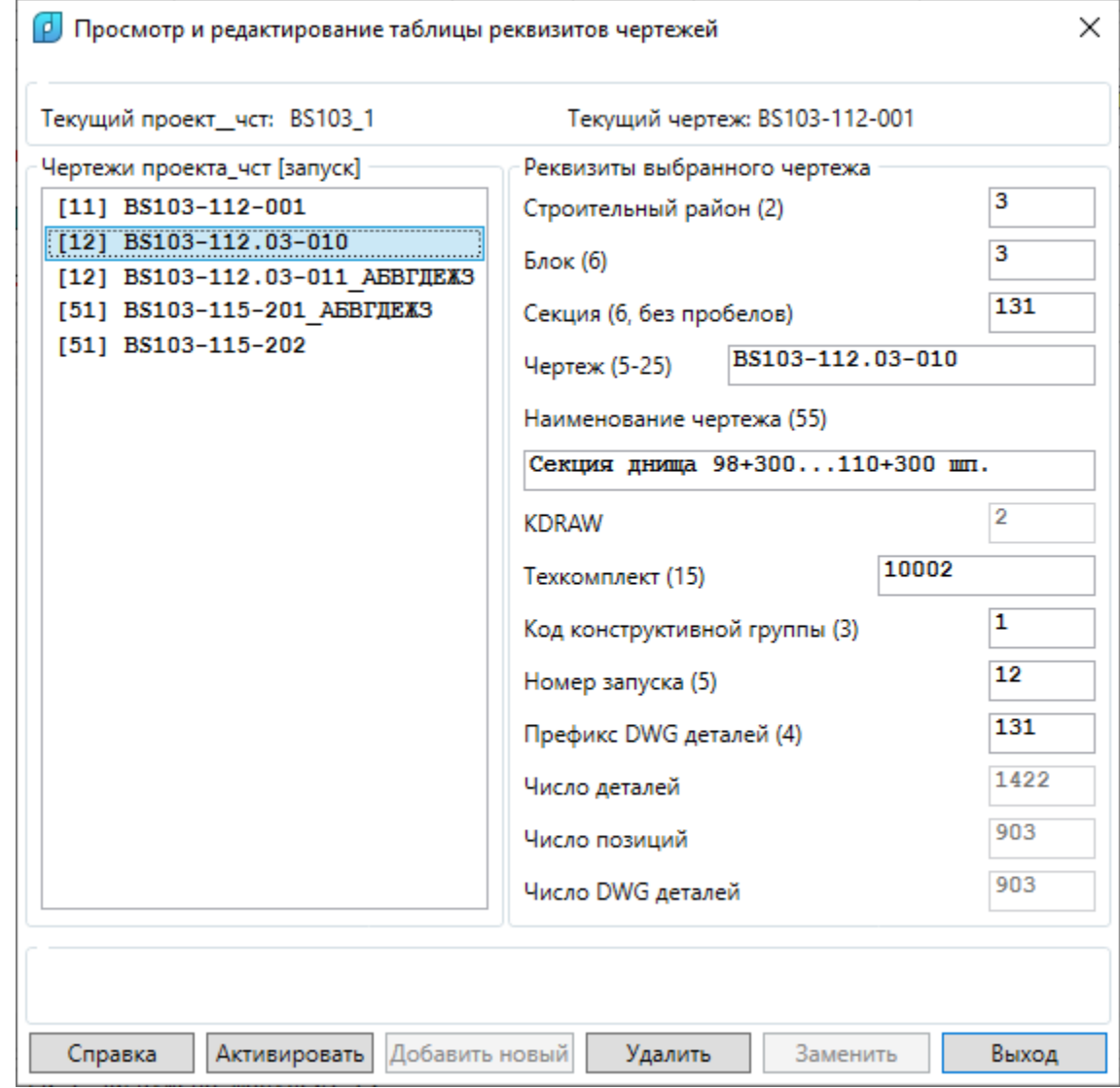

### Таблица деталей (спецификация)

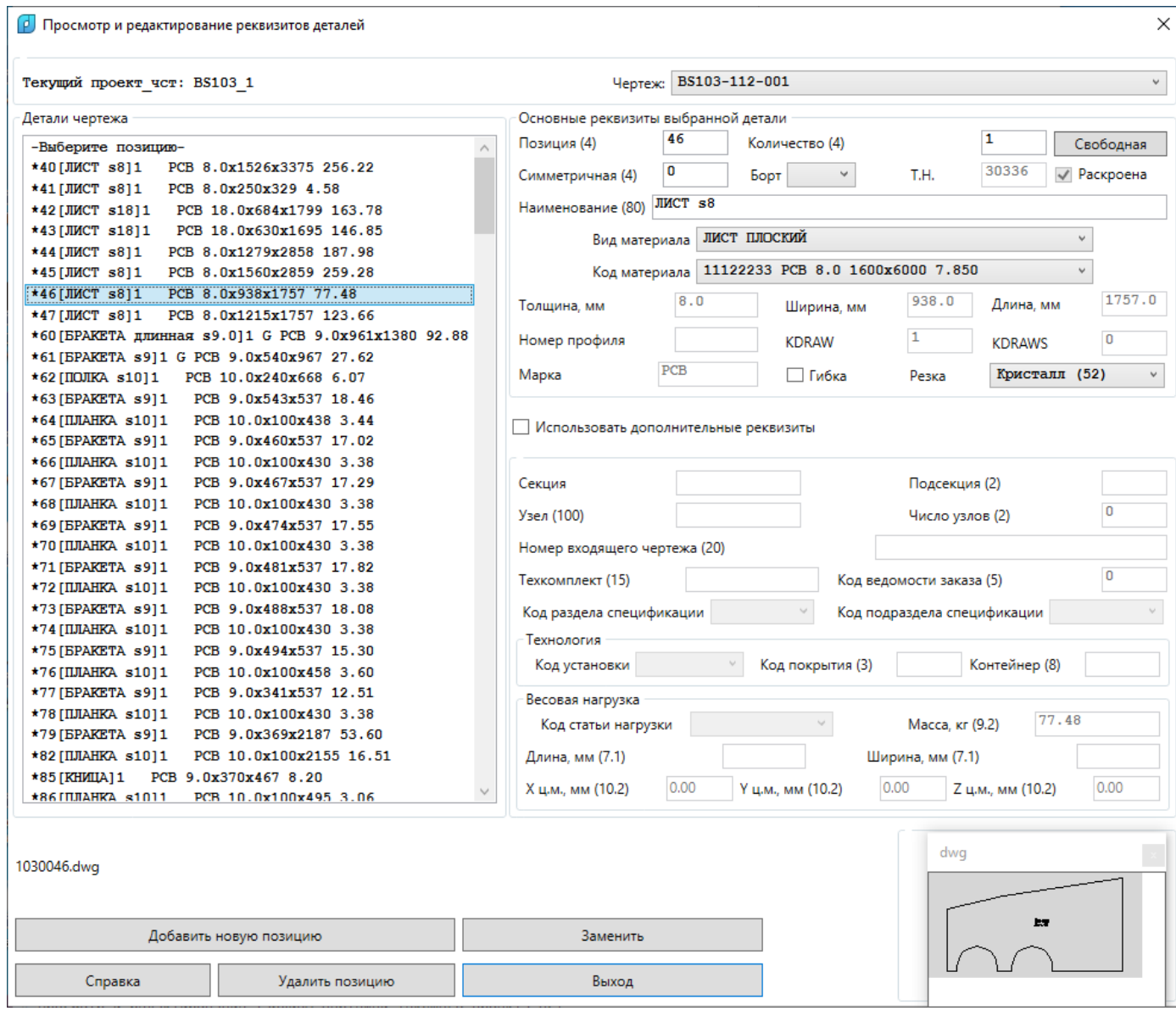

### Таблица карт раскроя

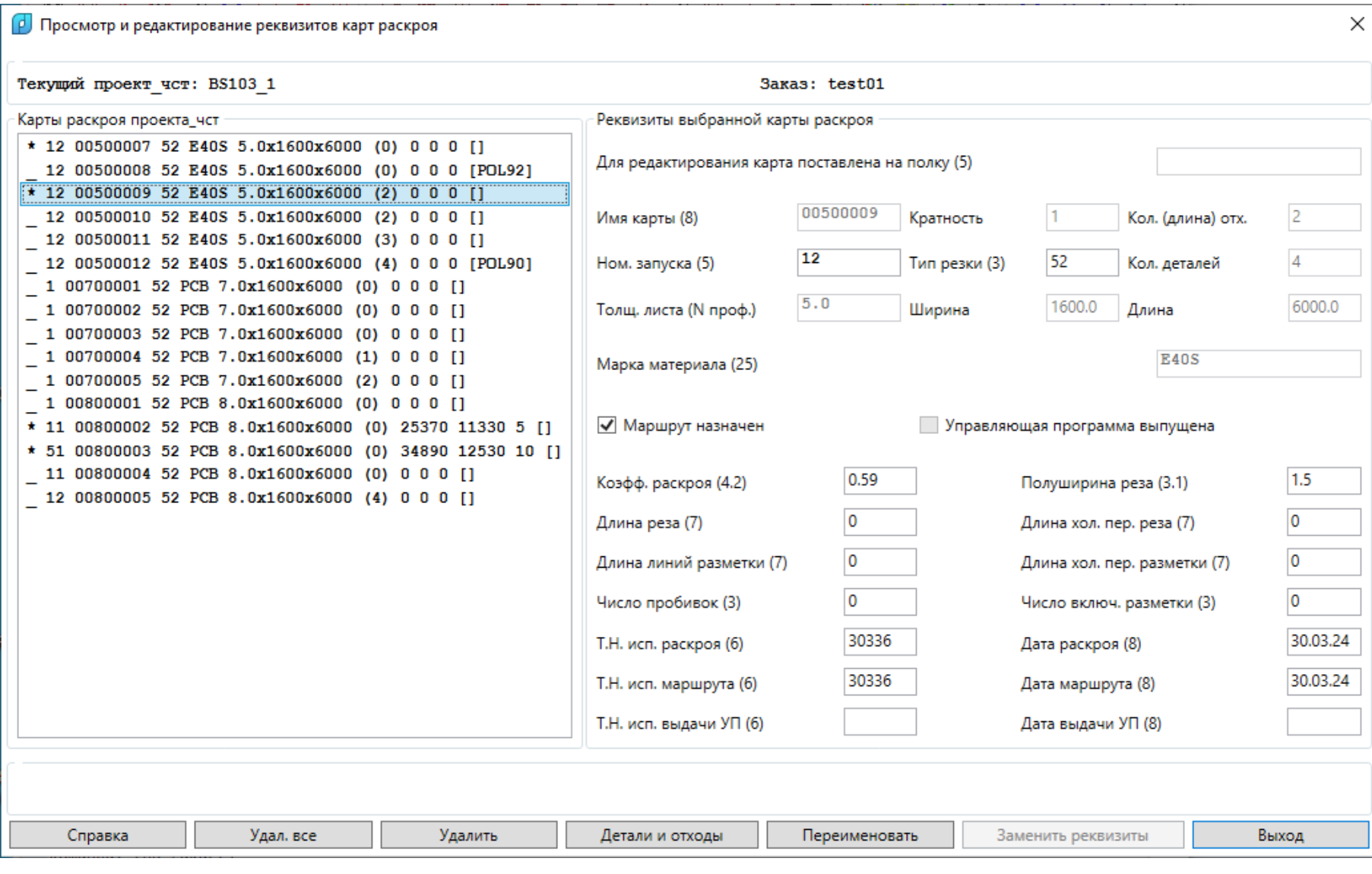

### Таблица листовых отходов

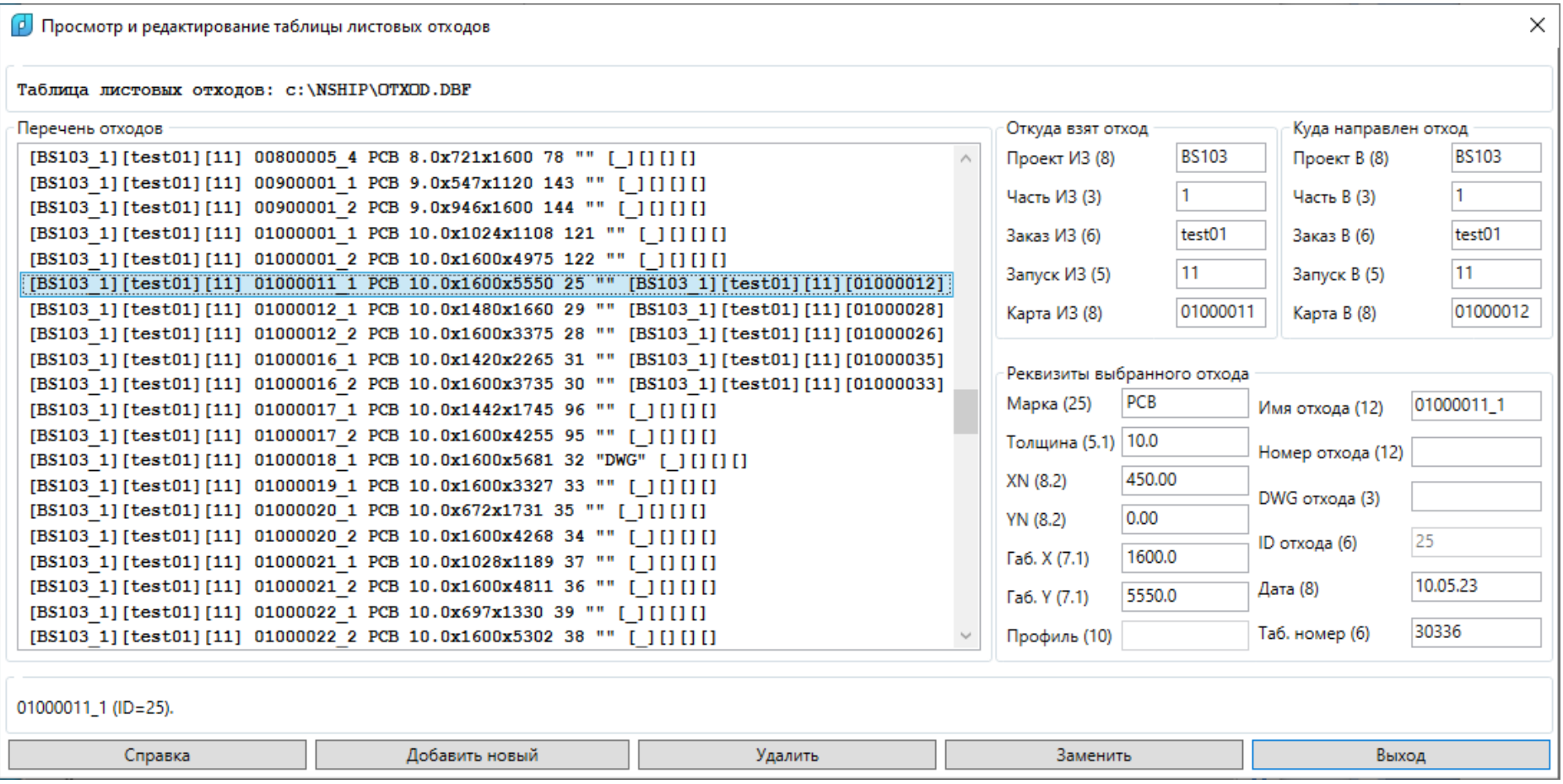

## Таблица отходов профиля

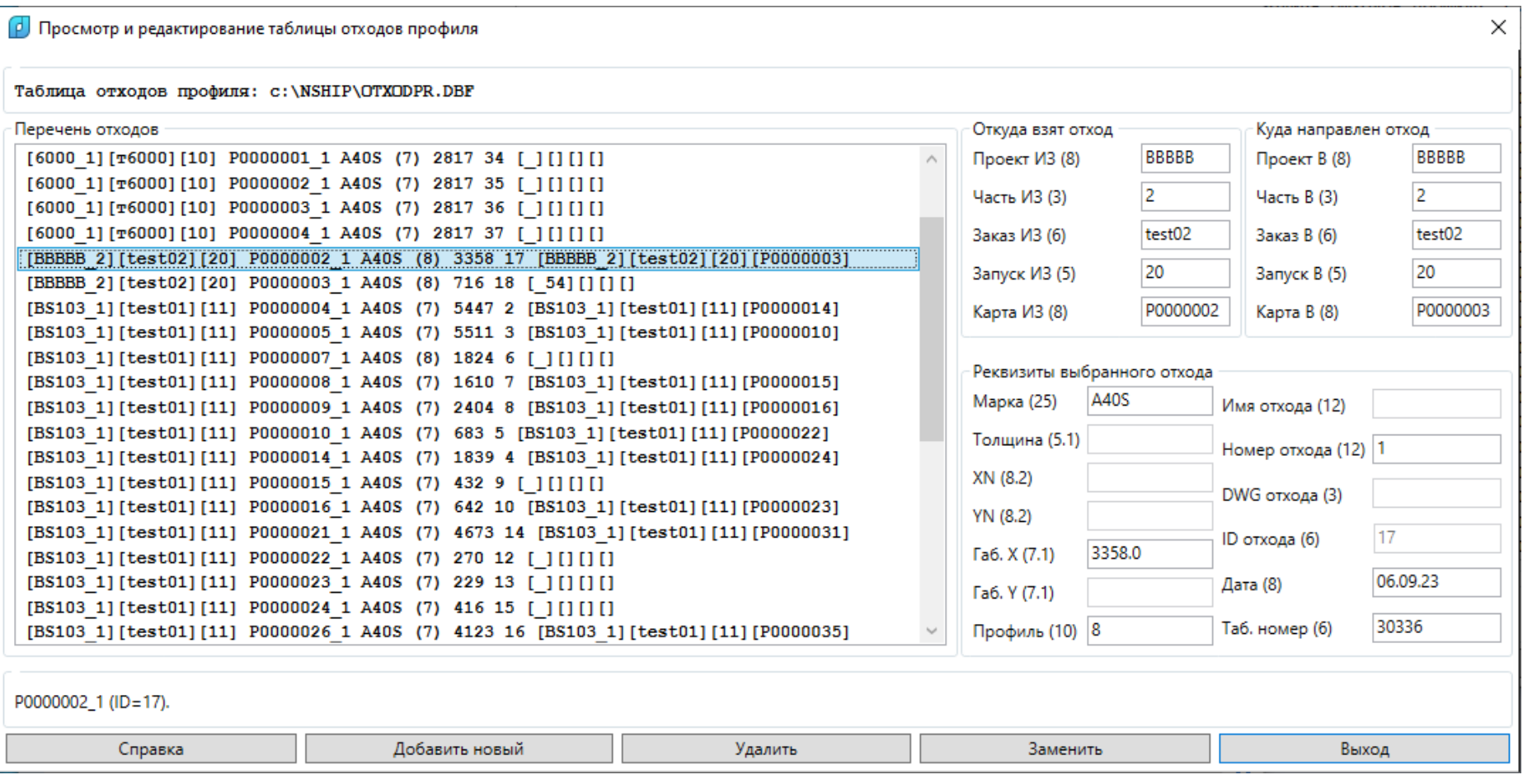

## Модули **Model** и **Structure**

- Таблицы шпаций
- Подготовка геометрической модели, построение палуб и платформ
- Плазовая книга, растяжка наружной обшивки

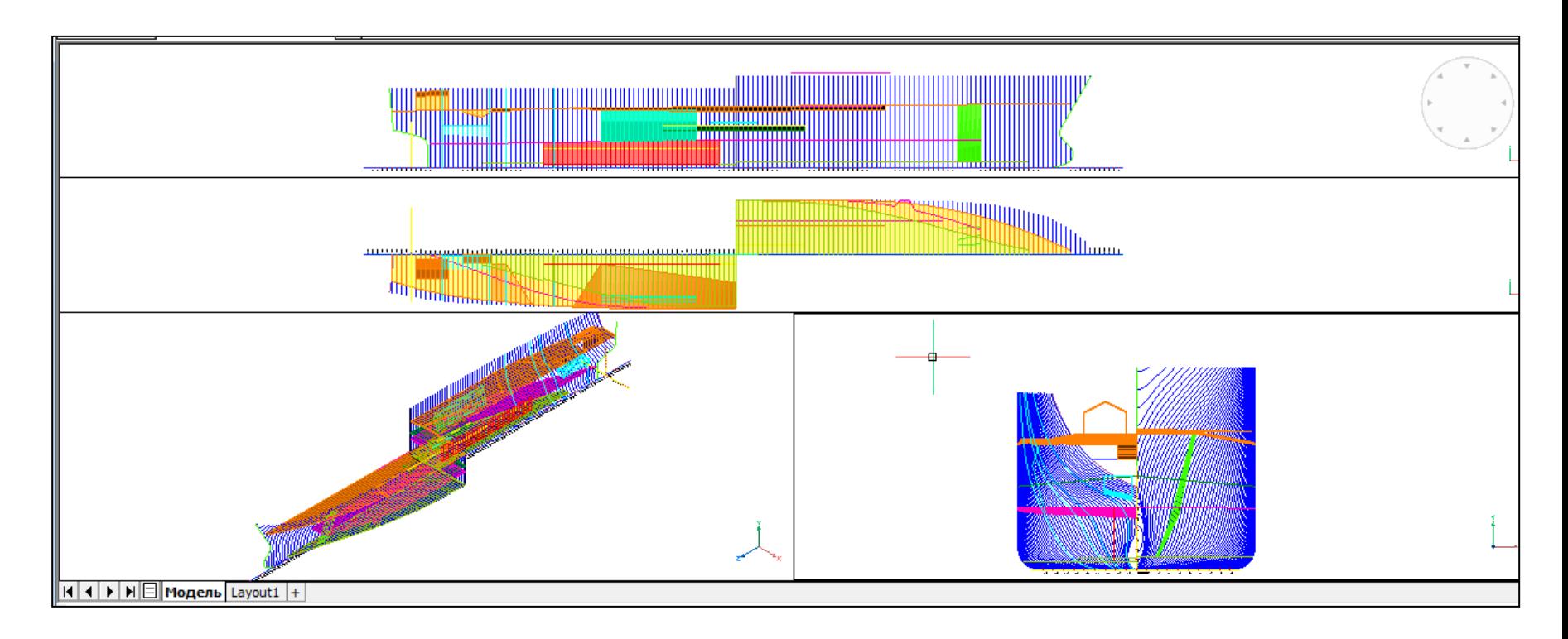

## Новая модель (папка и общие параметры)

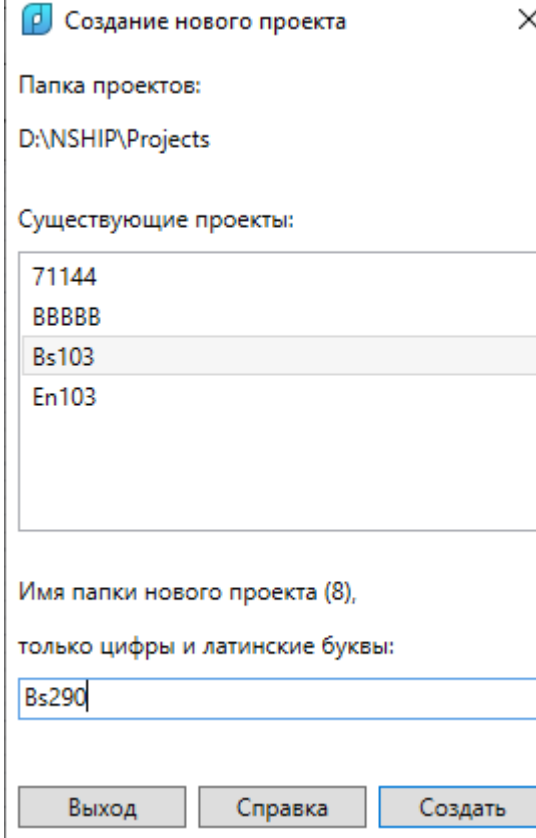

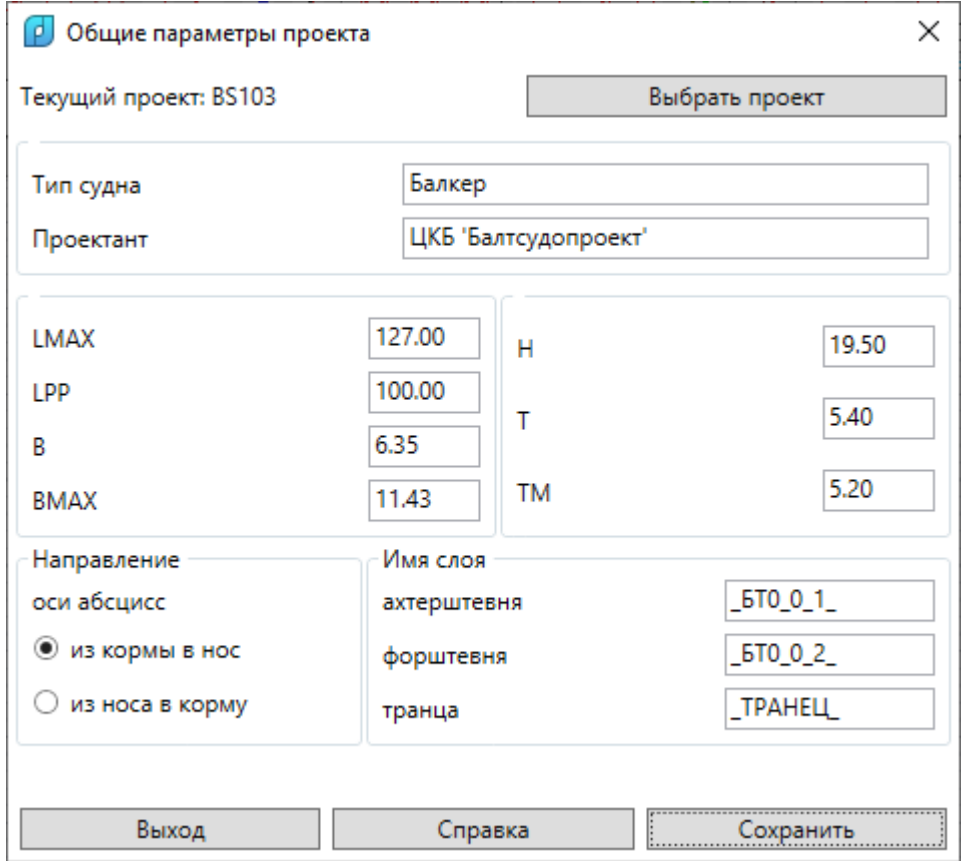

## Таблицы шпаций

#### Величины отстояний шпангоутов, батоксов, ватерлиний

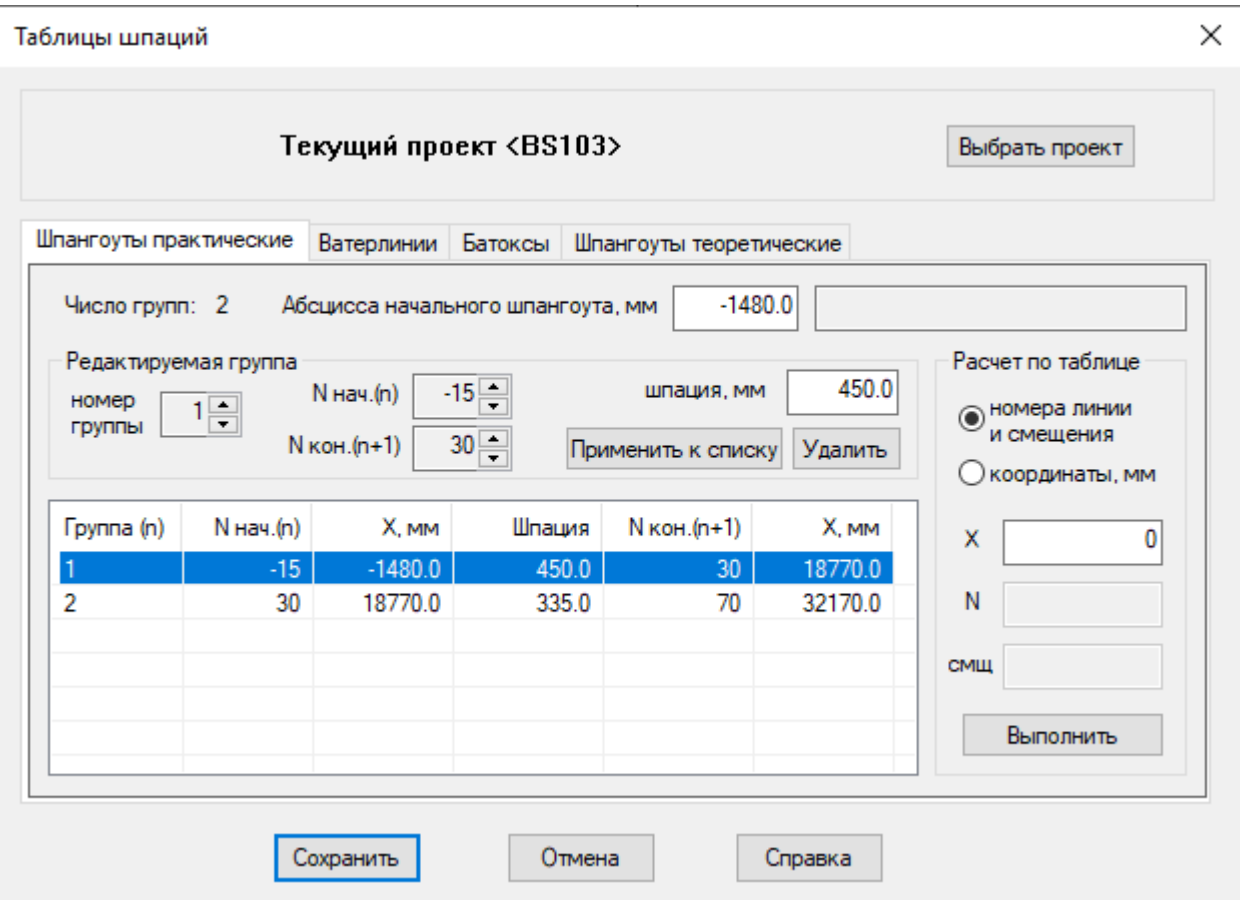
#### Создание видов и видовых экранов

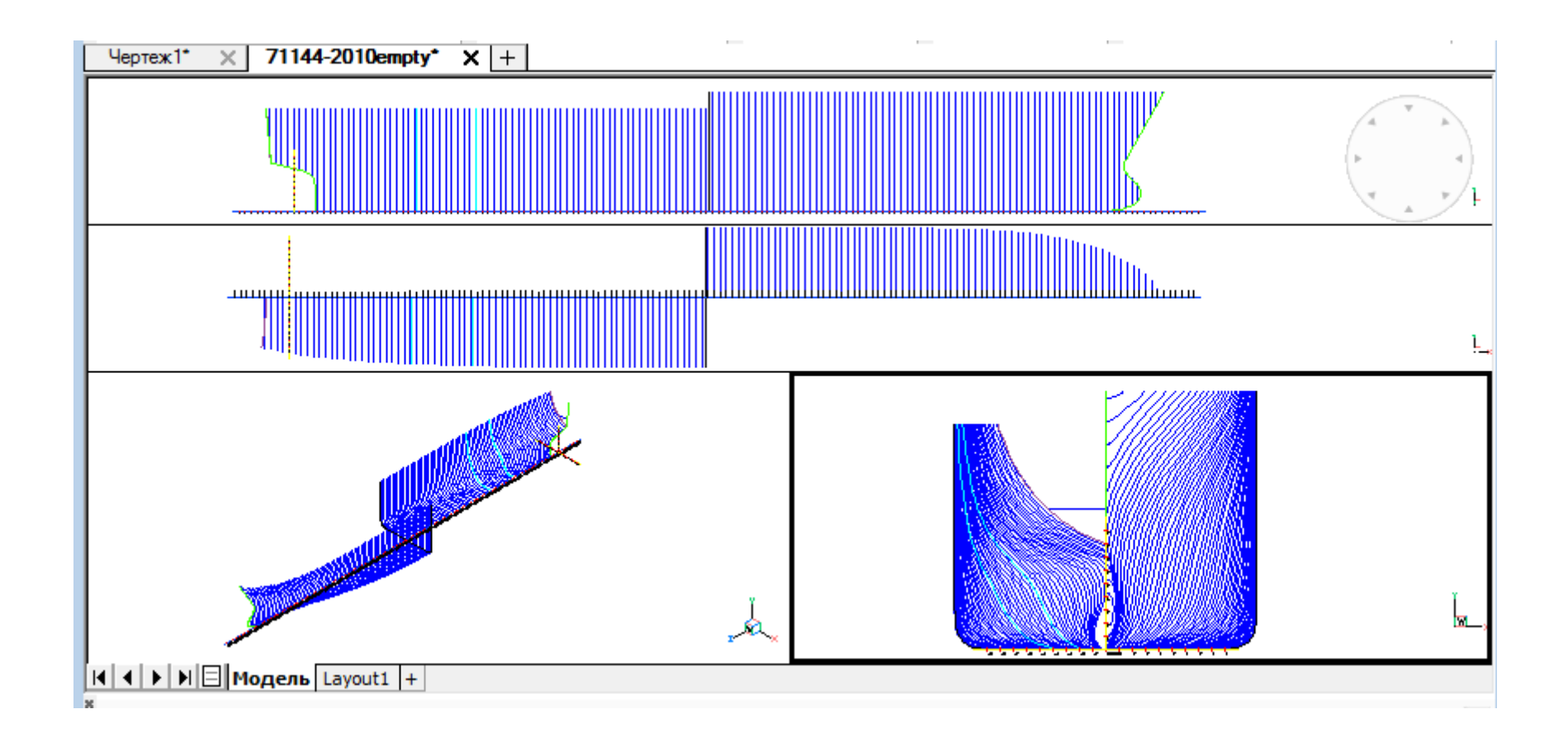

## Адаптация линий модели

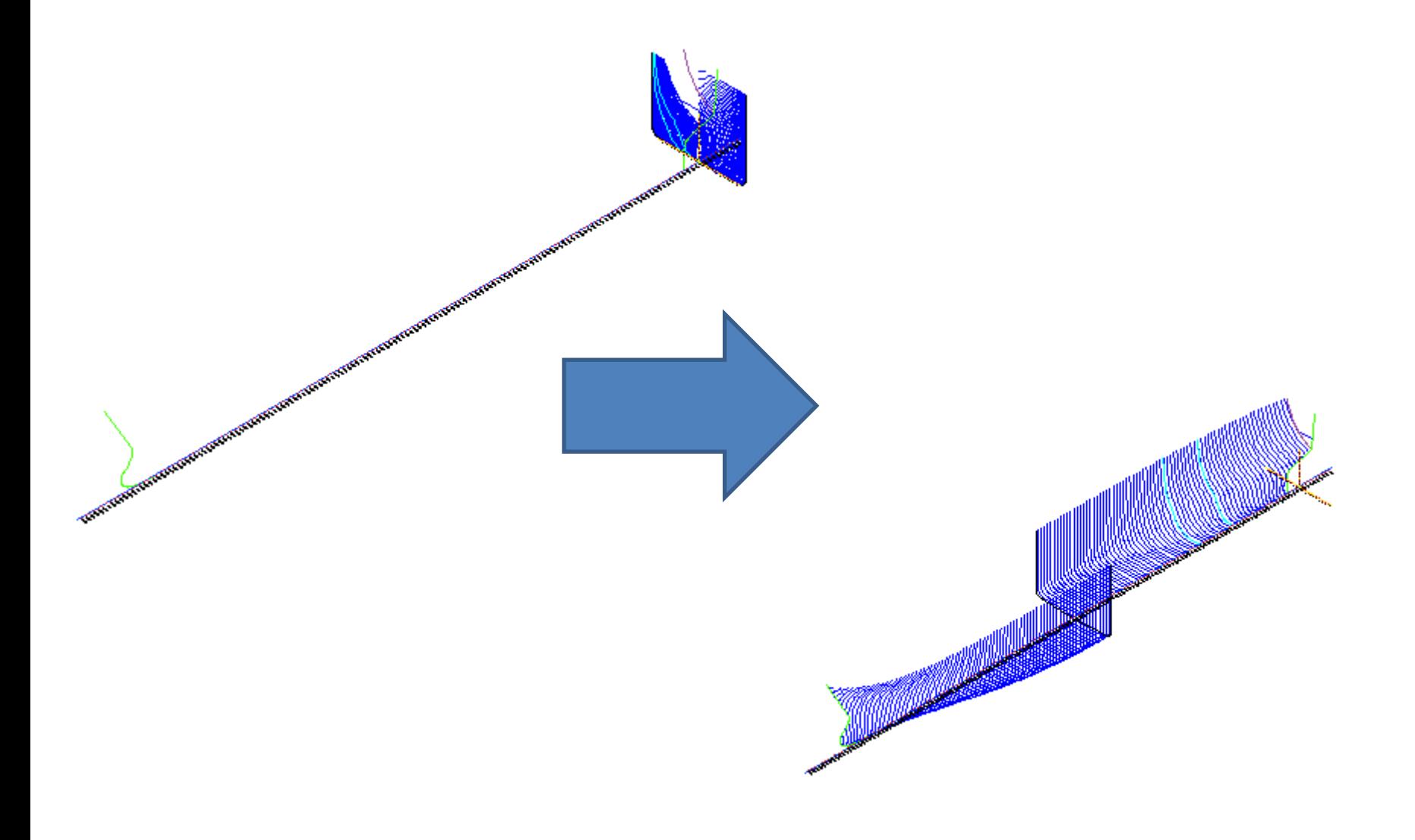

## Именование линий

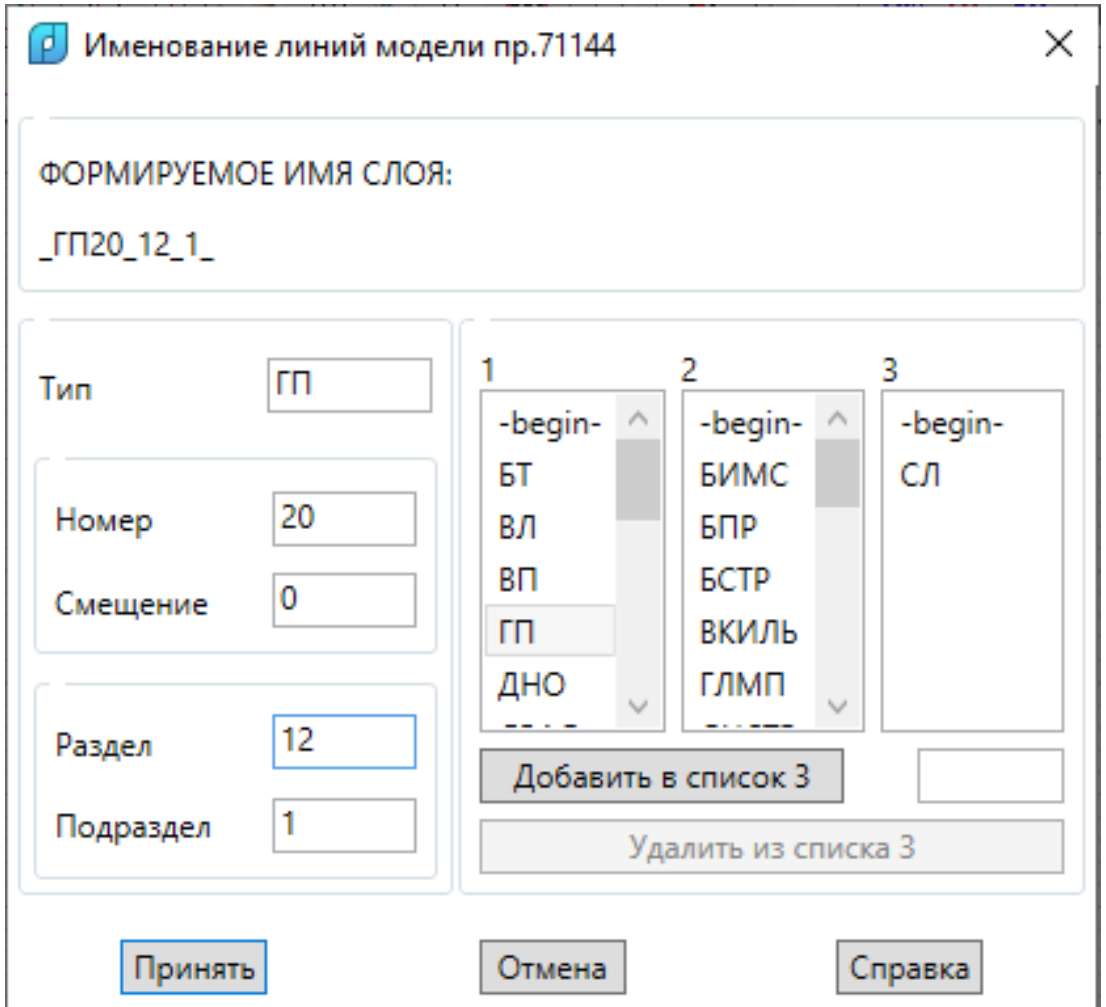

## Модуль Structure

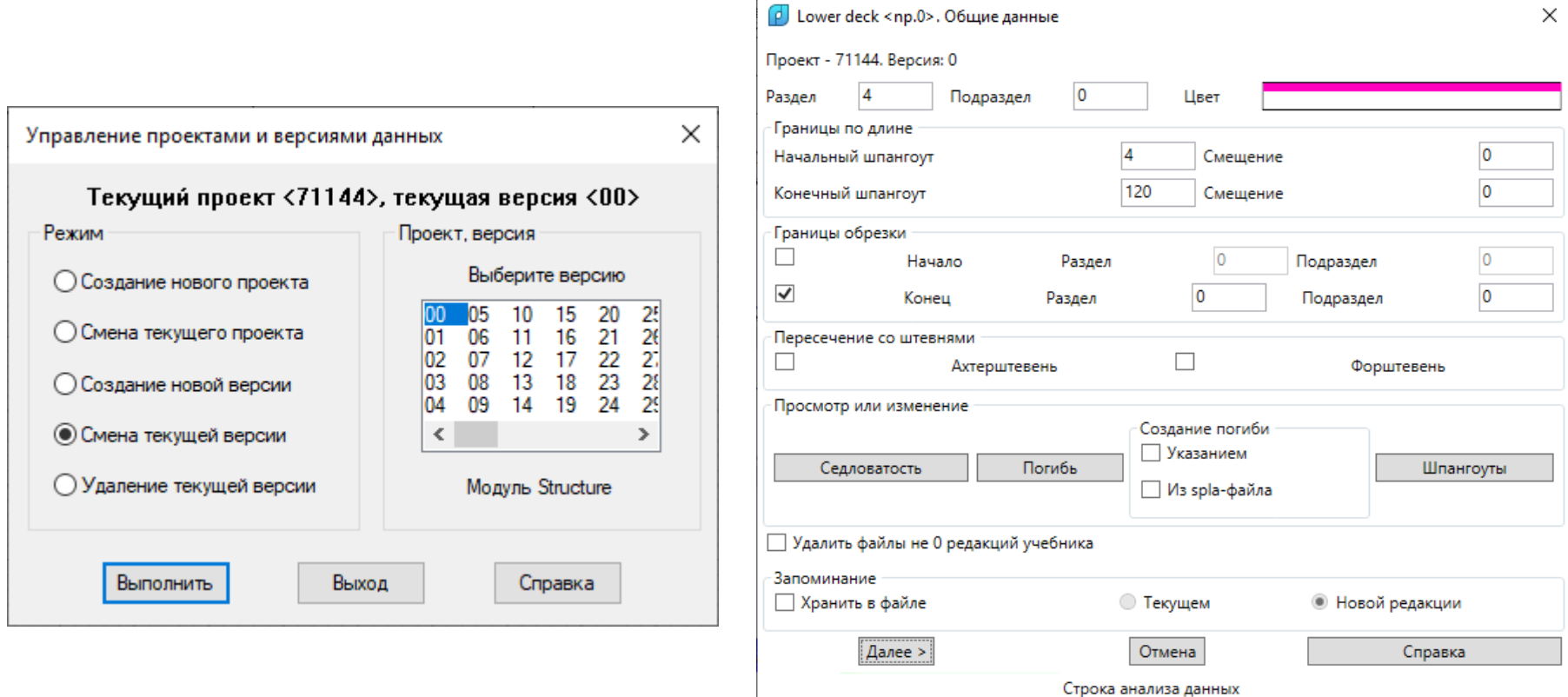

## Построение поверхностей палуб и платформ в модели

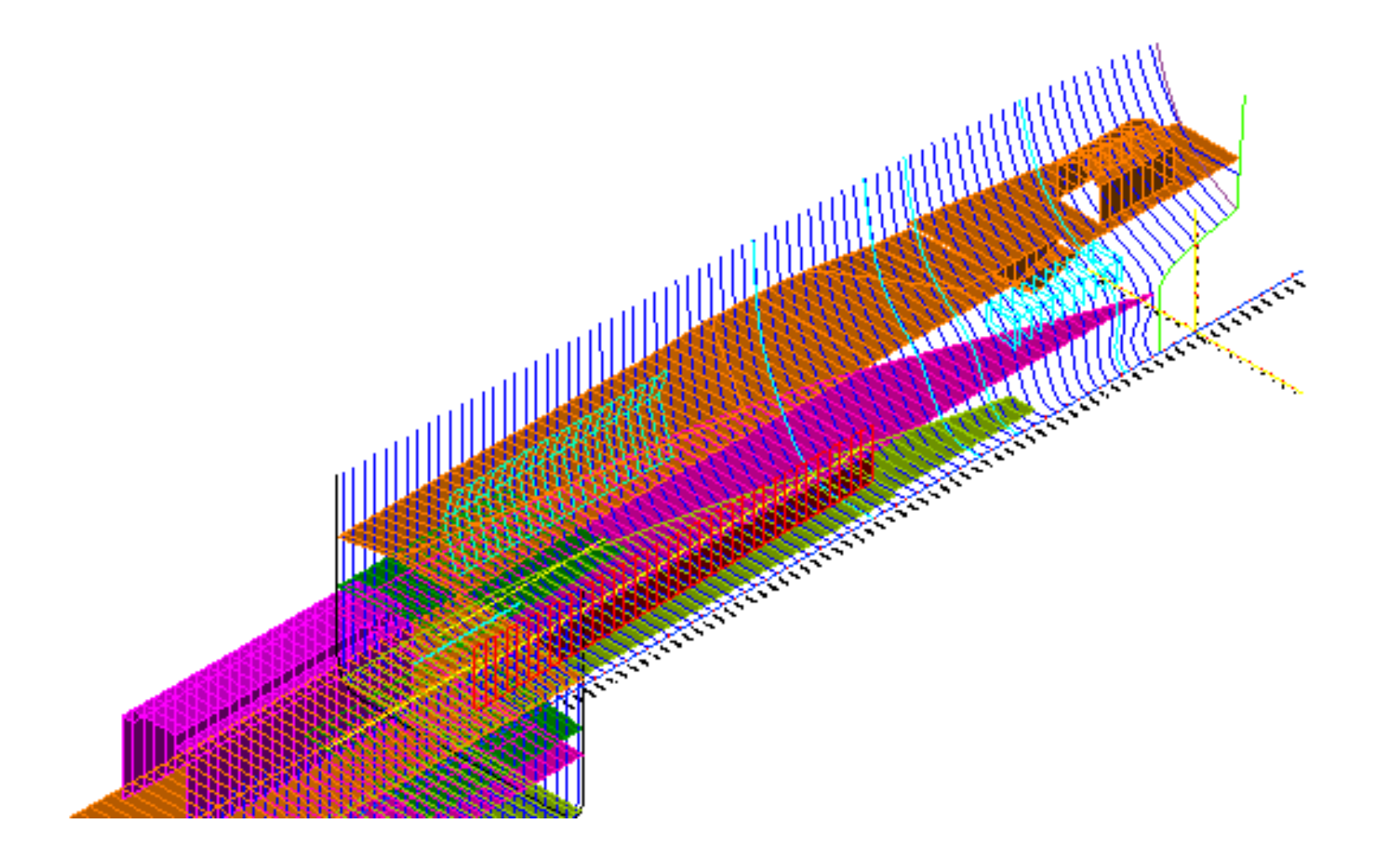

# Модуль **Part**. Создание деталей

- Построение контуров детали в соответствие со структурой чертежа детали
- Добавление надписей, припусков, фасок
- Вставка внутренних и контурных вырезов
- Формирование ТНК (технолого-нормировочного документа с эскизом детали) с применением форм верфи (завода)

## Контуры детали. Инструменты построения внешнего контура

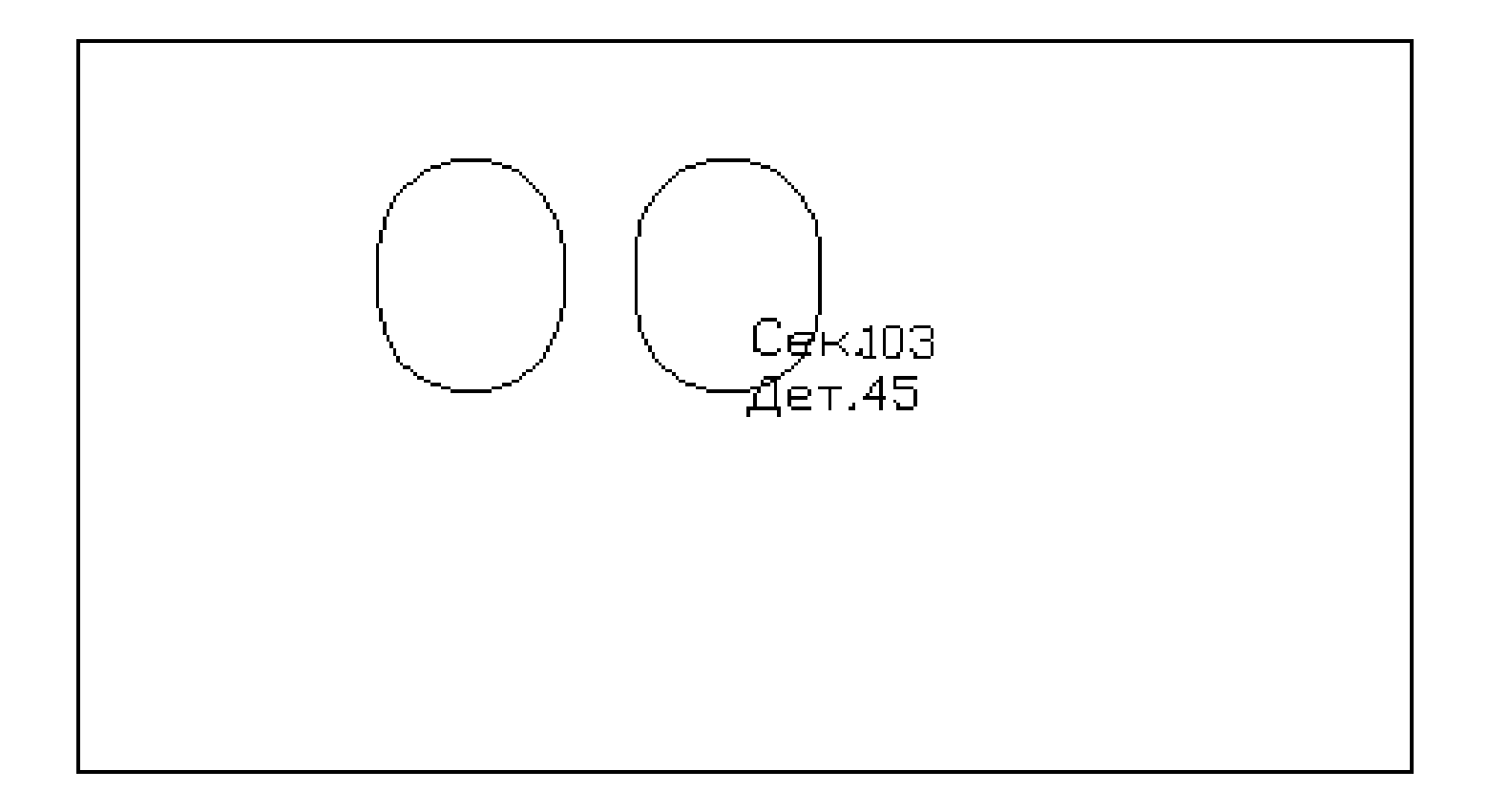

## Вырезы

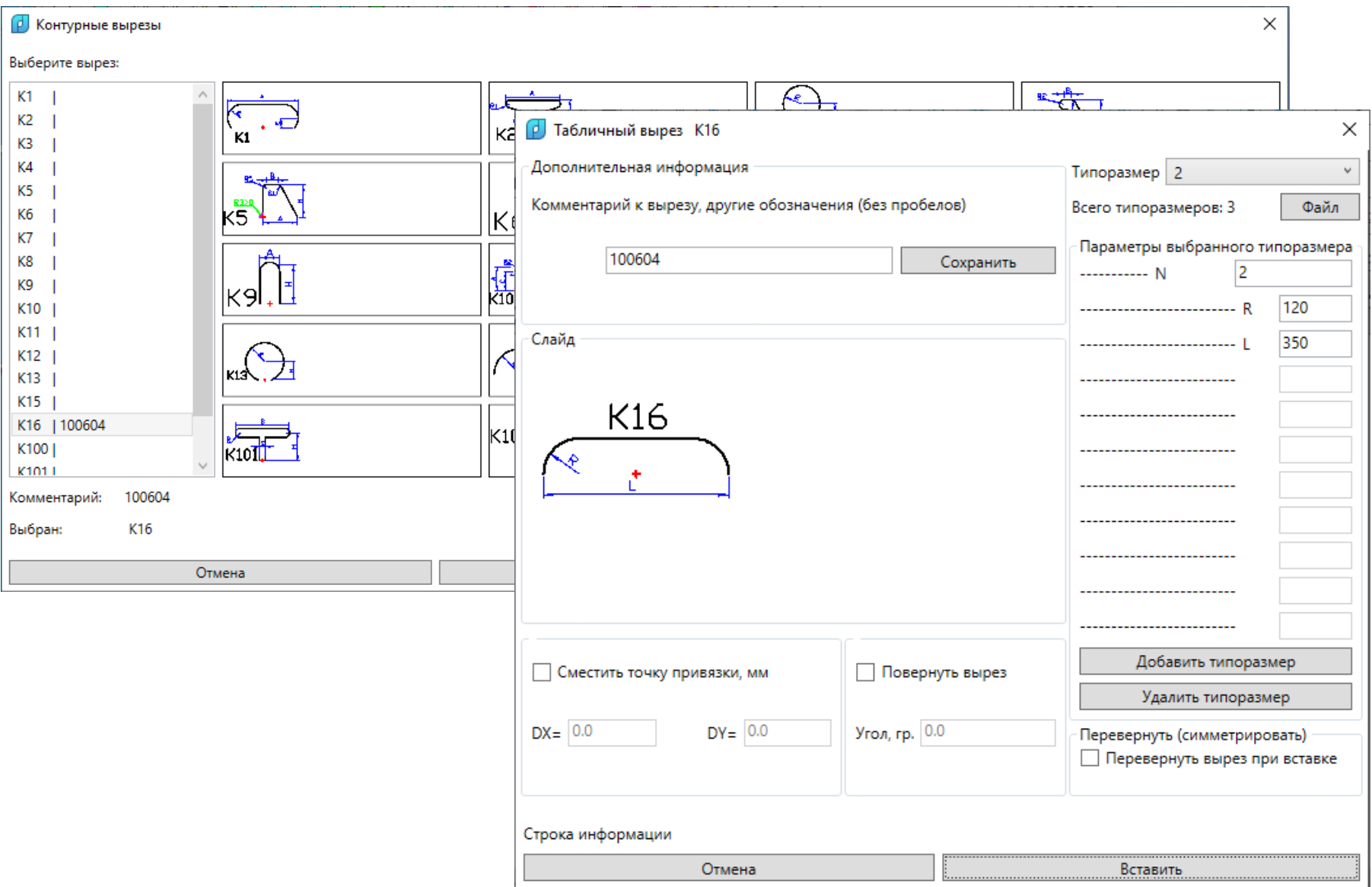

#### Типовые детали

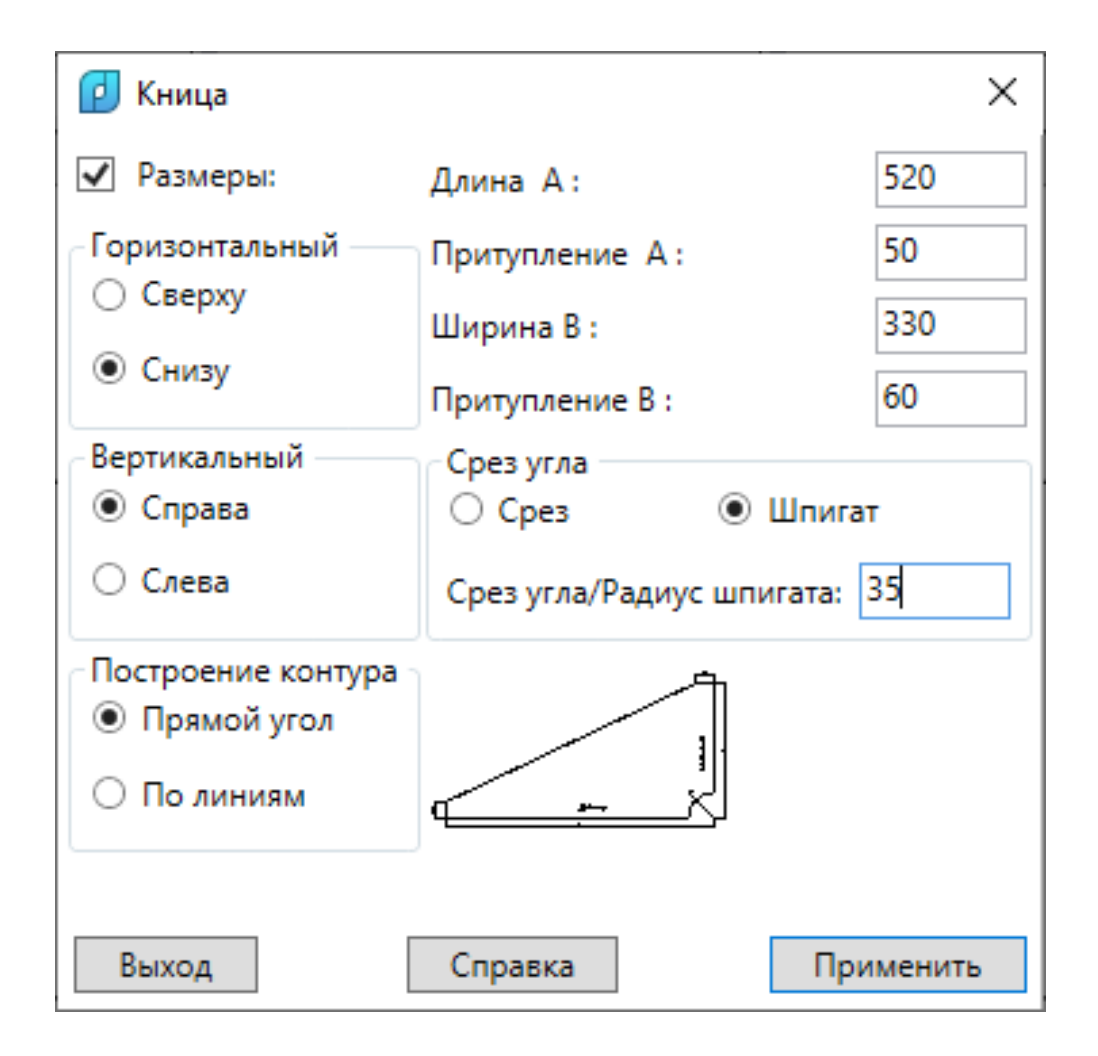

## Специфическое образмеривание

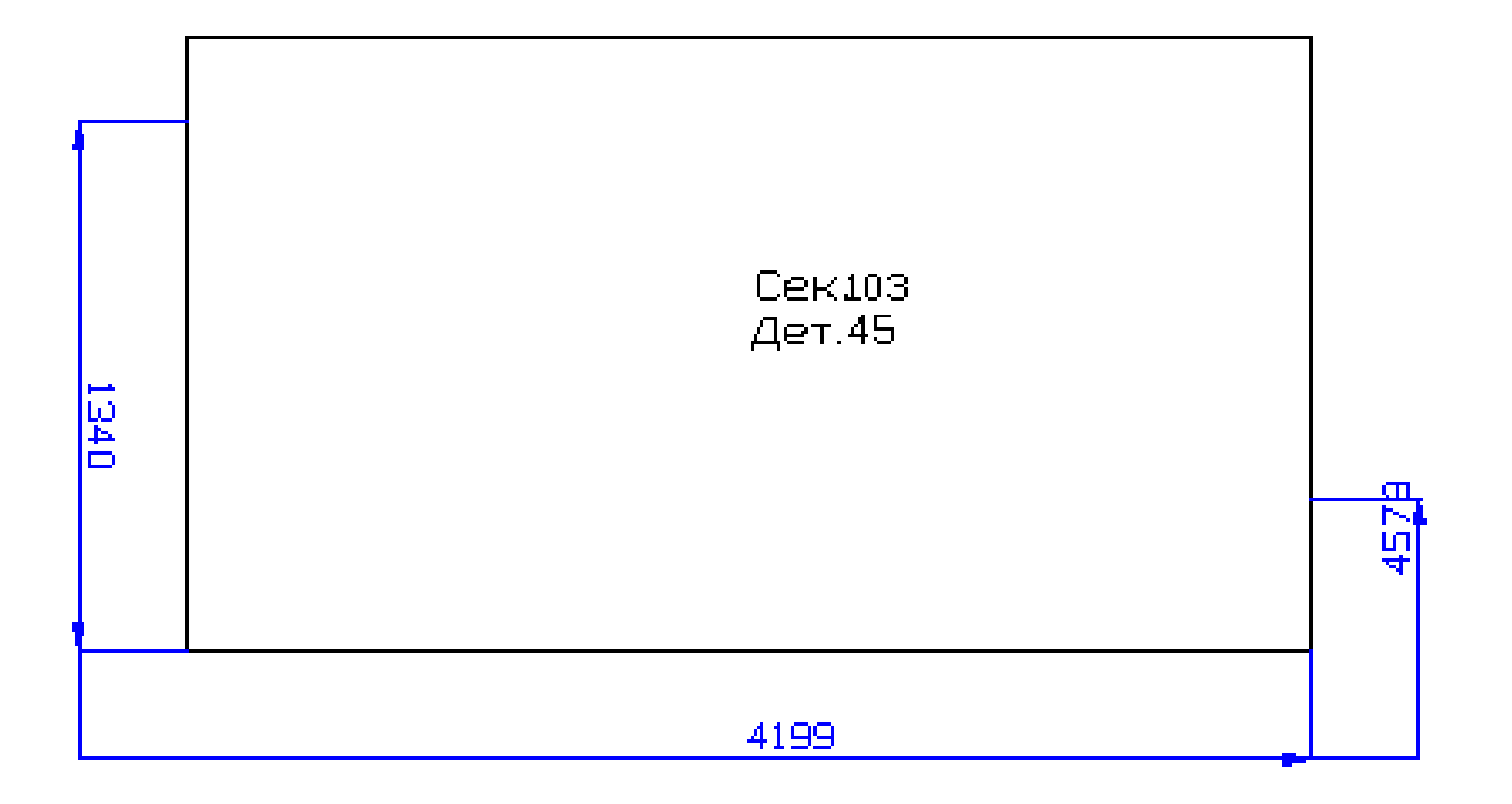

## Припуск

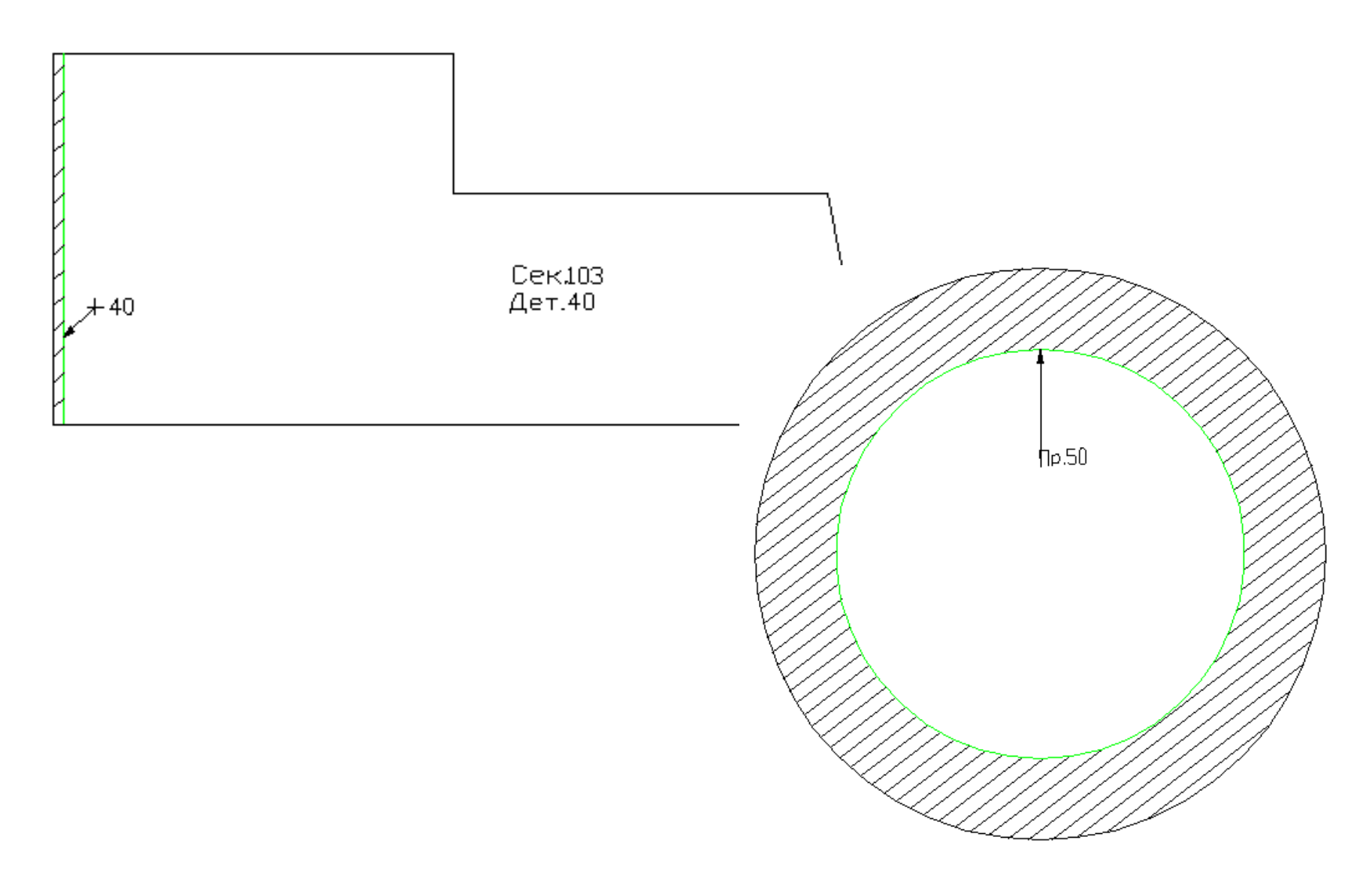

# Надписи

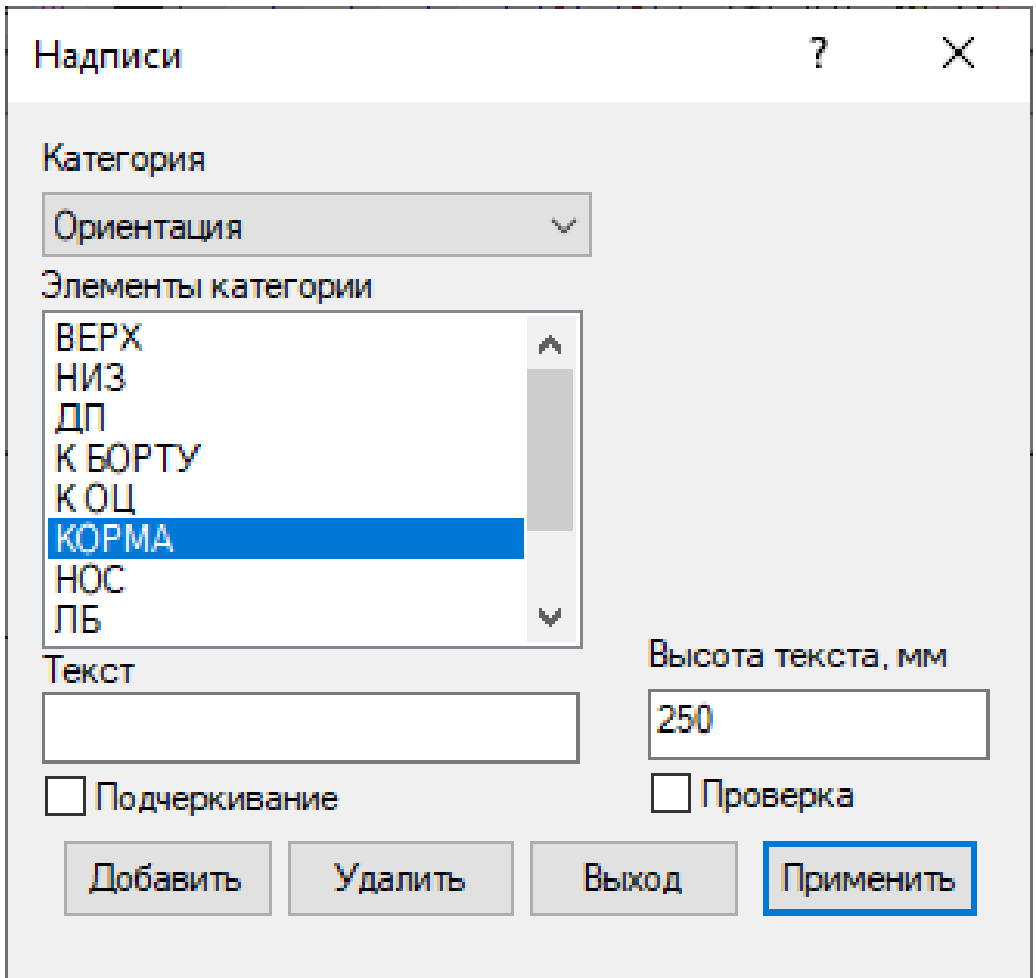

# Гибка, фланец

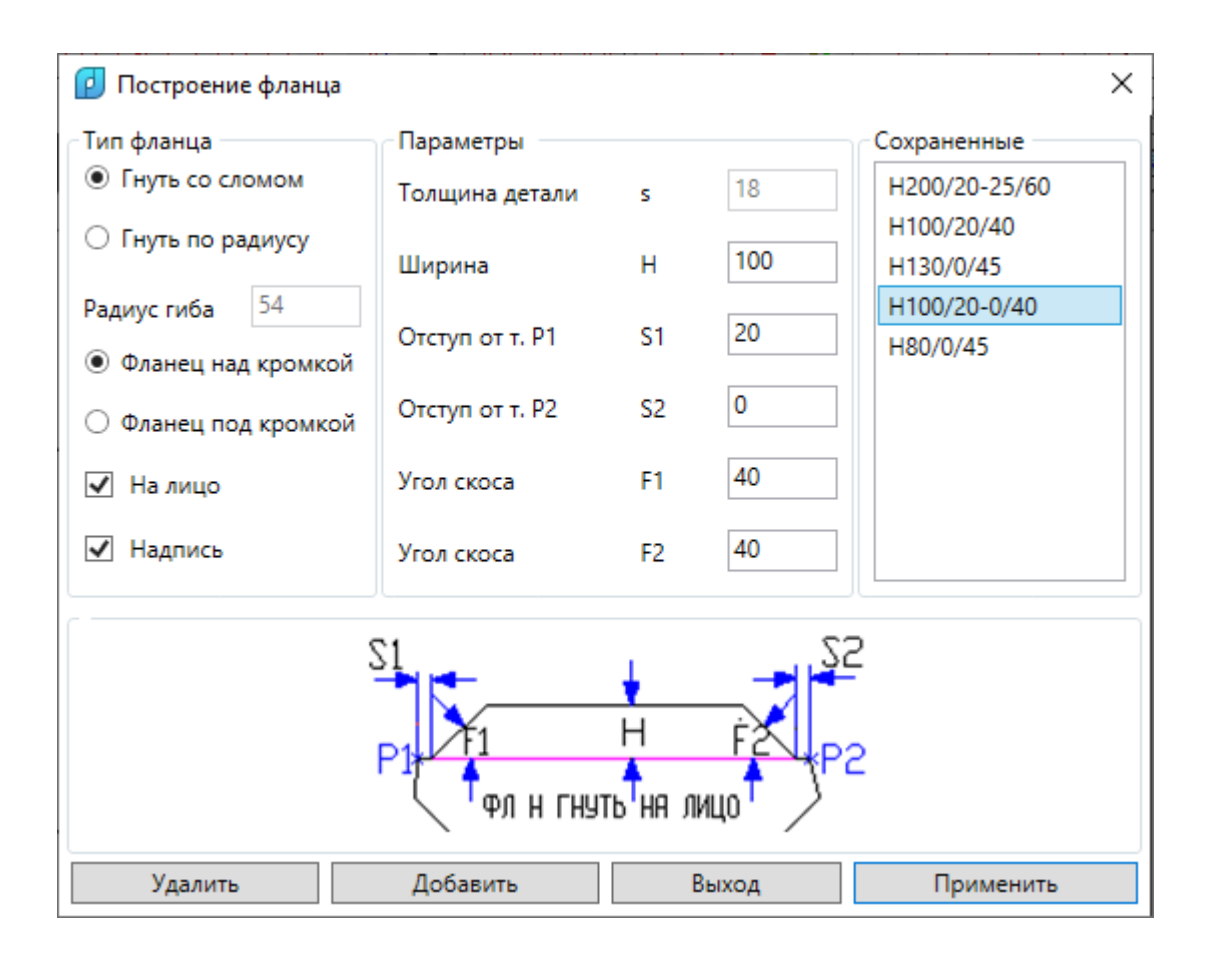

#### Гибка.

## Шаблон для контроля формы

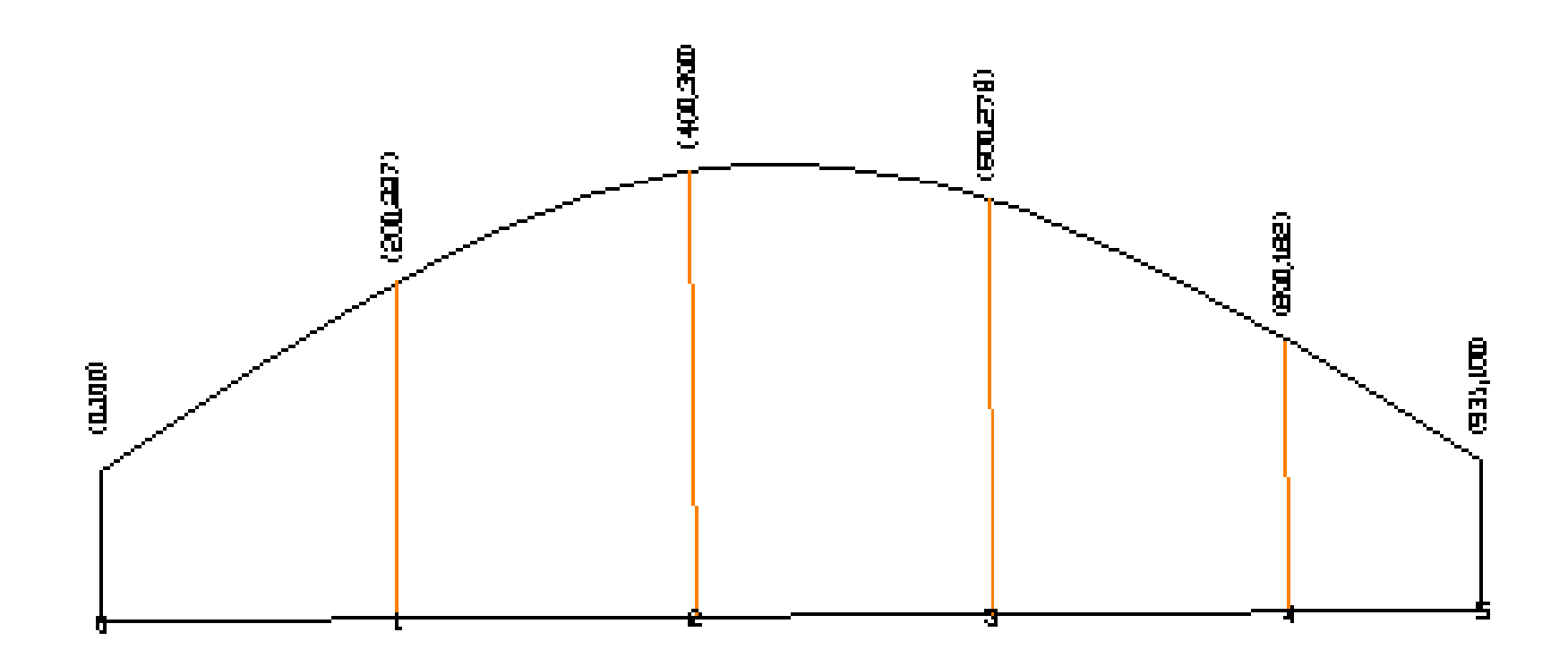

## Эскиз профильной детали

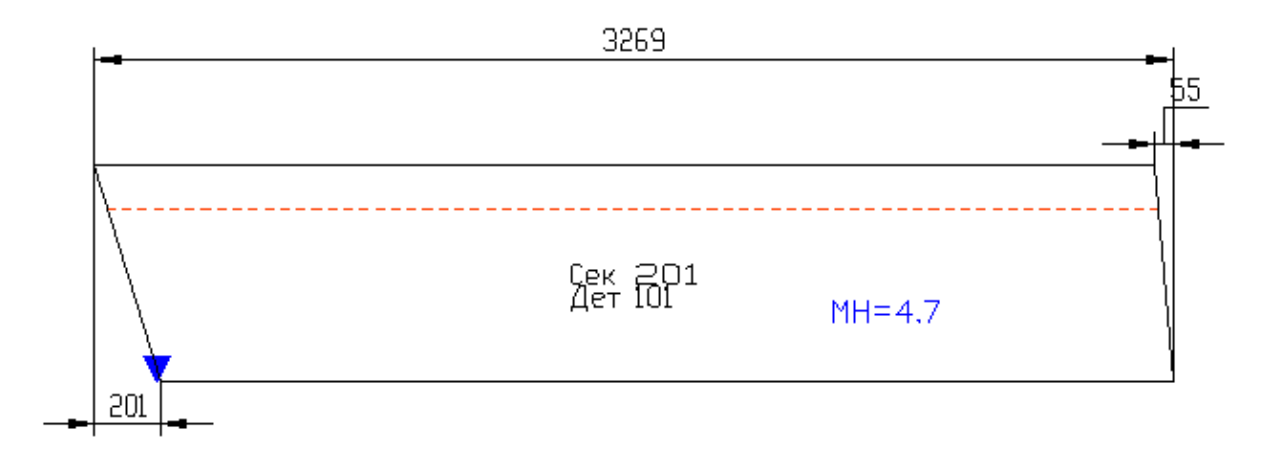

# Редактирование деталей

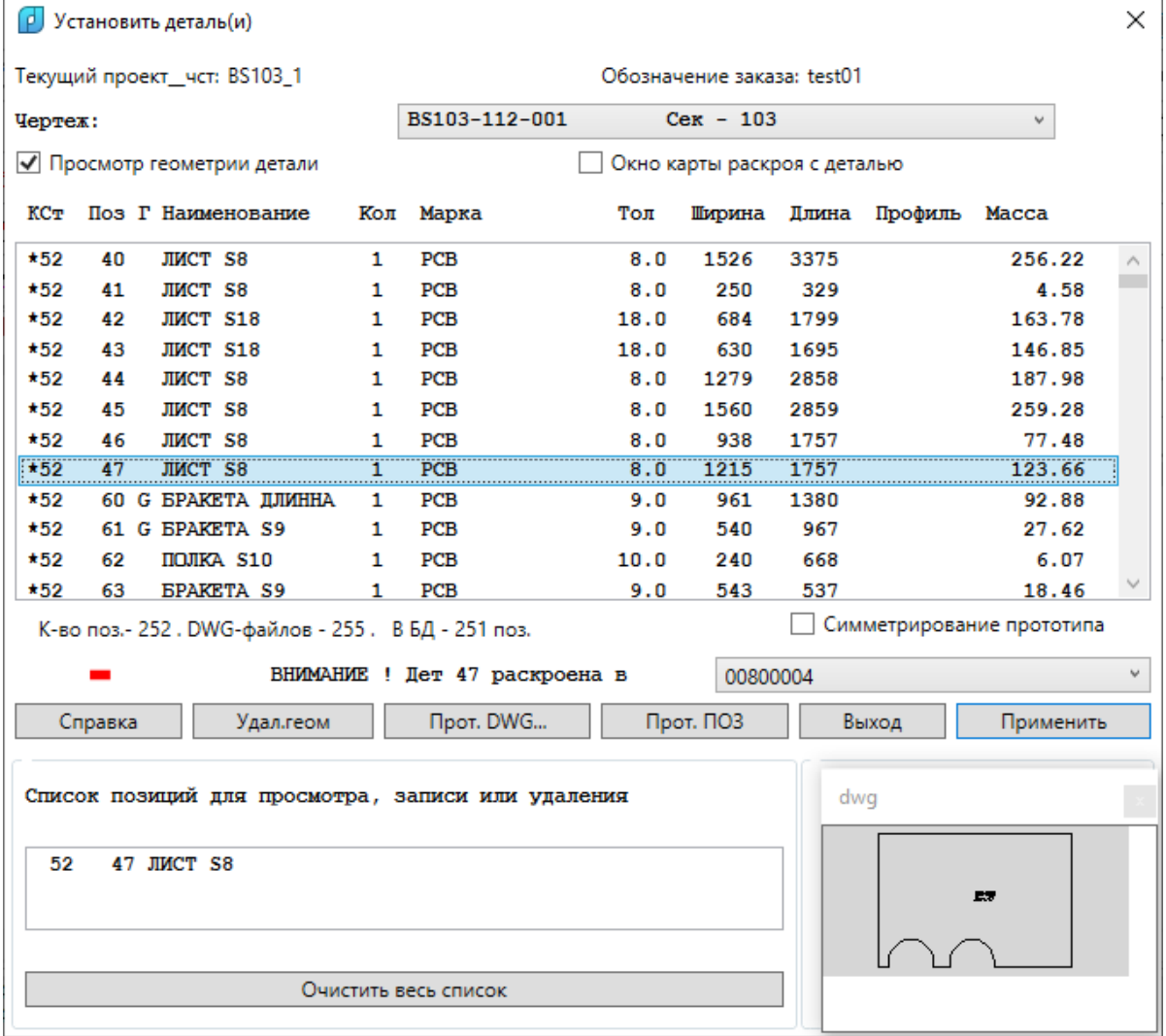

# Формирование ТНК для деталей

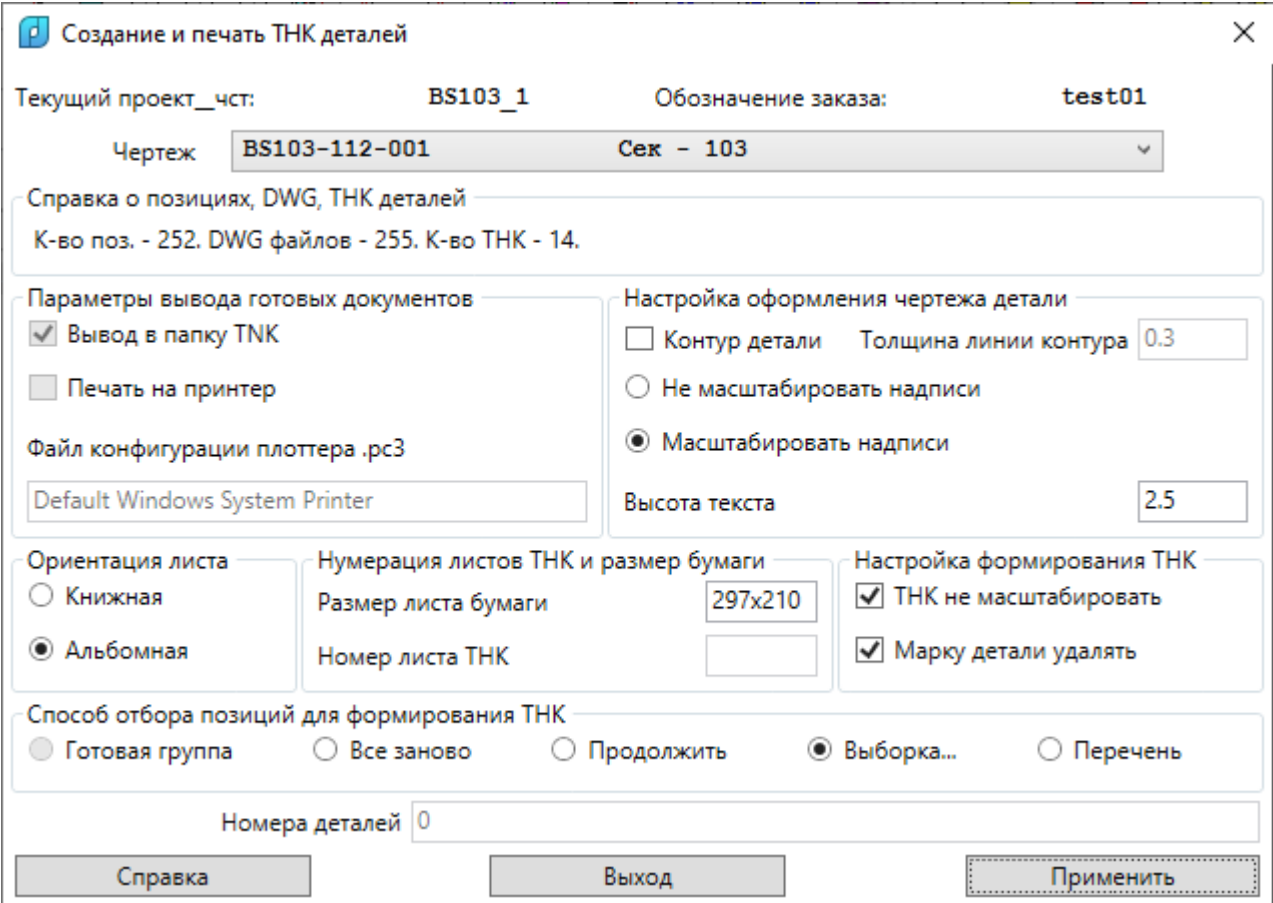

#### Примеры ТНК деталей

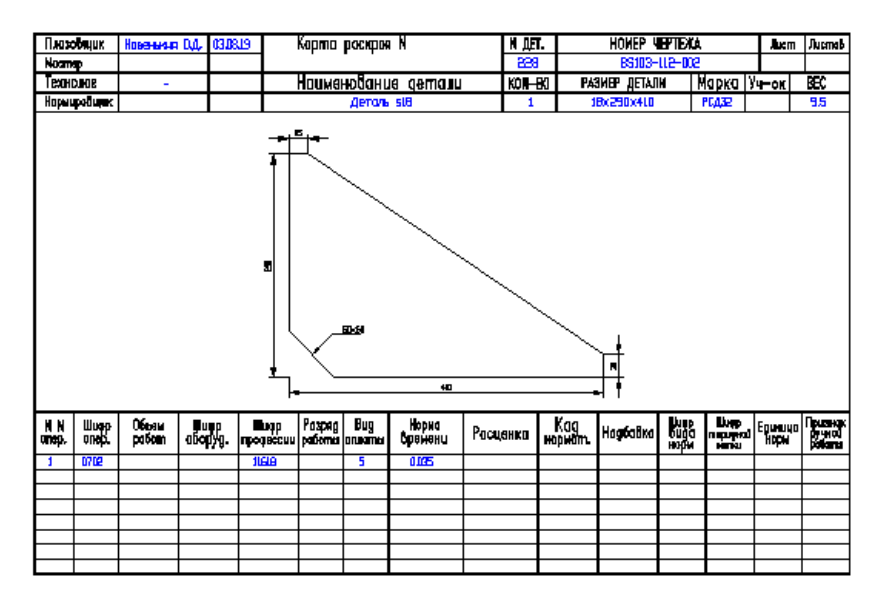

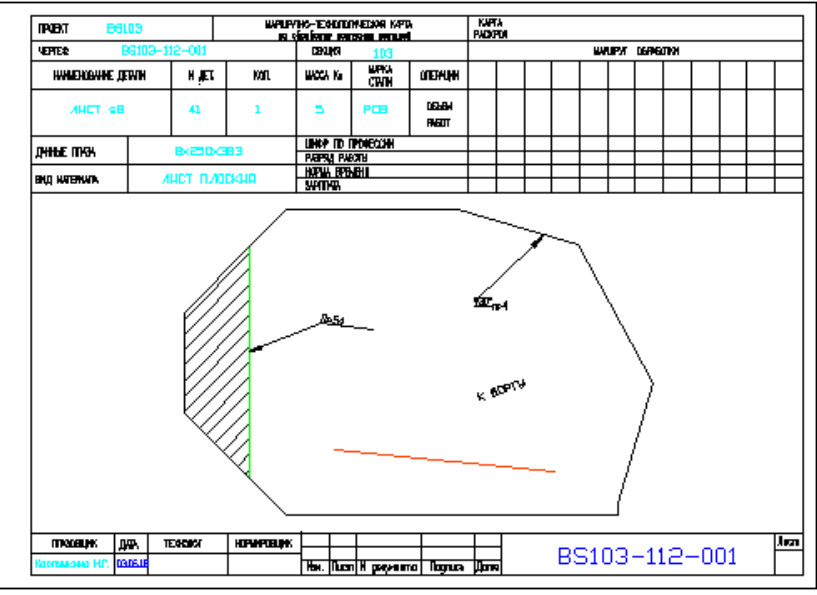

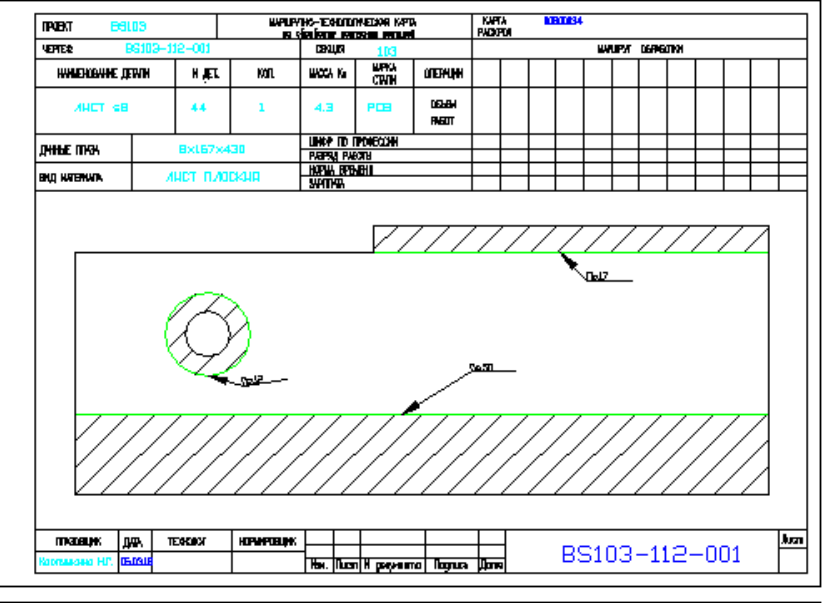

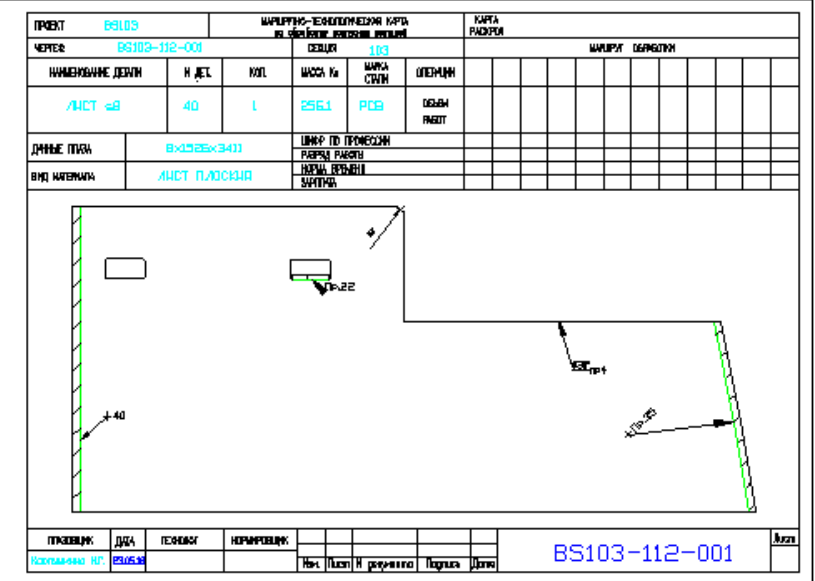

#### Экспорт деталей в другой проект\_чст

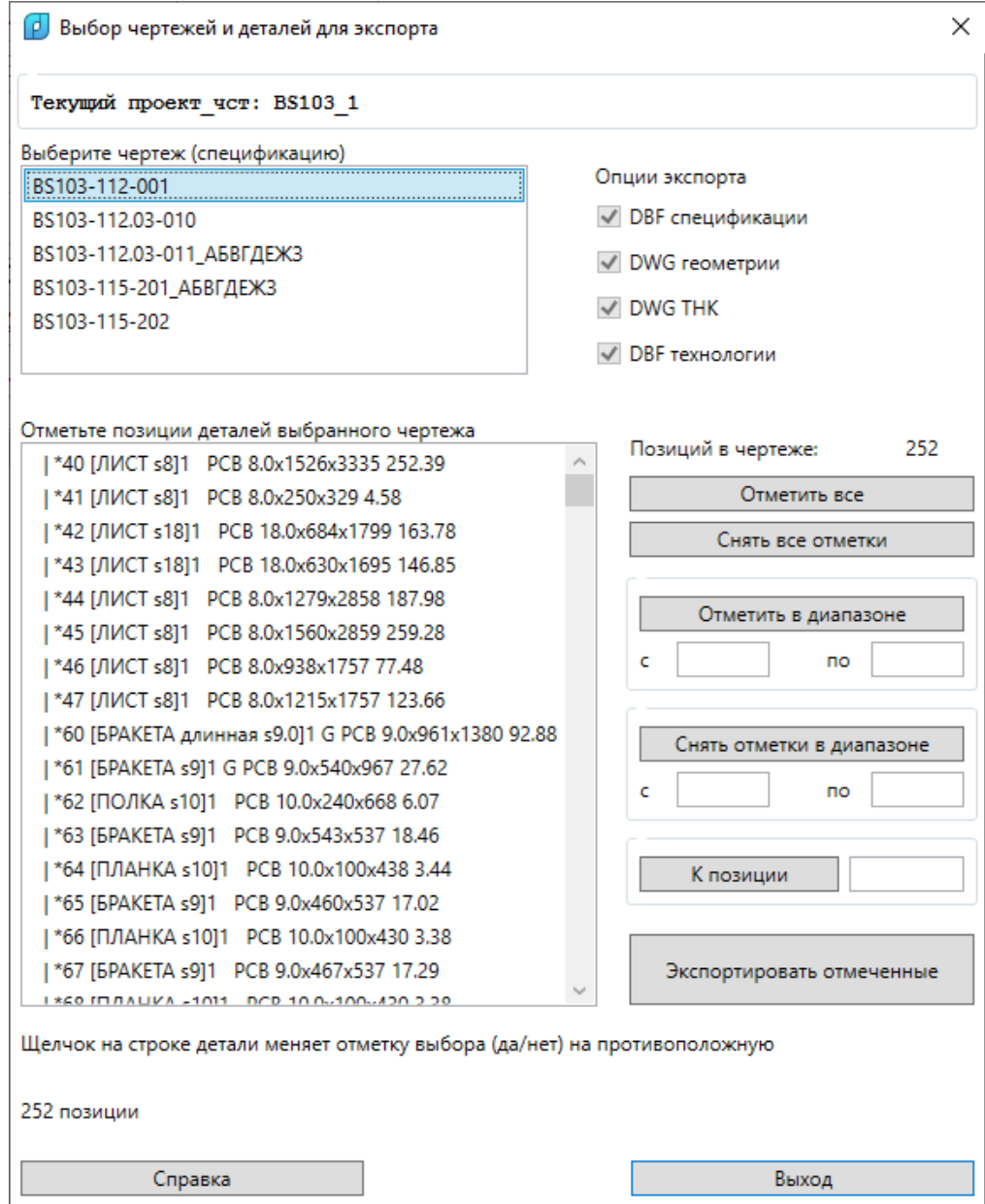

#### Экспорт модели в другой проект\_чст

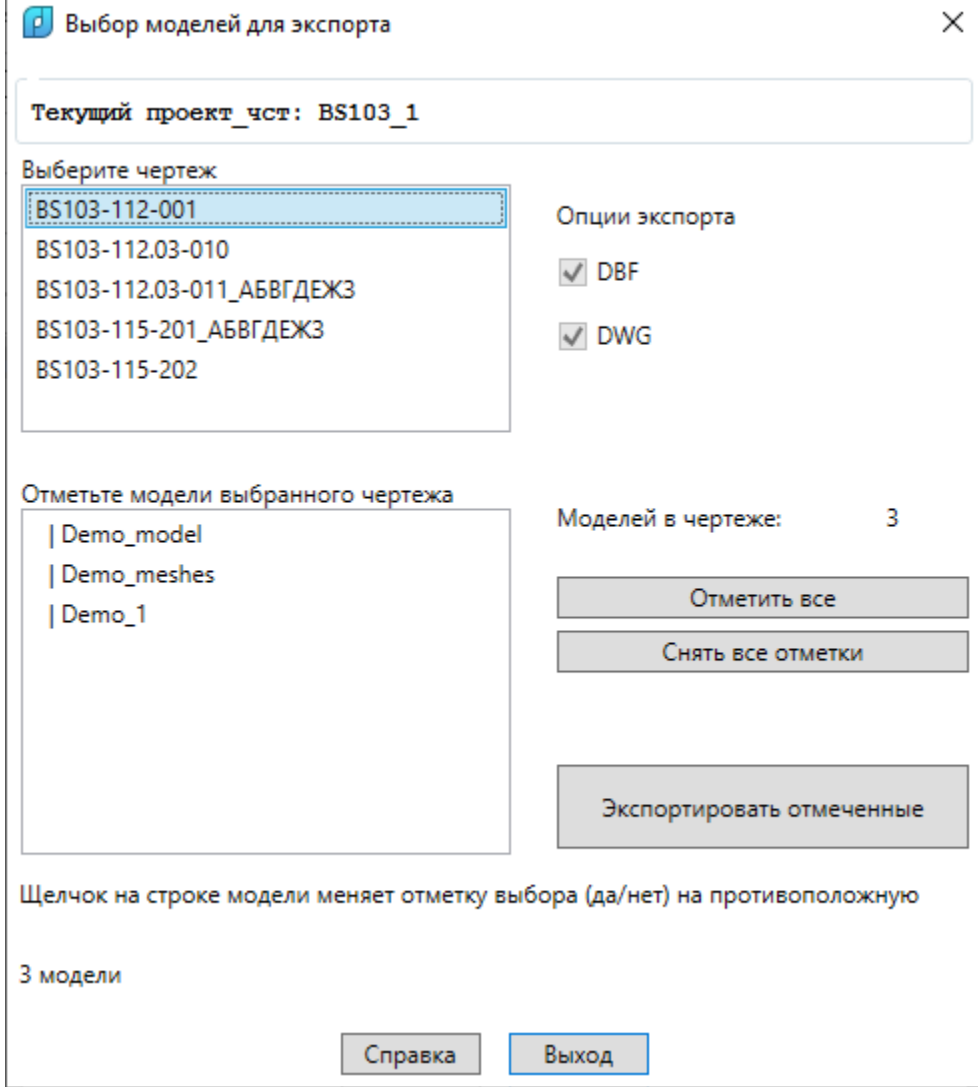

#### Статистика

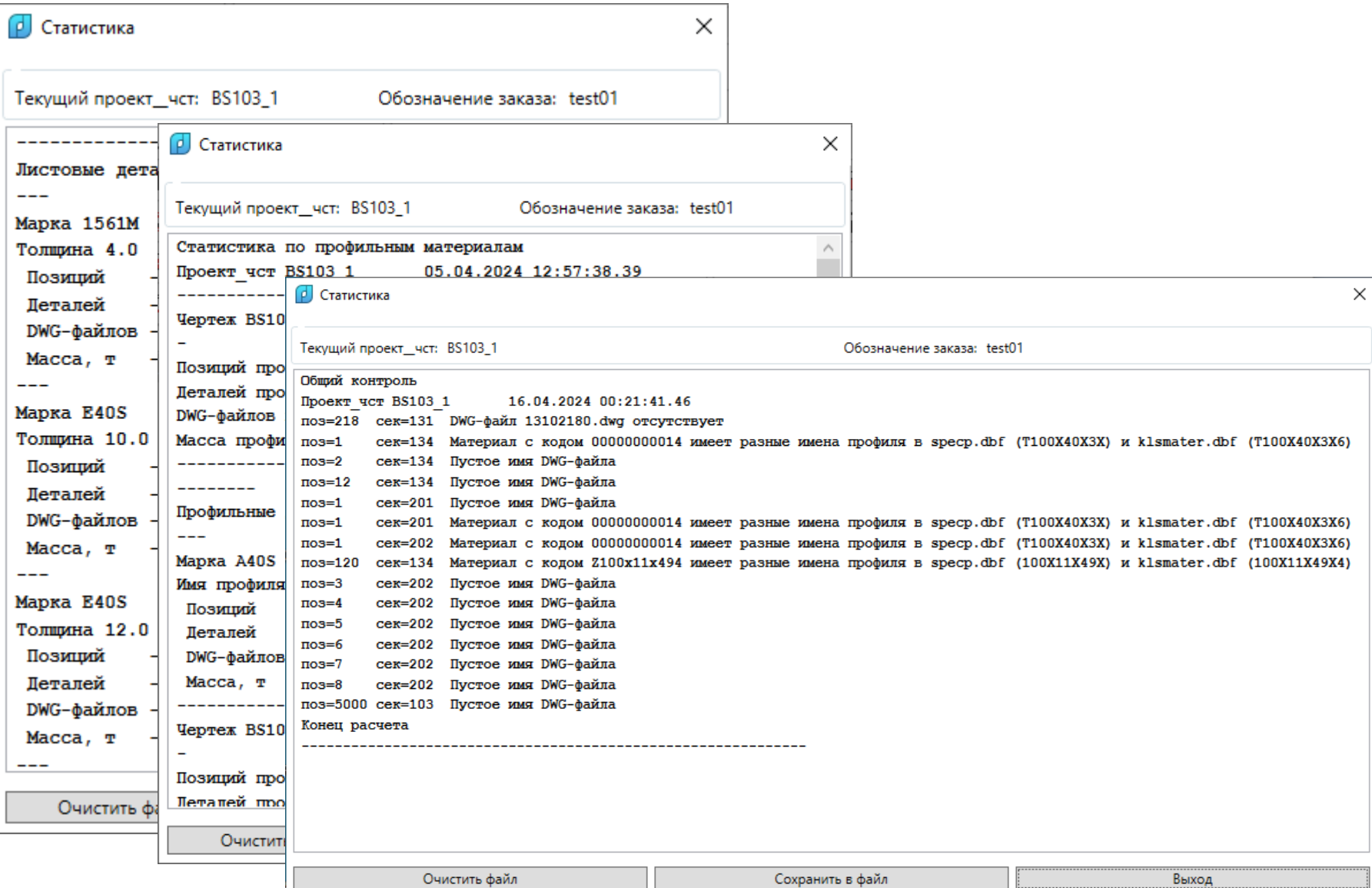

# Модуль **Mdet**

- Работа на модели (DWG-файл корпуса всего судна или блока, секции)
- Расчет геометрии деталей в 3D-модели
- Дополнительные построения для плазовых работ
- Расчет данных для гибки, сборки
- Развертка листов Н.О.
- Работа с таблицами узлов и сварных швов

## Управление моделями в заказе

#### DWG-модели связываются с чертежным документом (спецификацией)

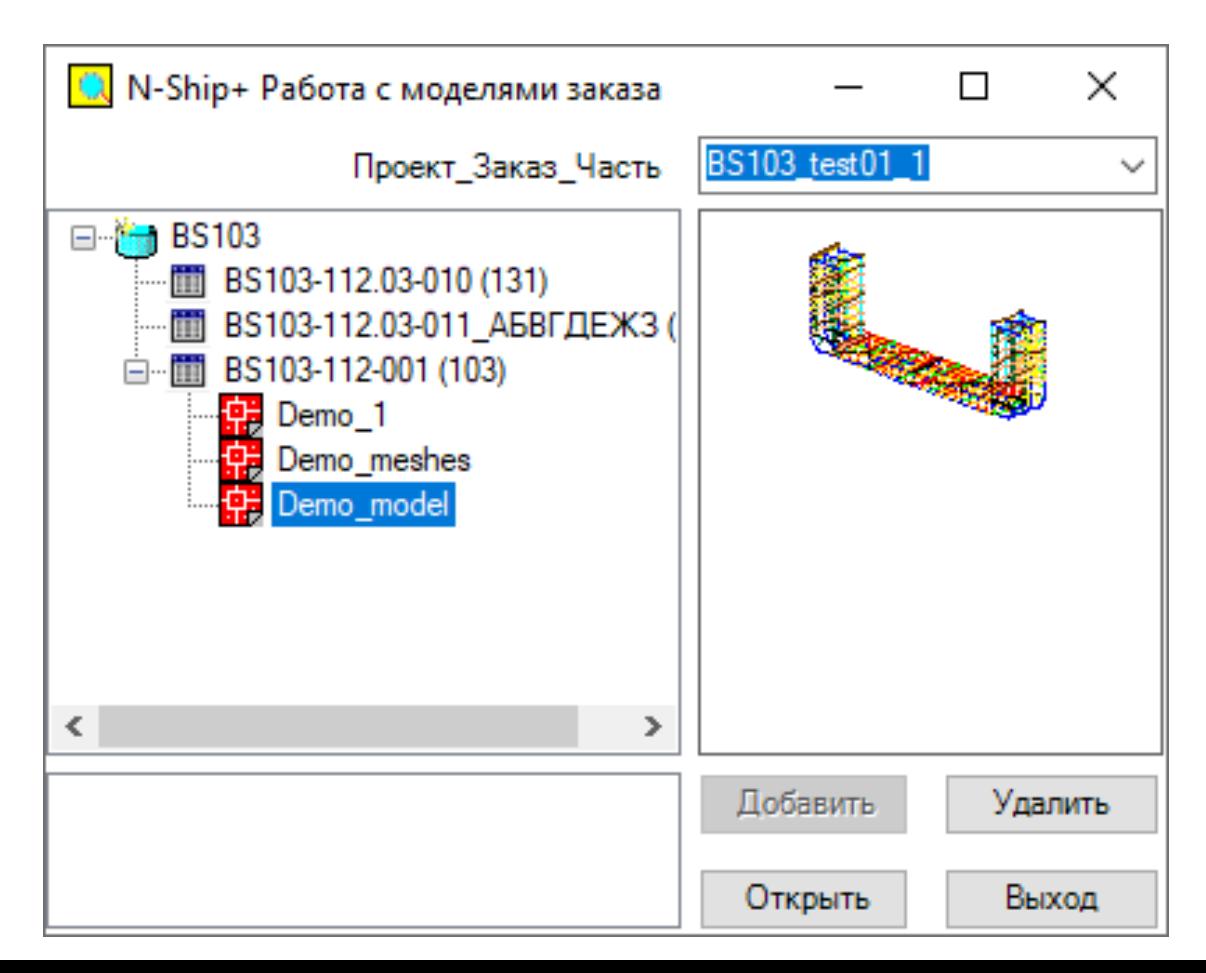

## Сети для поверхности листов Н.О.

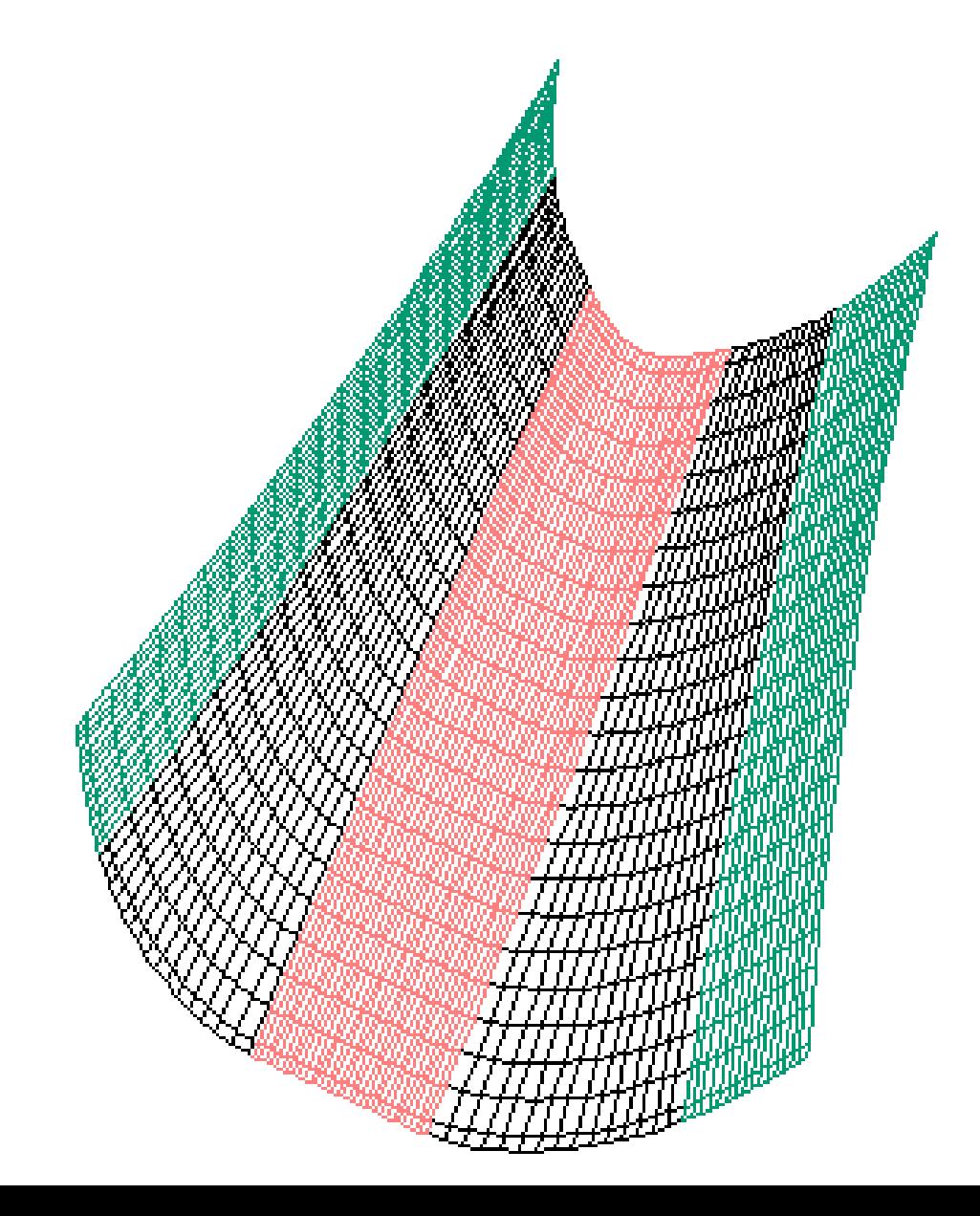

## Модели на экране

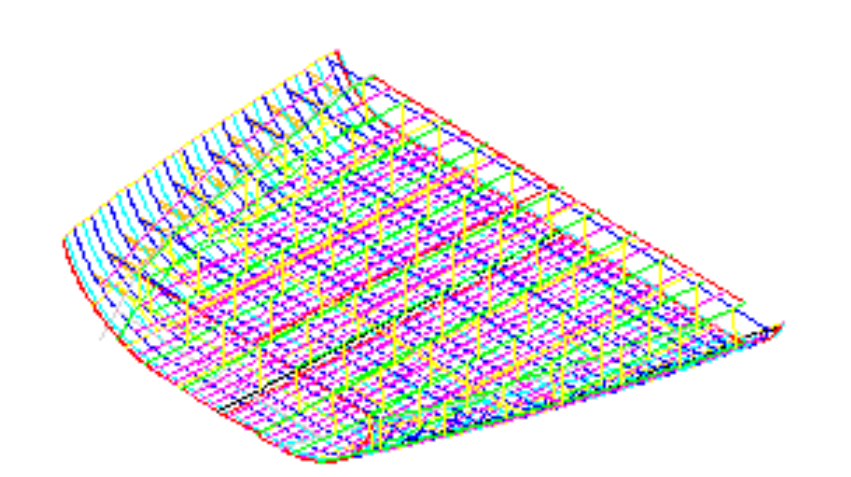

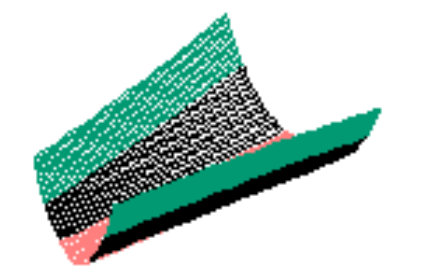

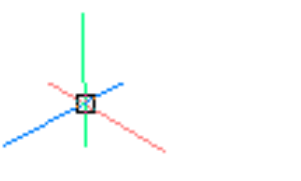

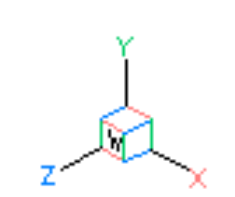

#### Создание сетевых объектов для судовой поверхности

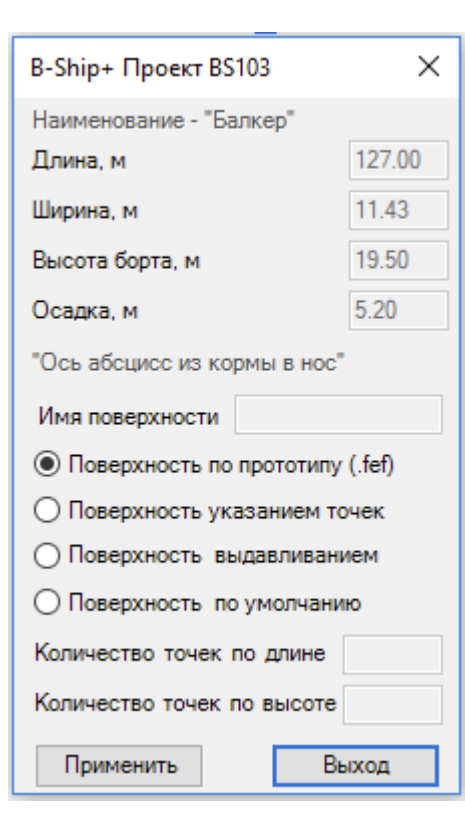

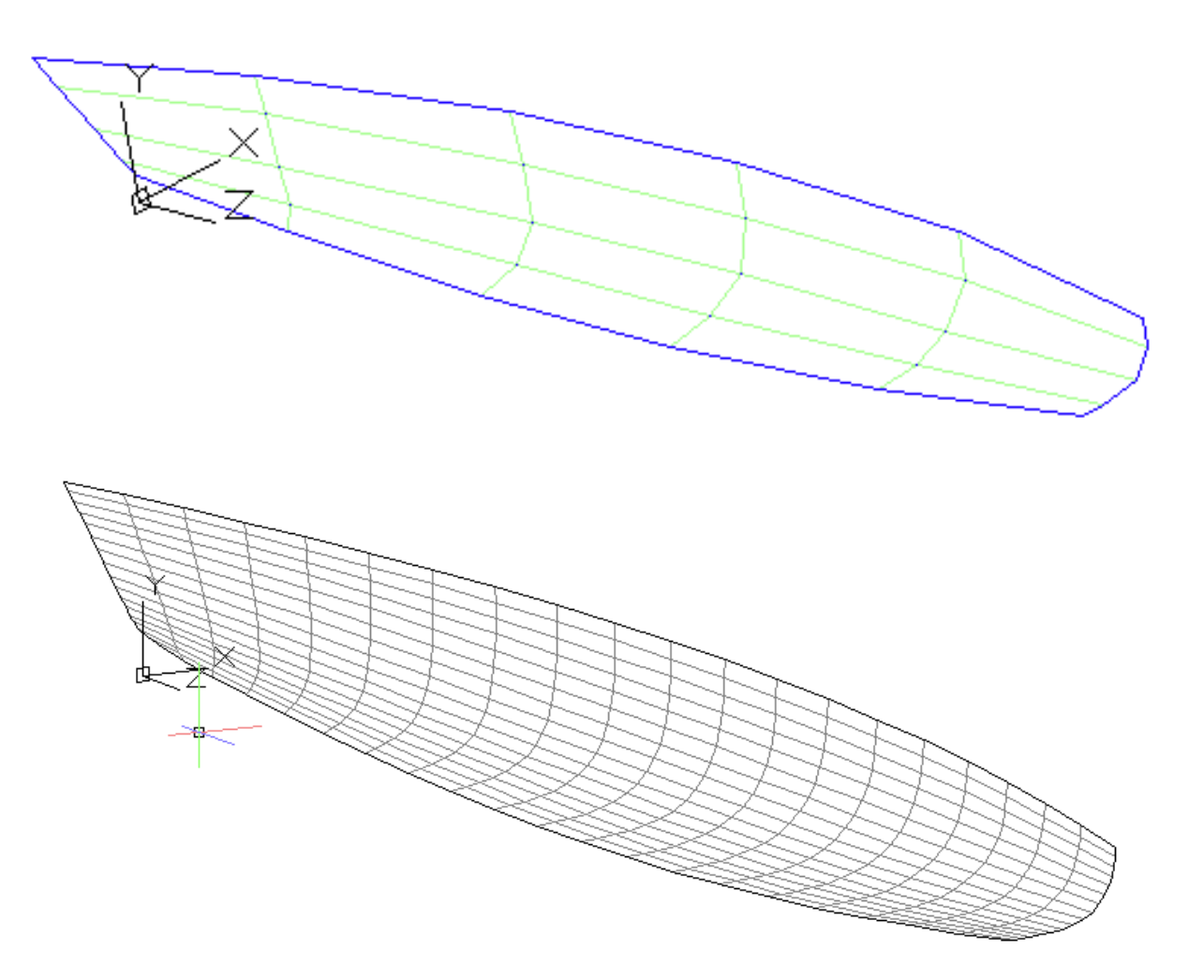

## Импорт поверхности из FREEship

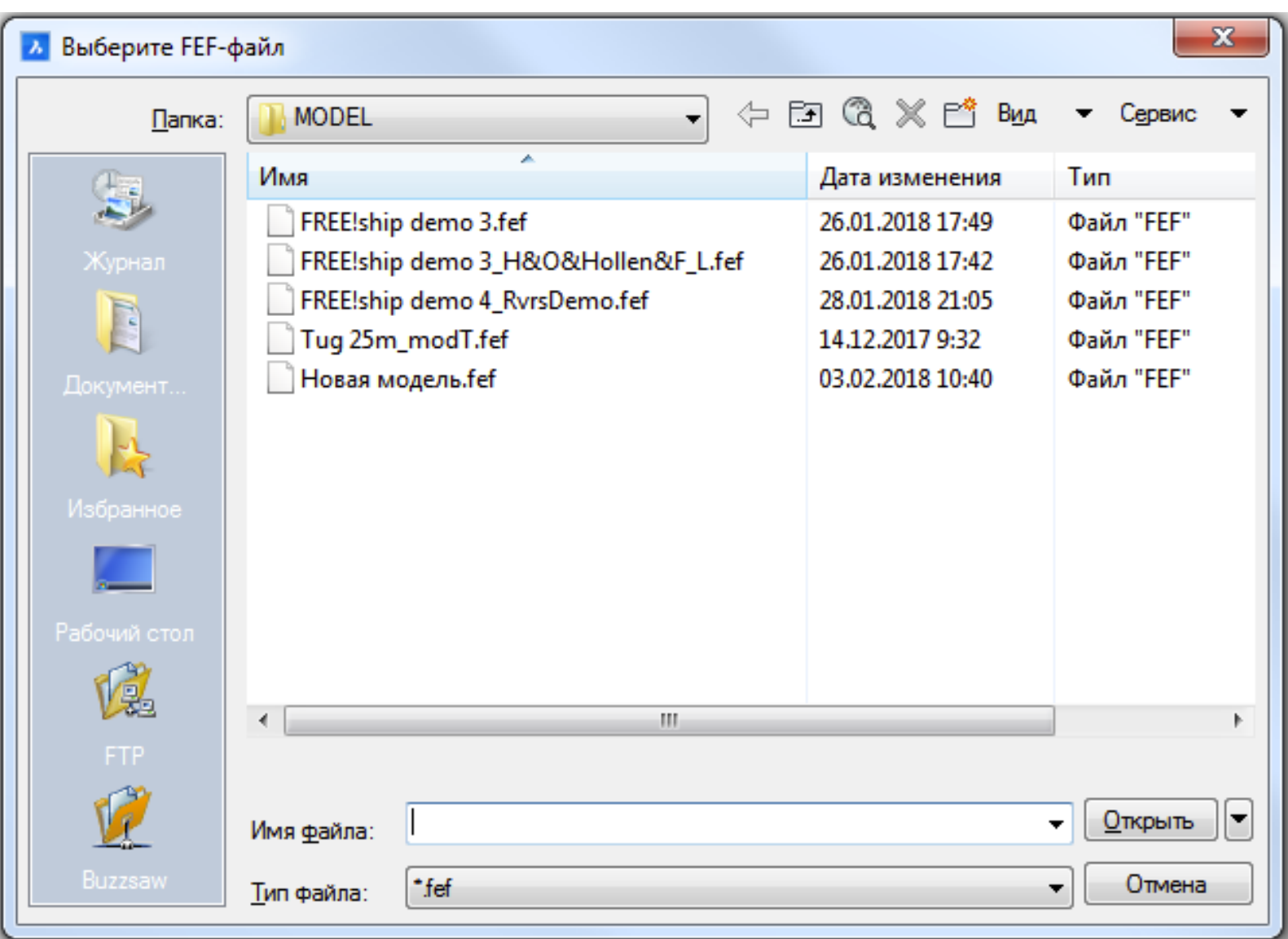

## Разворачивание листа Н.О.

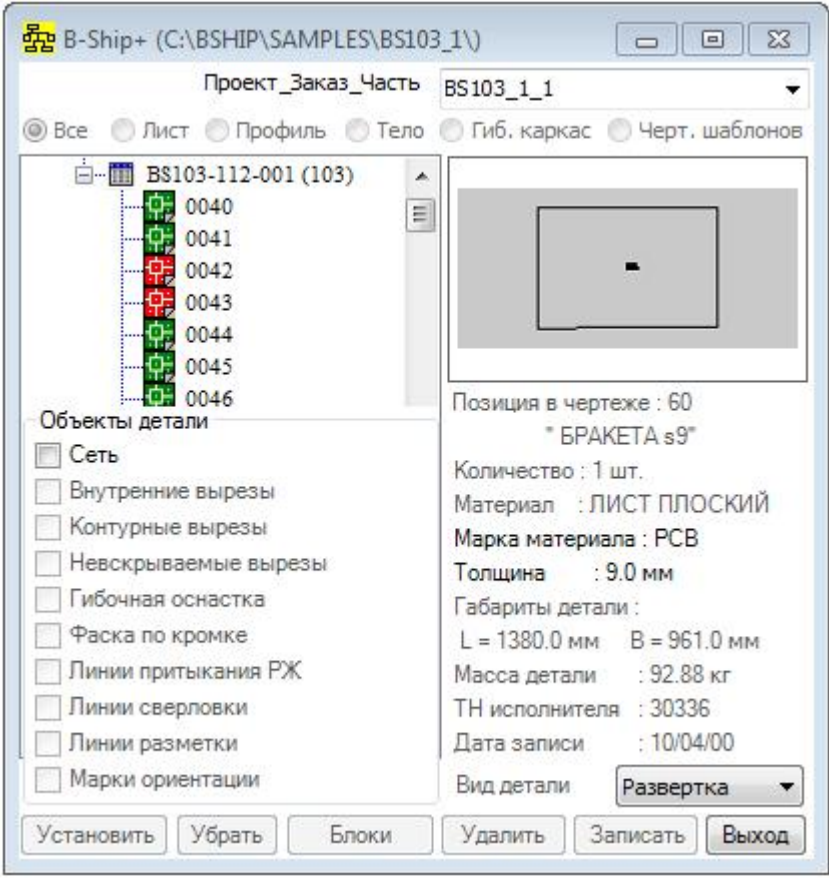

## Гибочная оснастка секции

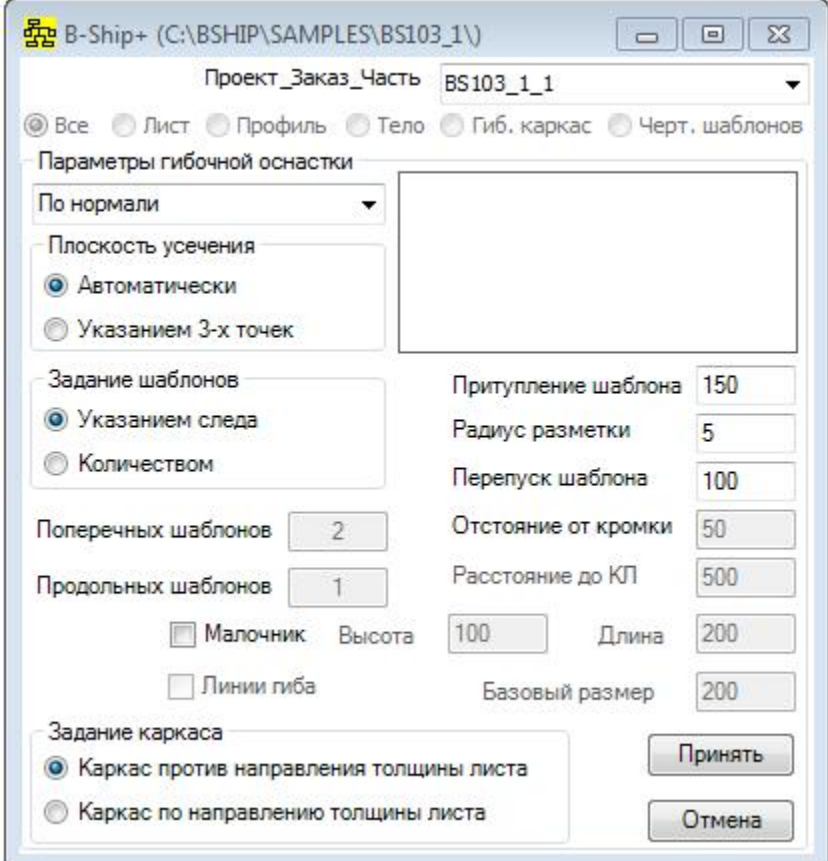

## Чертеж гибочного каркаса

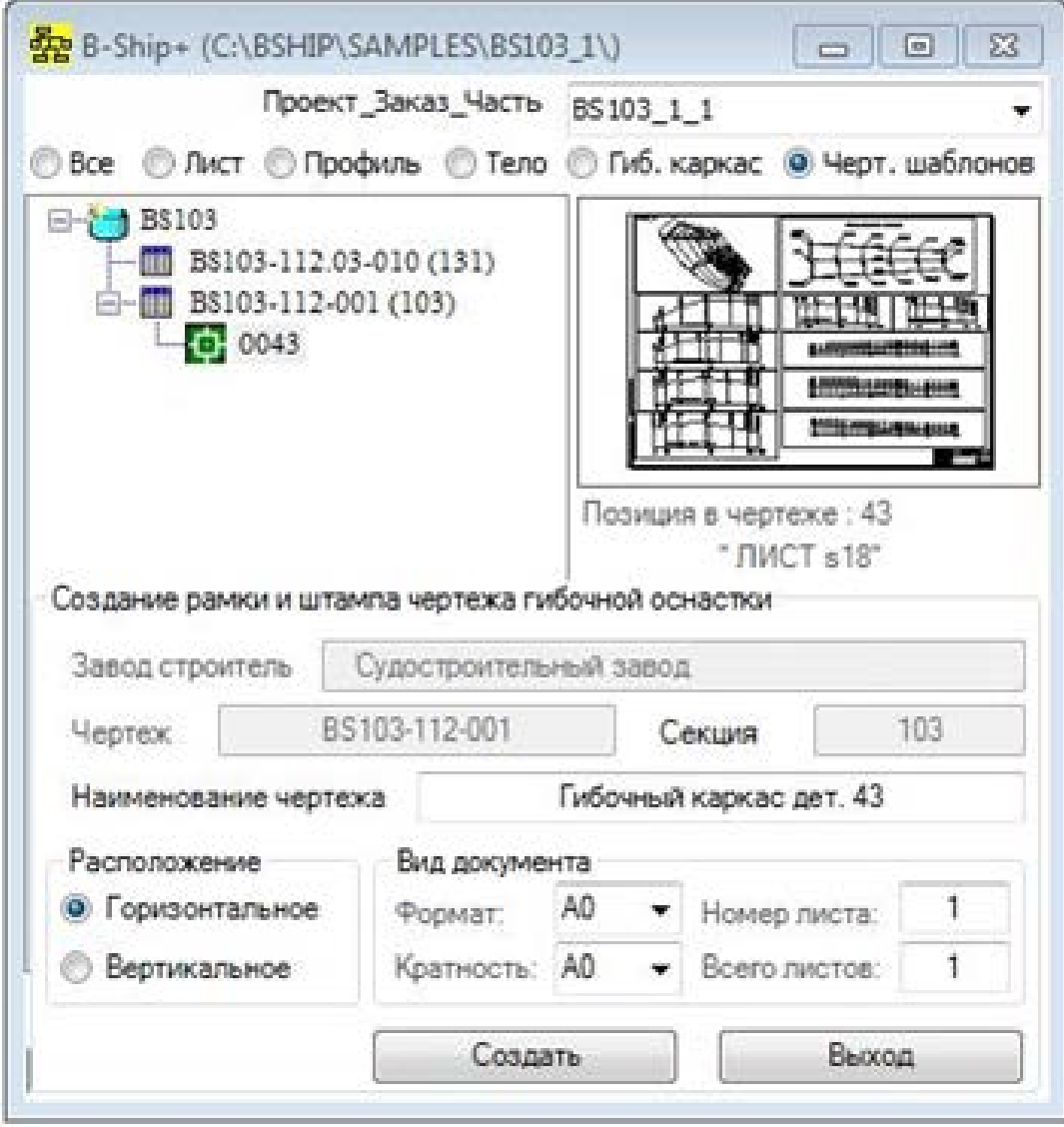

## Сборочная оснастка

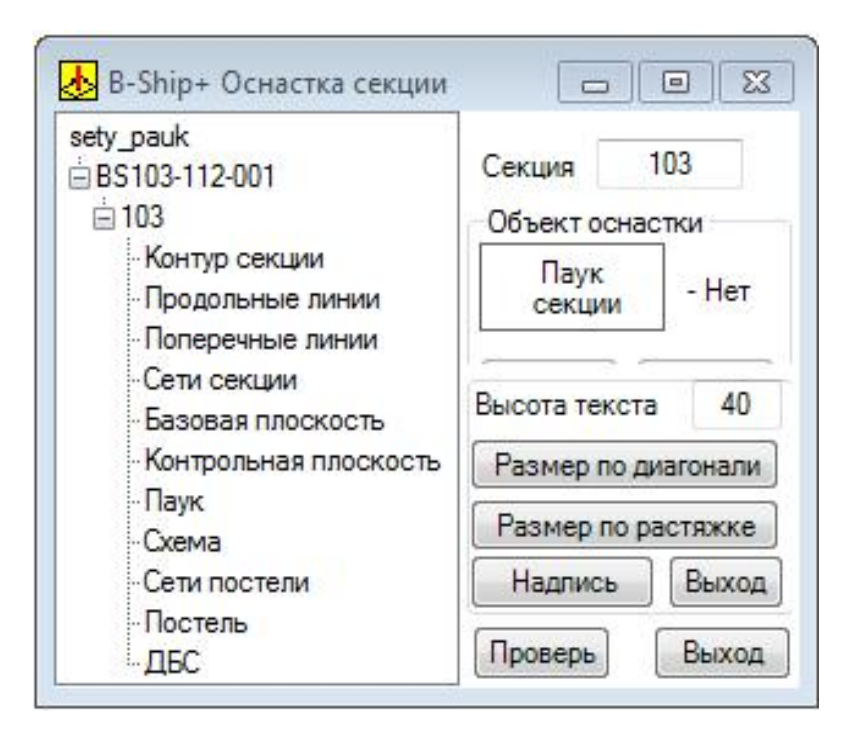

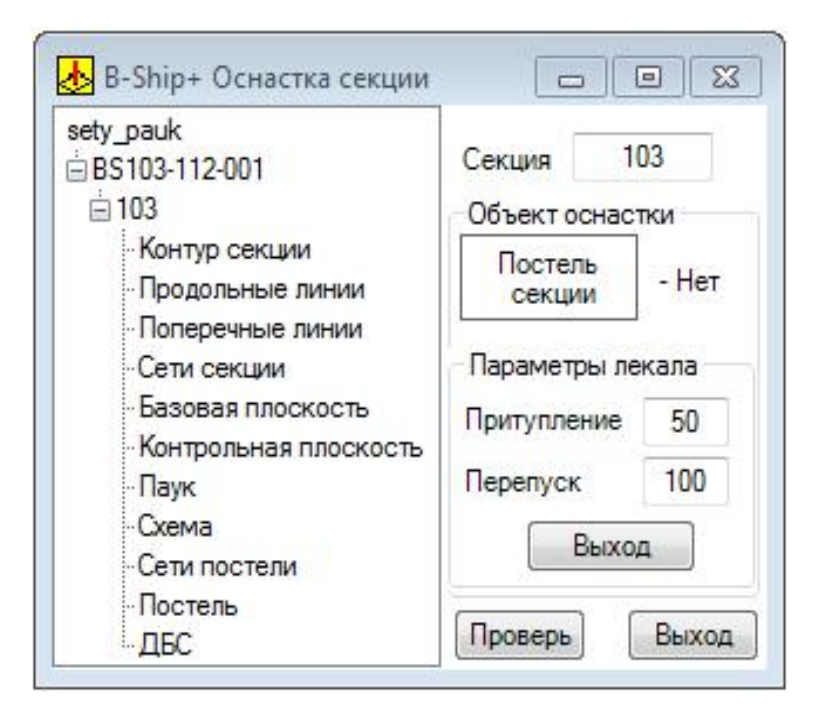

#### Схема разбивки базового шпангоута ("паук")

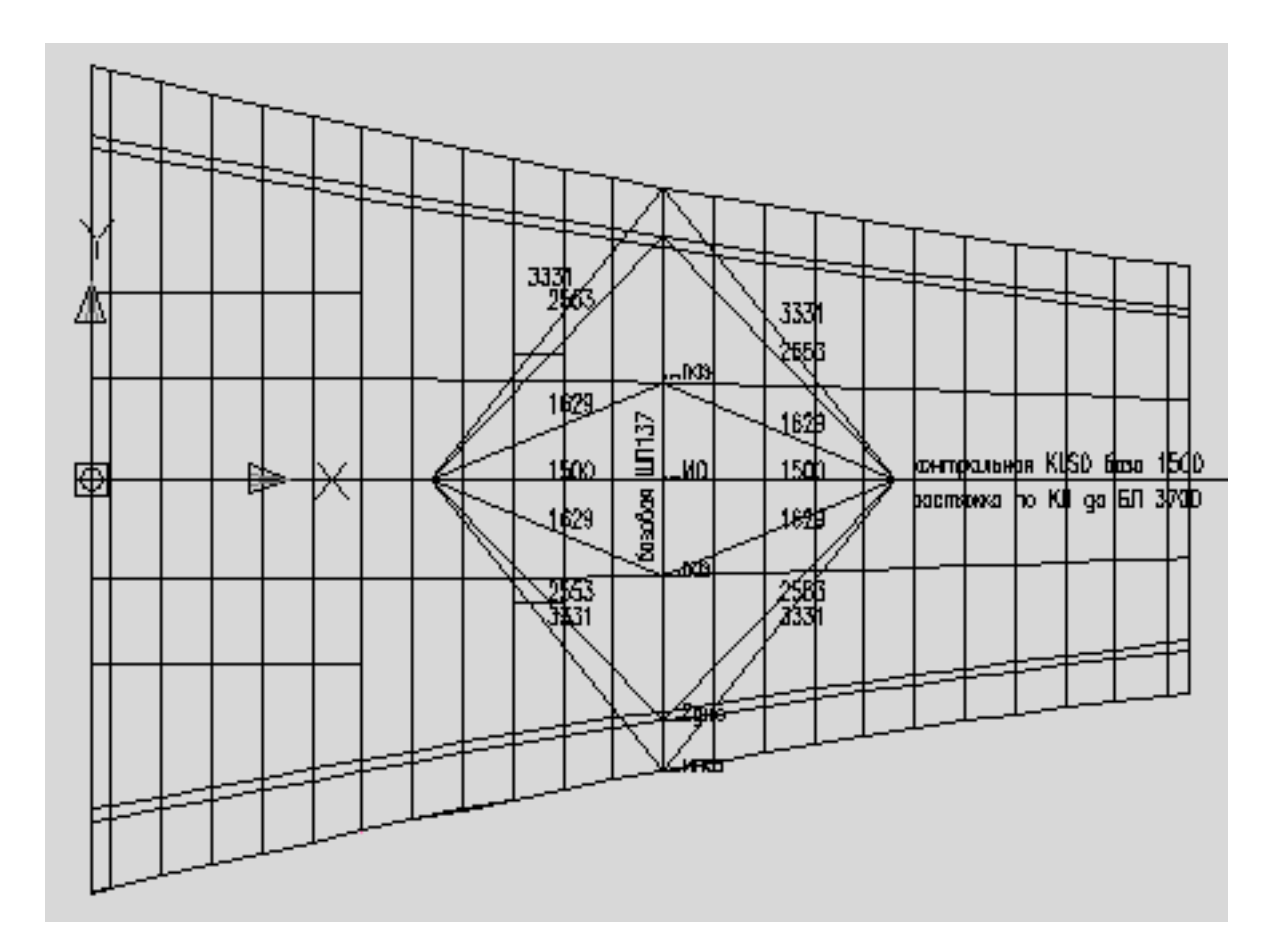

## Данные для сборочной постели

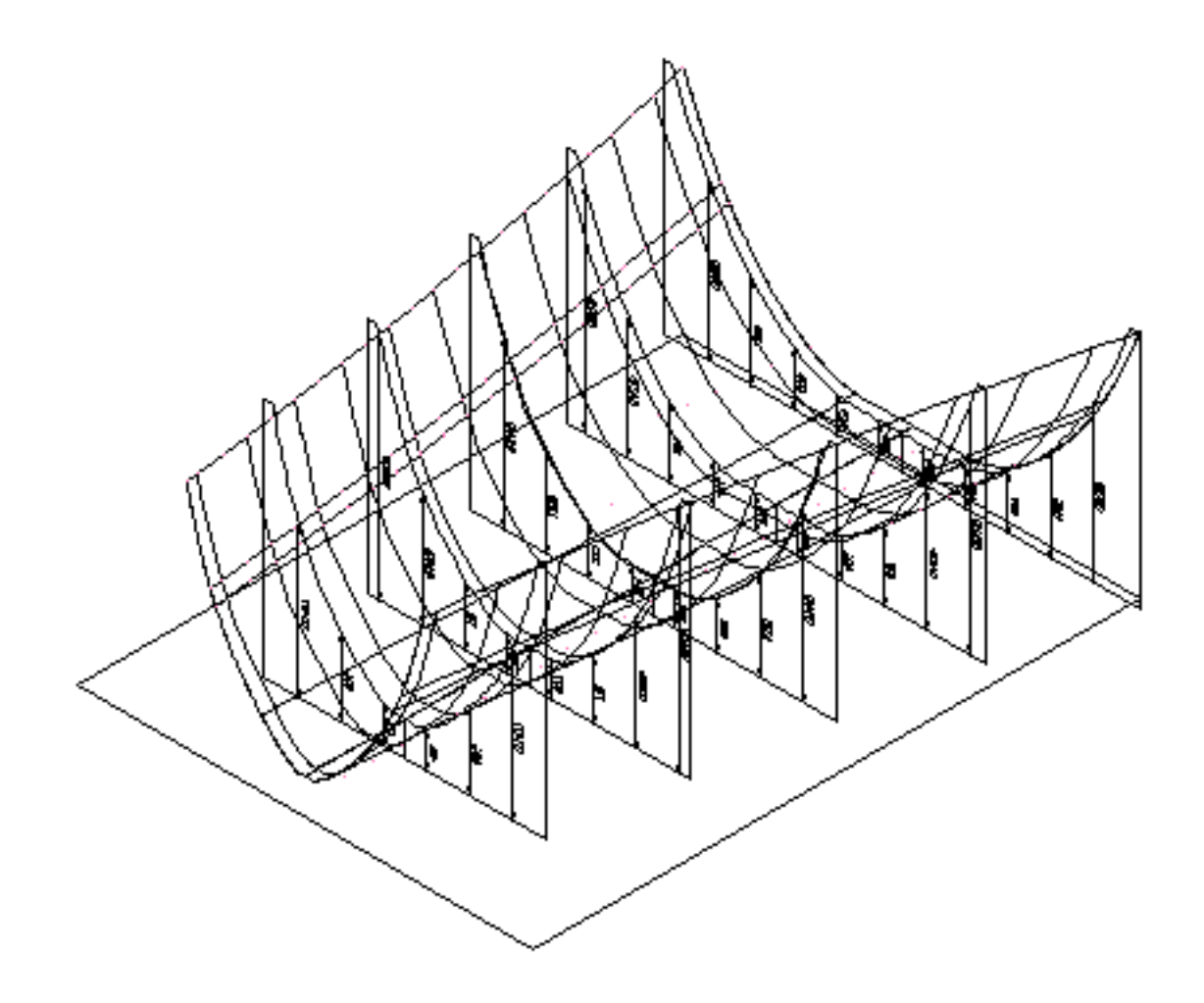

## Схема разметки набора

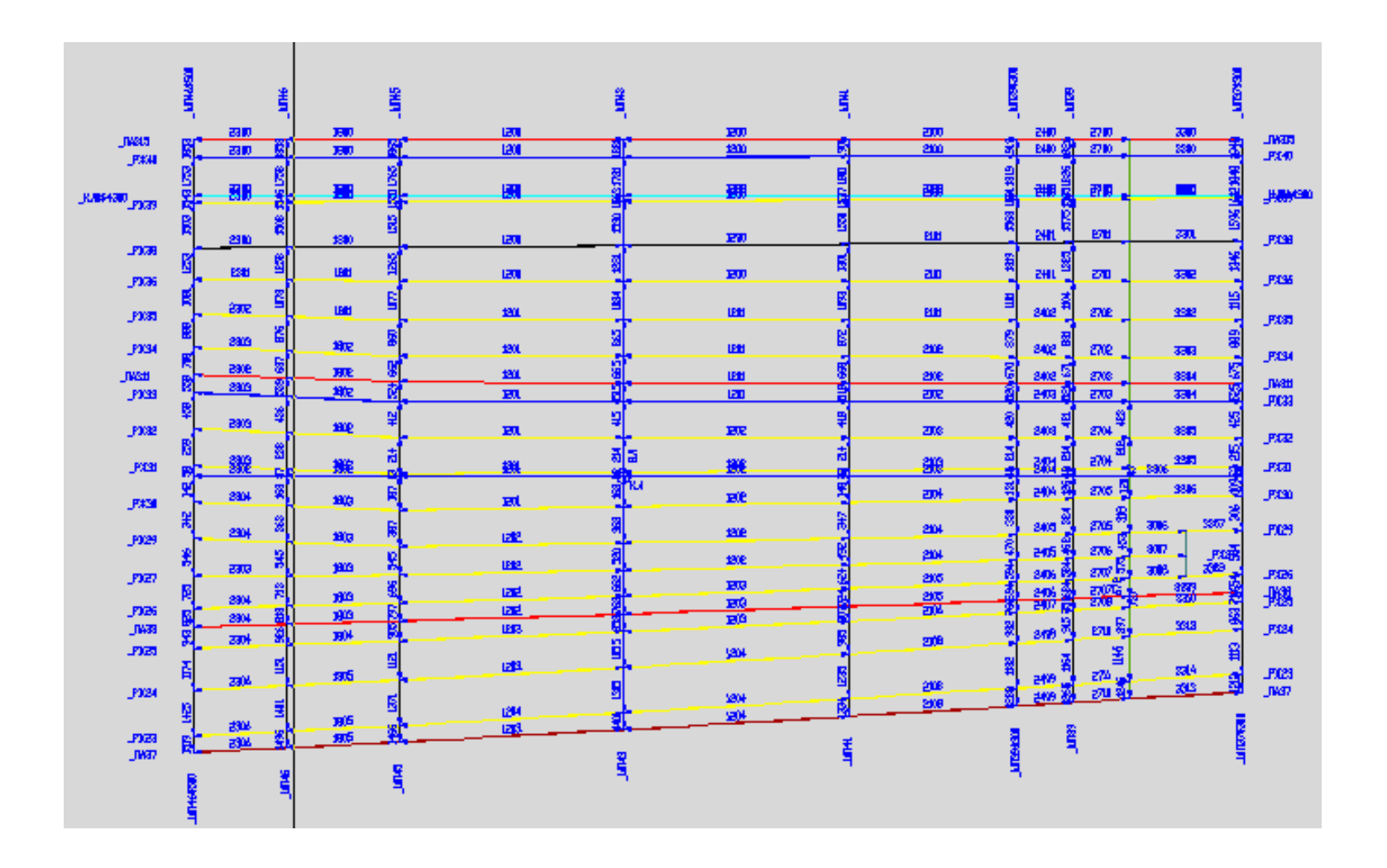

# Модуль **Nesting**. Карты раскроя, отходы

- Группы совместного раскроя (ГСР)
- Автоматический раскрой листов
- Интерактивный раскрой листов
- Назначение маршрута резки, вывод УП
- Формирование ТНК для карт раскроя
- Ведомости карт раскроя (таблицы Excel)
- Раскрой отходов и выпуск УП для вырезки
- Автоматический раскрой профиля
- Ведомости деловых отходов

#### Группы совместного раскроя (лист)

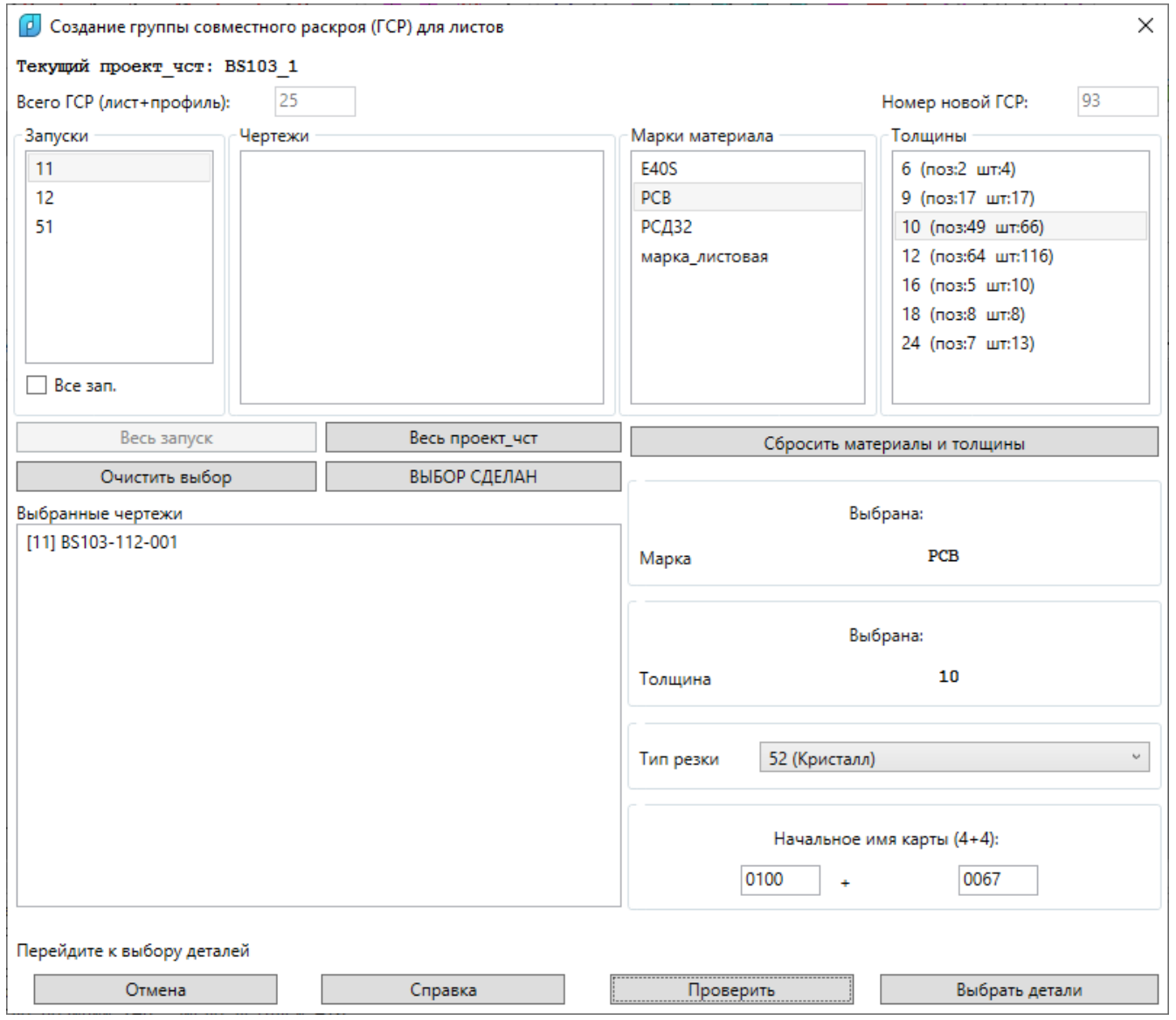
### Группы совместного раскроя (профиль)

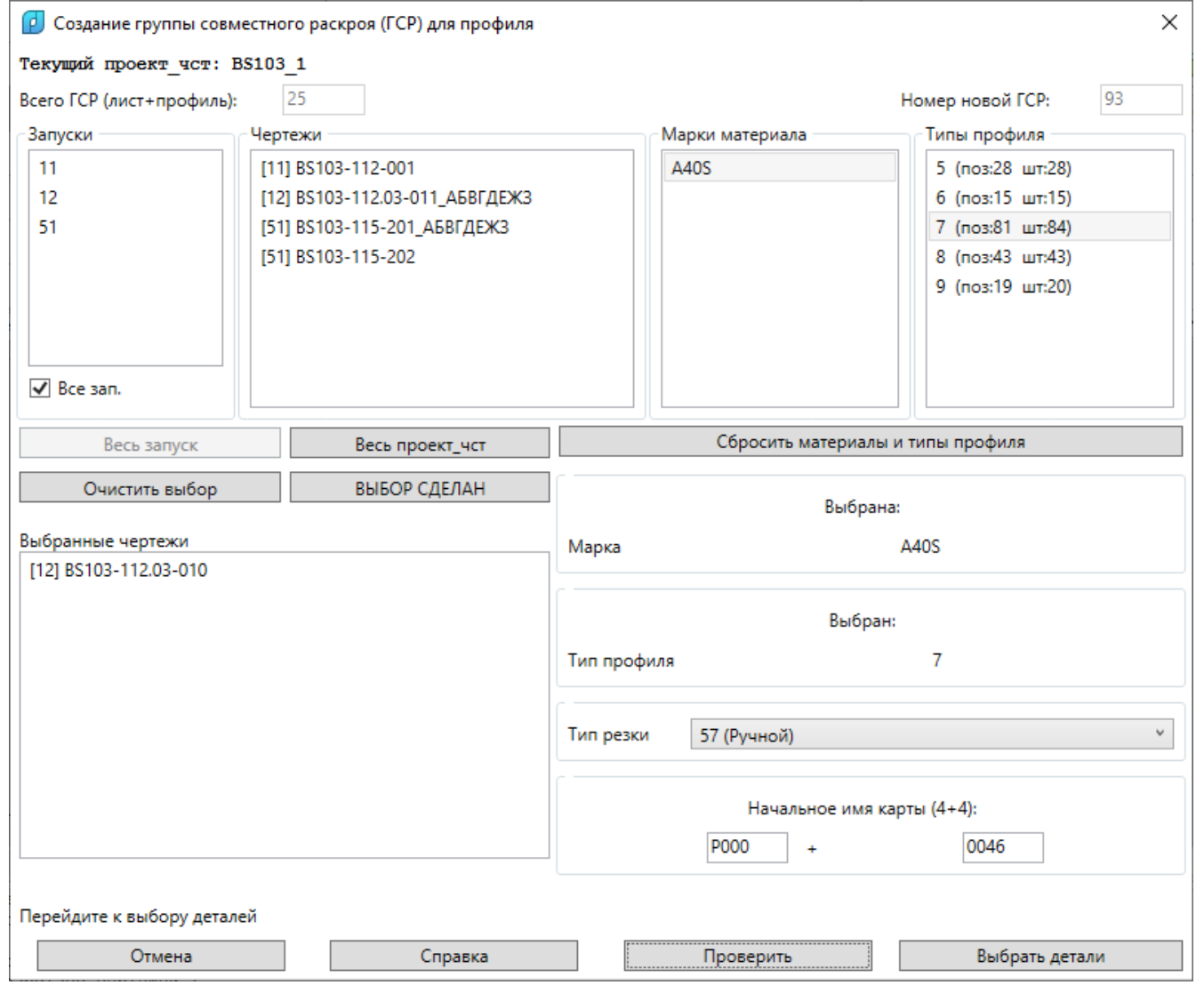

## Выбор деталей для включения в ГСР

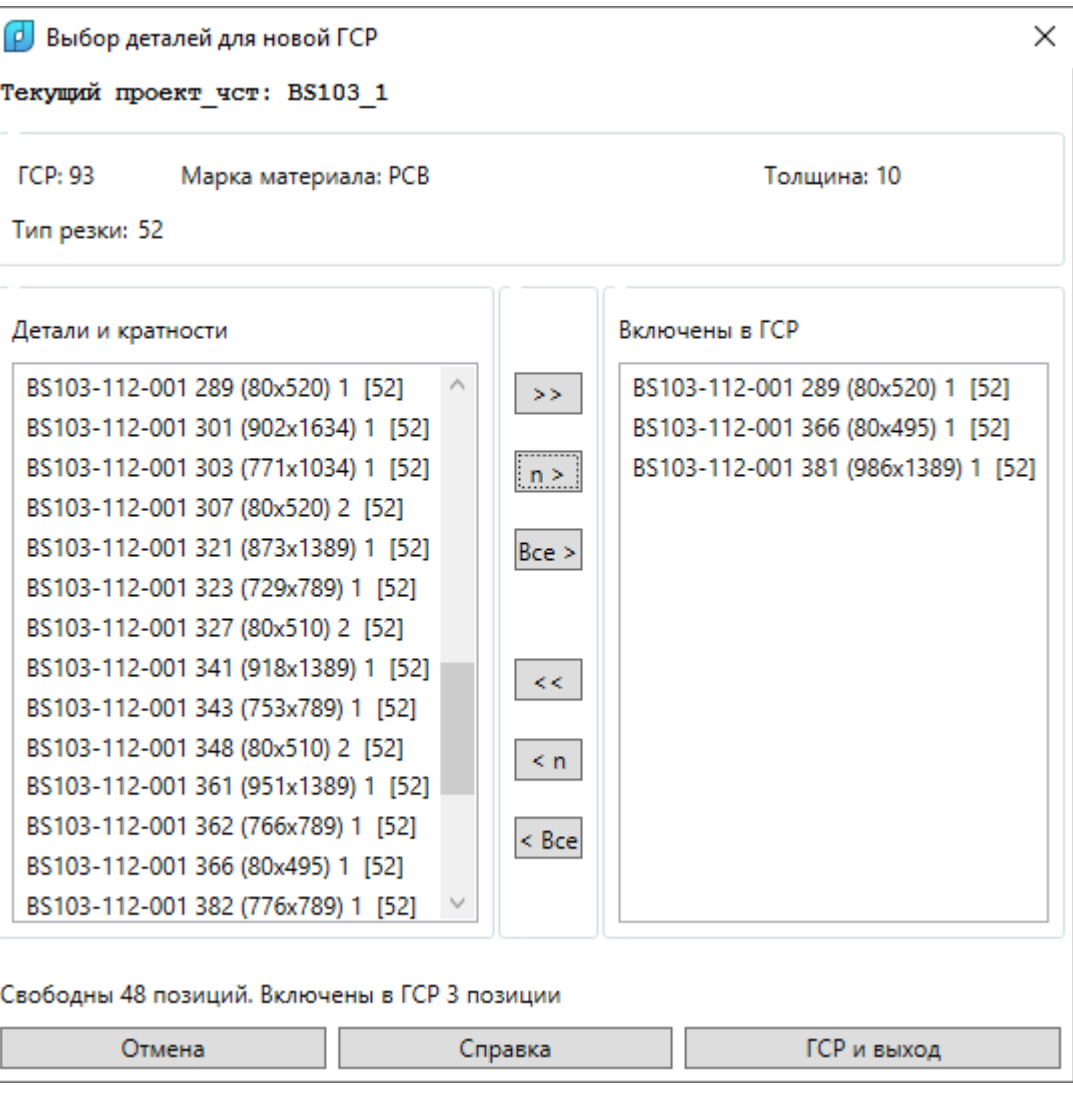

## Диспетчер ГСР

Д Диспетчер групп совместного раскроя

Текущий проект чст: BS103 1

#### Группы совместного раскроя

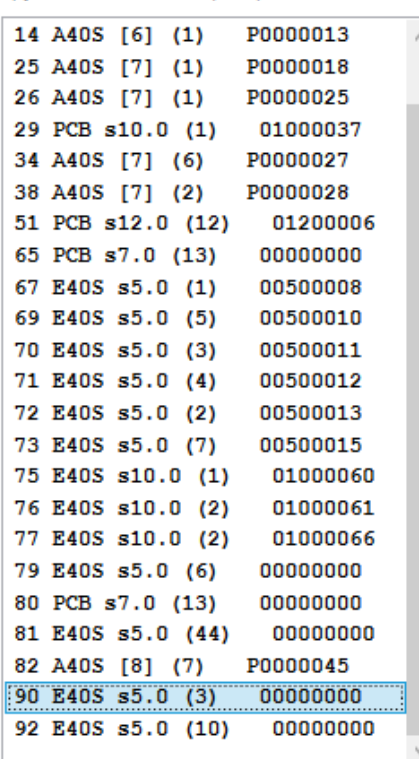

Состав деталей Удалить ГСР

Раскрой

Удалить полку

Новая ГСР

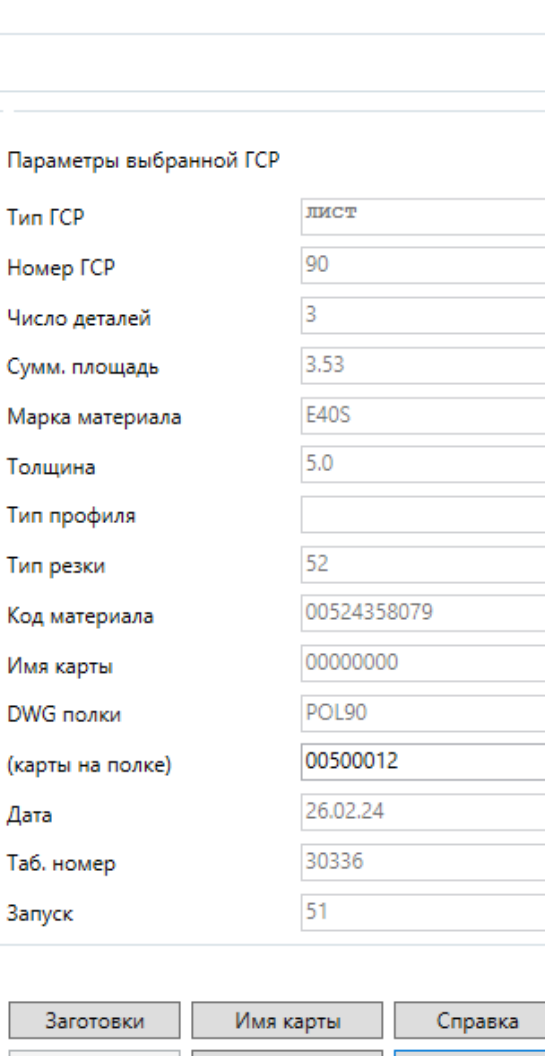

Докрой

Выход

 $\times$ 

# Выбор типа раскроя ГСР (автоматический или интерактивный)

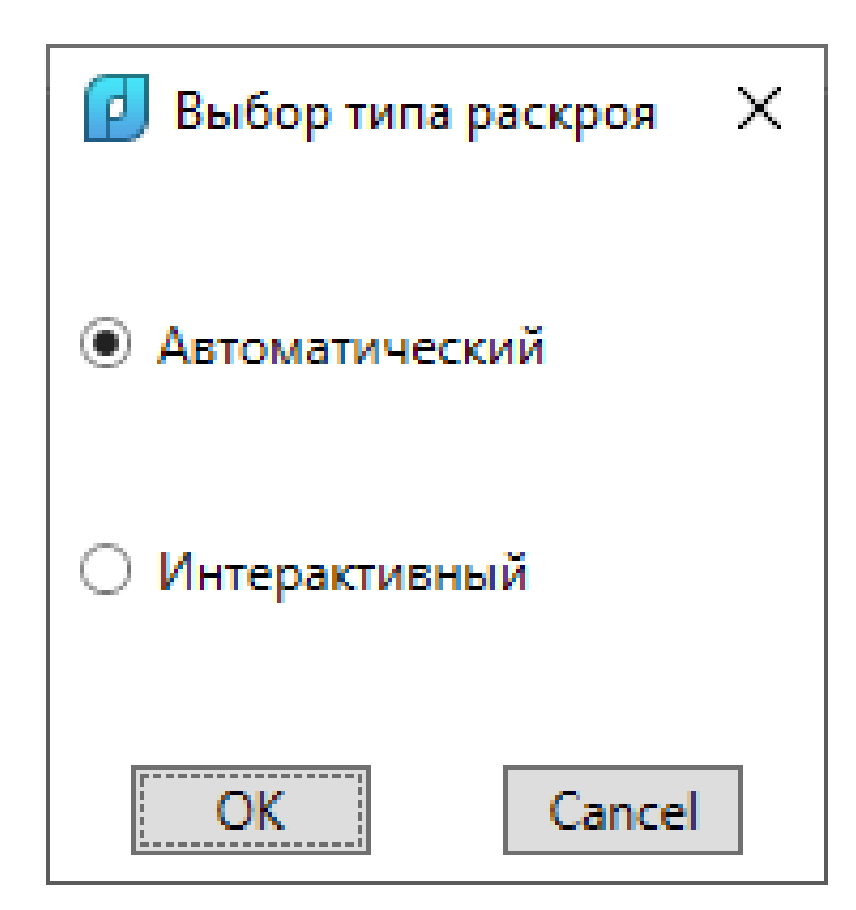

#### Выбор материала (отходов) для ГСР

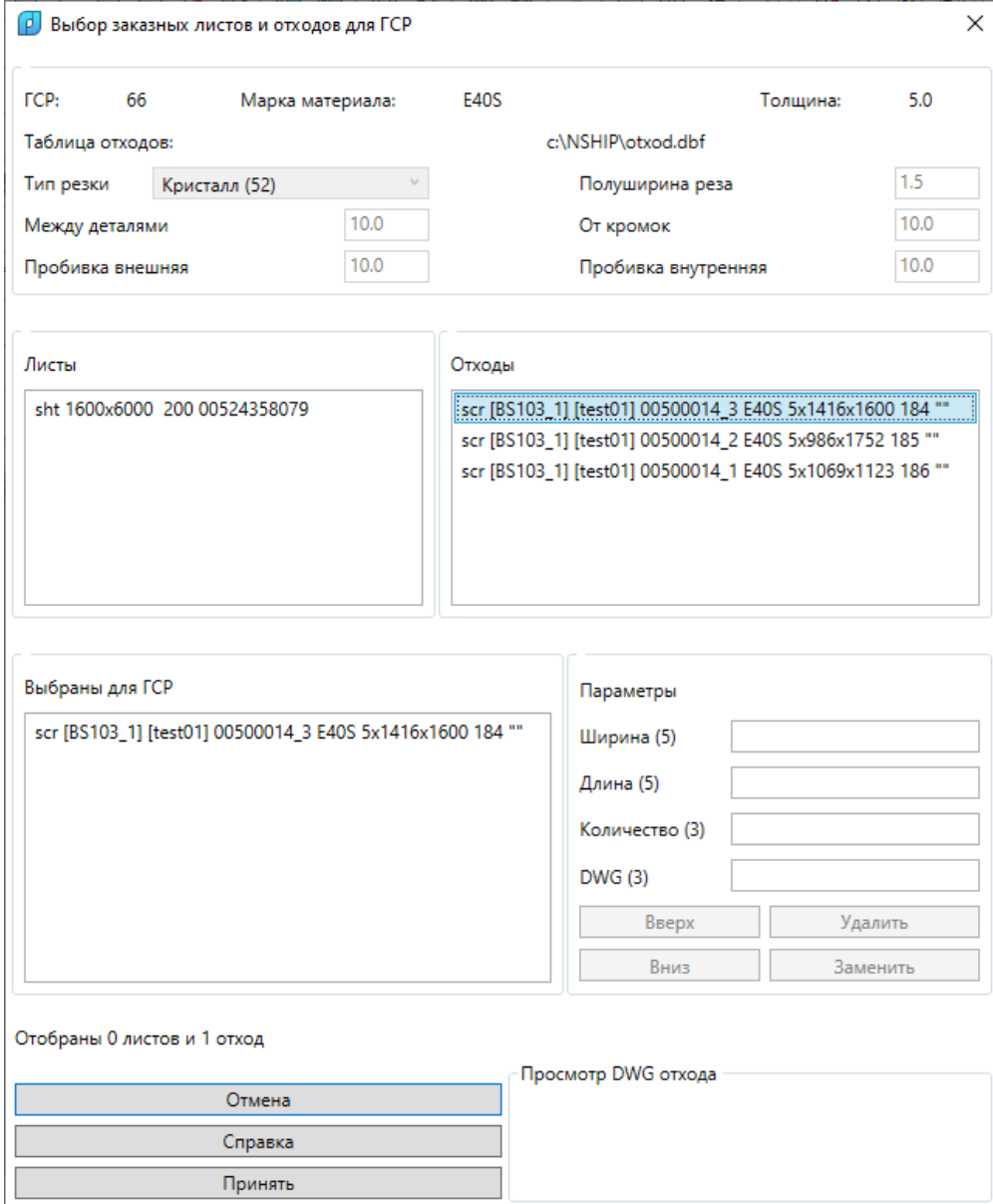

# Ход автоматического раскроя (1)

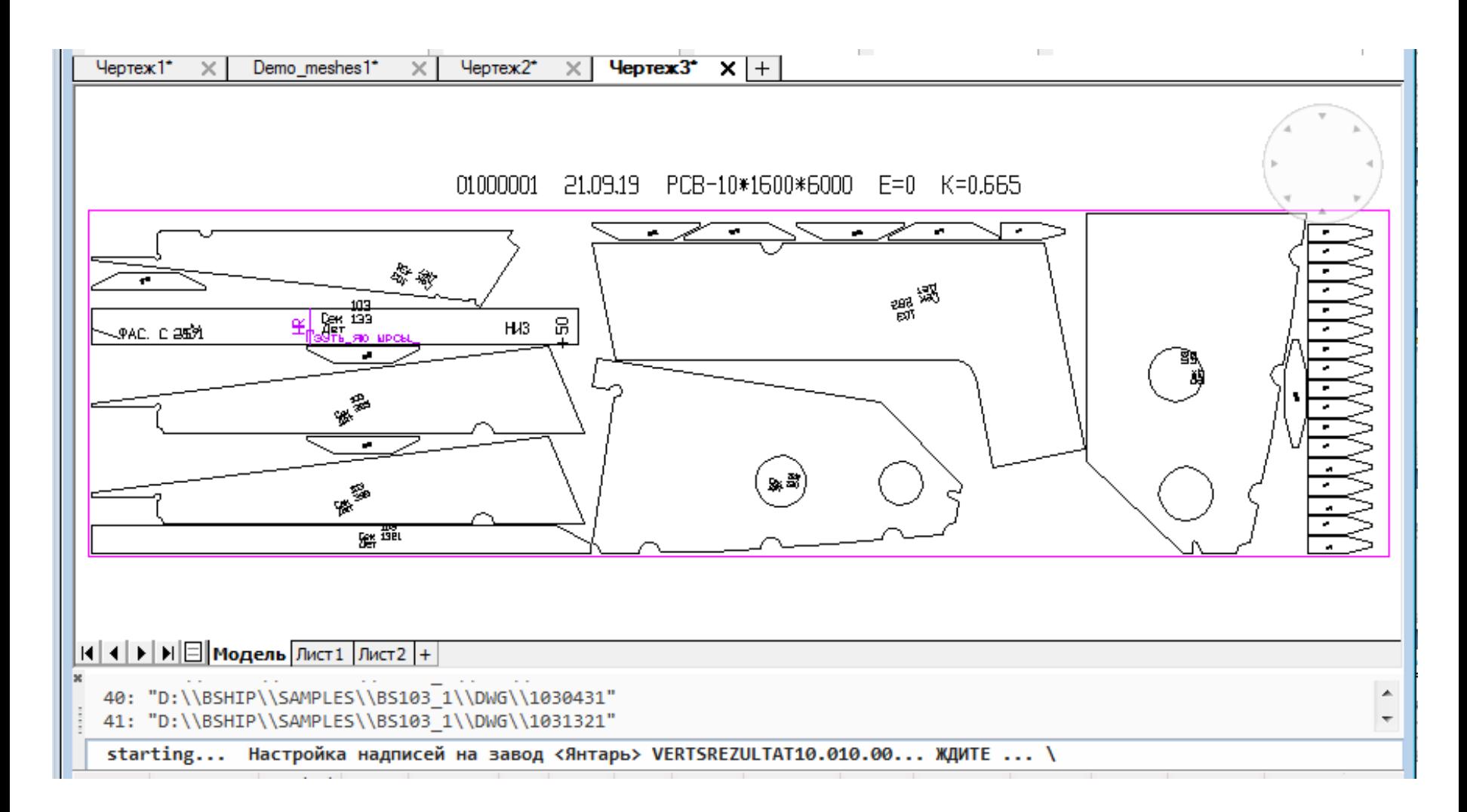

# Ход автоматического раскроя (2)

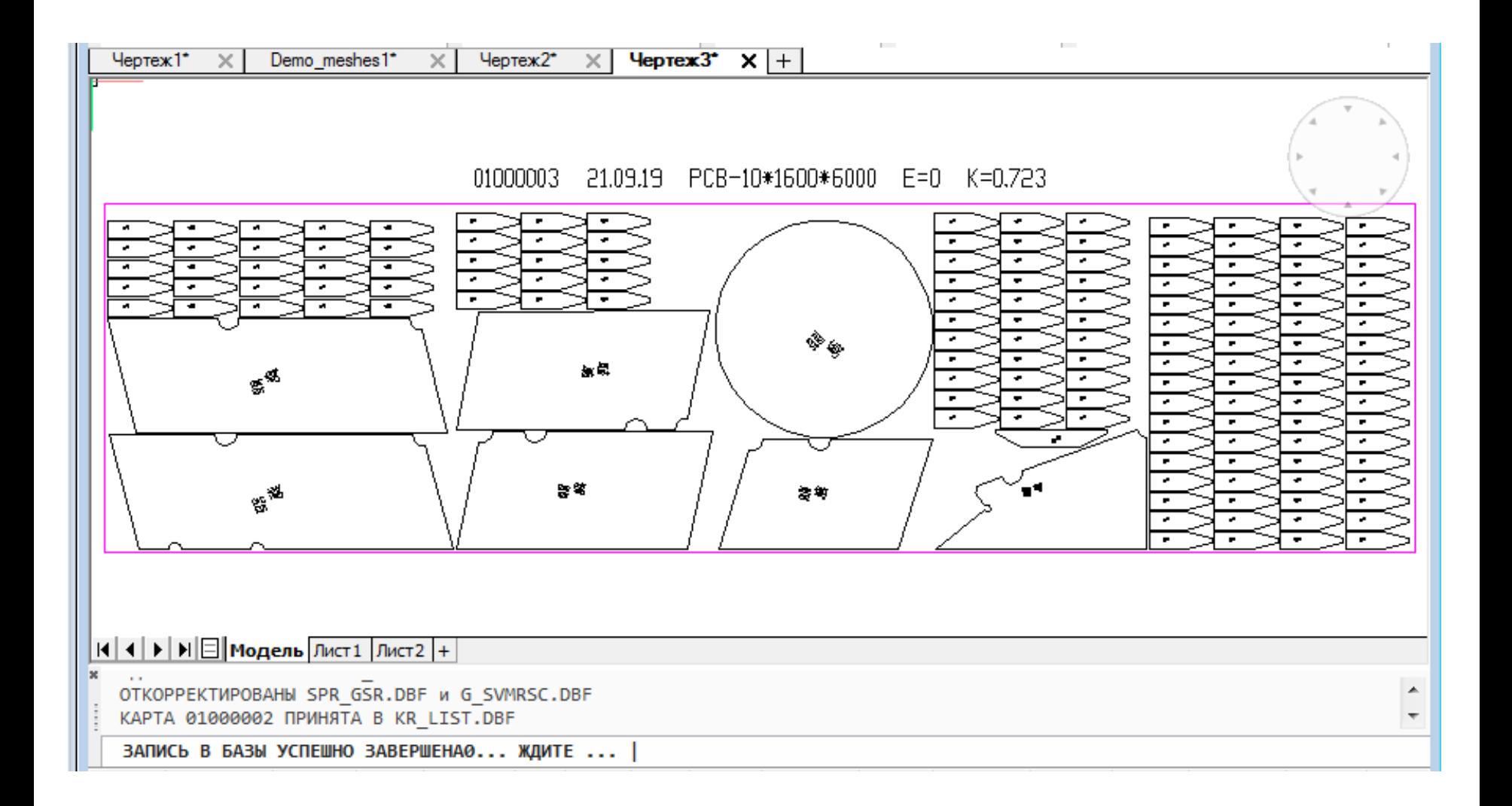

## Результаты автораскроя

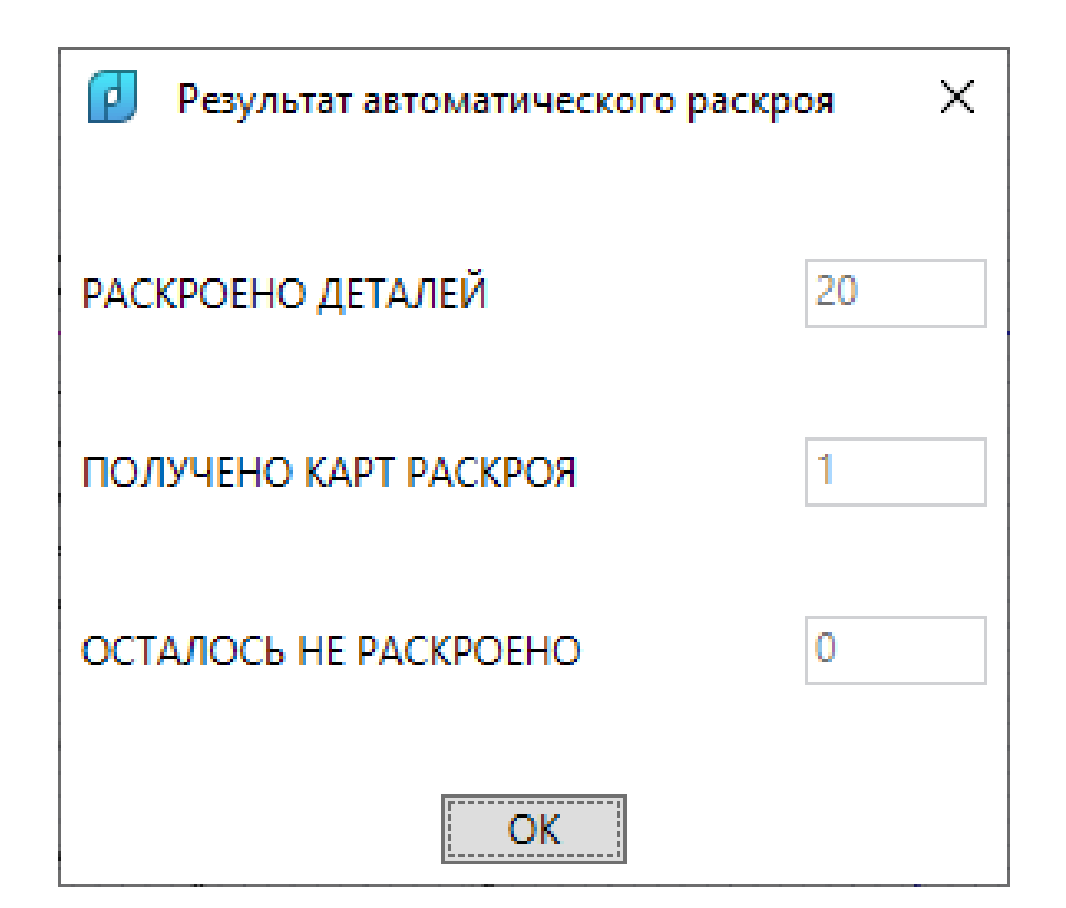

### Автоматическое выделение отходов

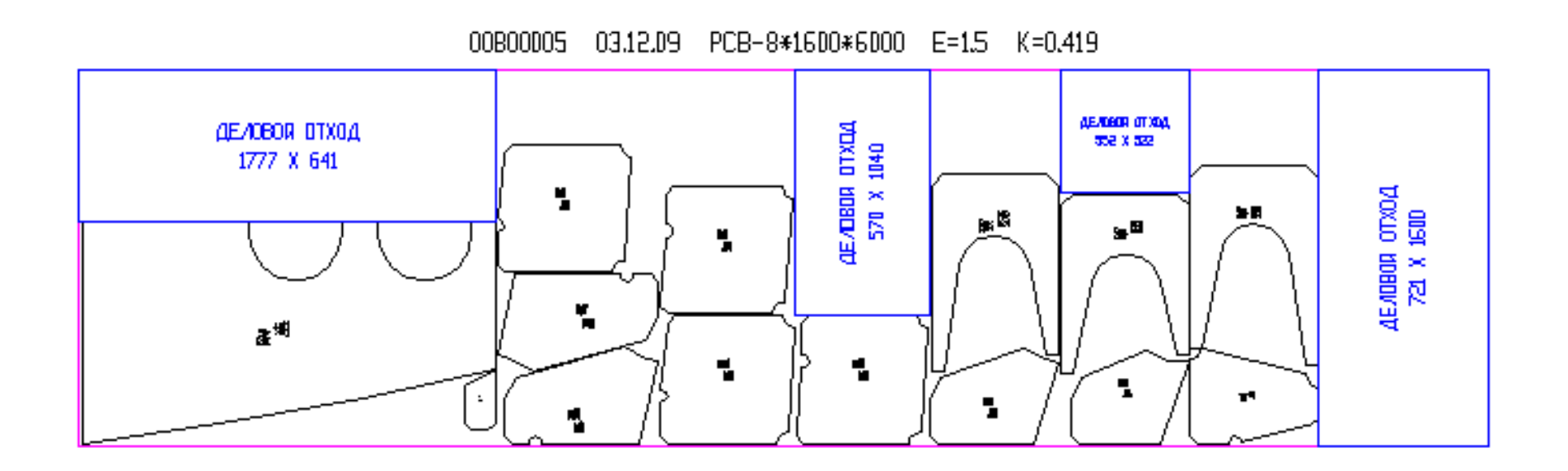

Отходы (синий цвет) выделяются в свободной зоне карты раскроя (минимальные размеры 300x300 мм).

# Интерактивный раскрой

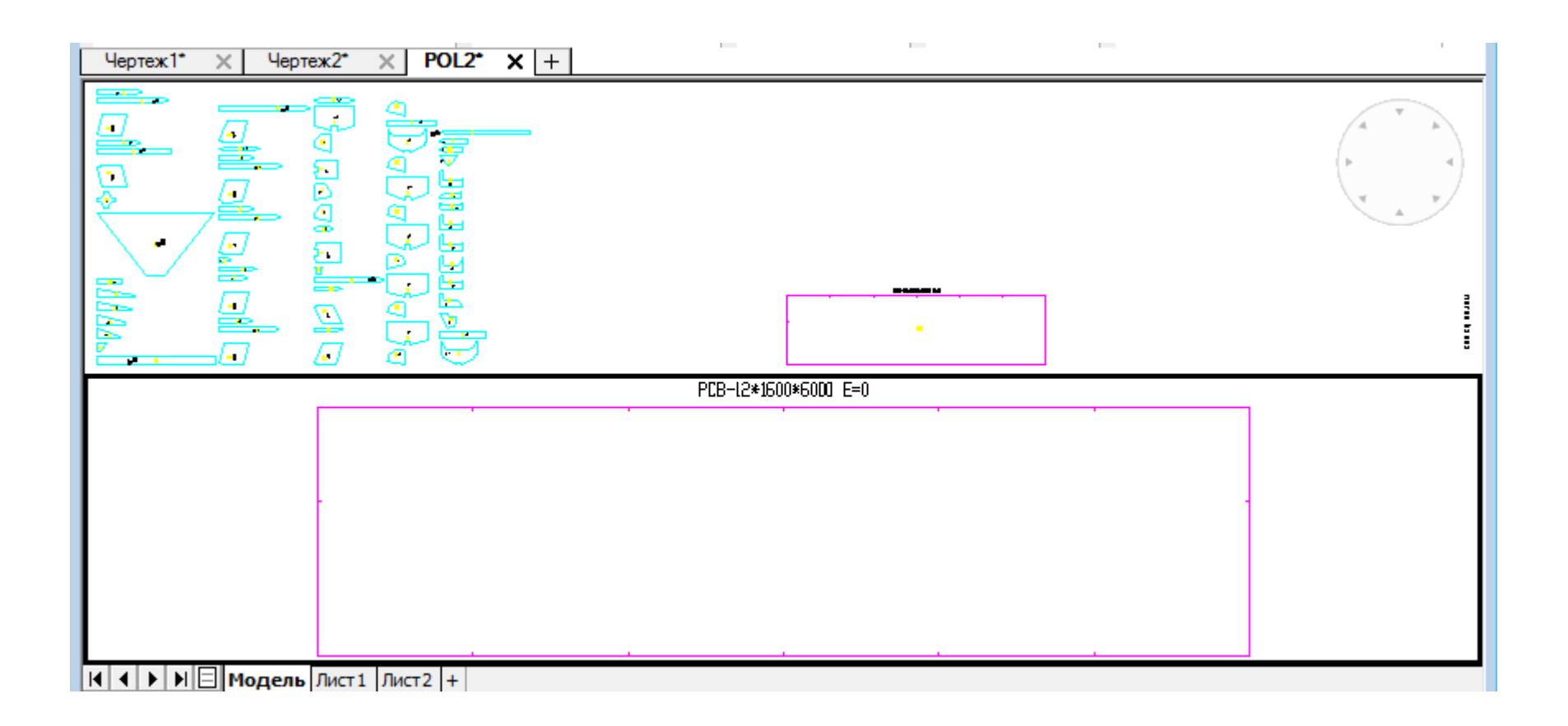

### Пример назначения маршрута резки

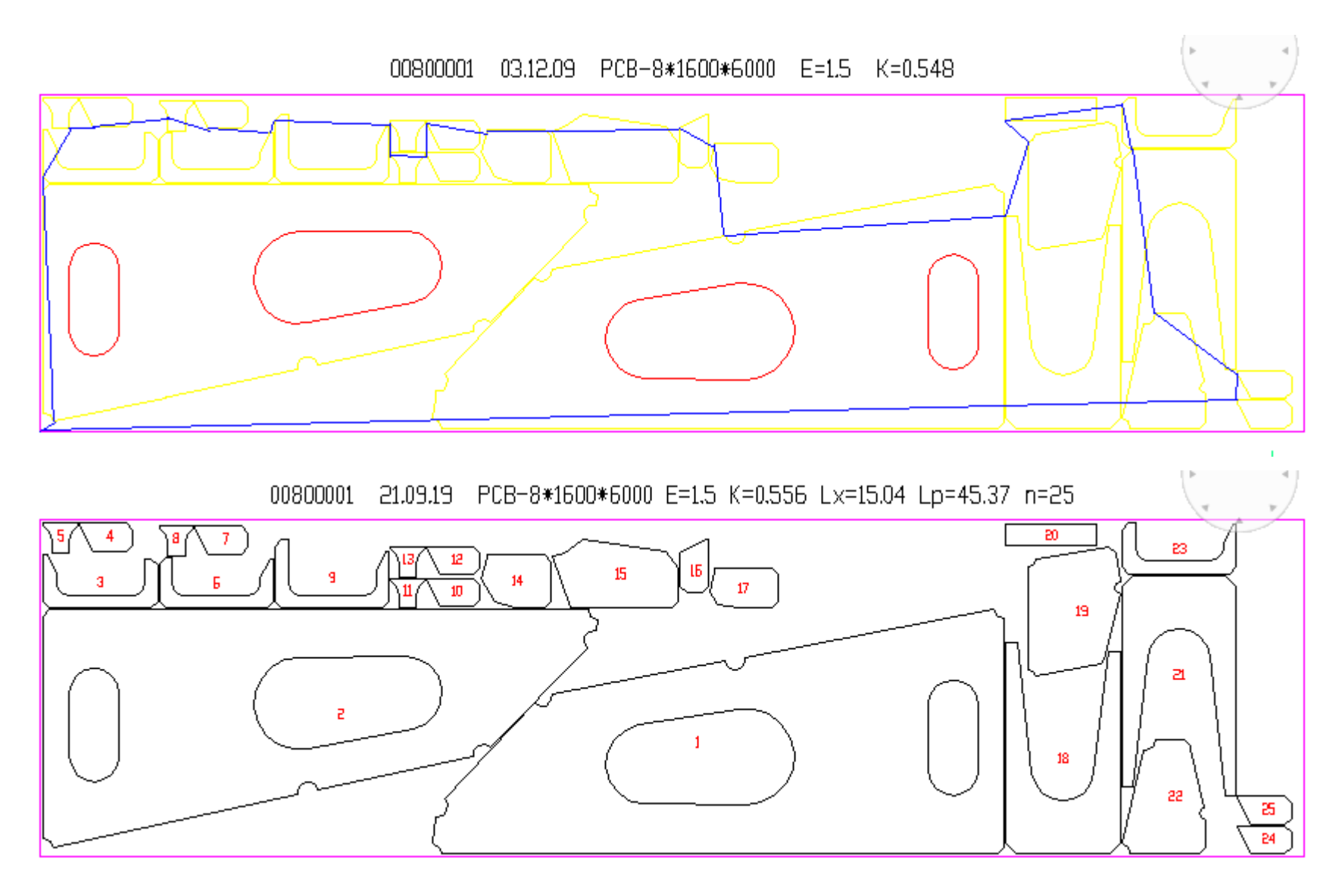

## Выпуск управляющих программ (УП)

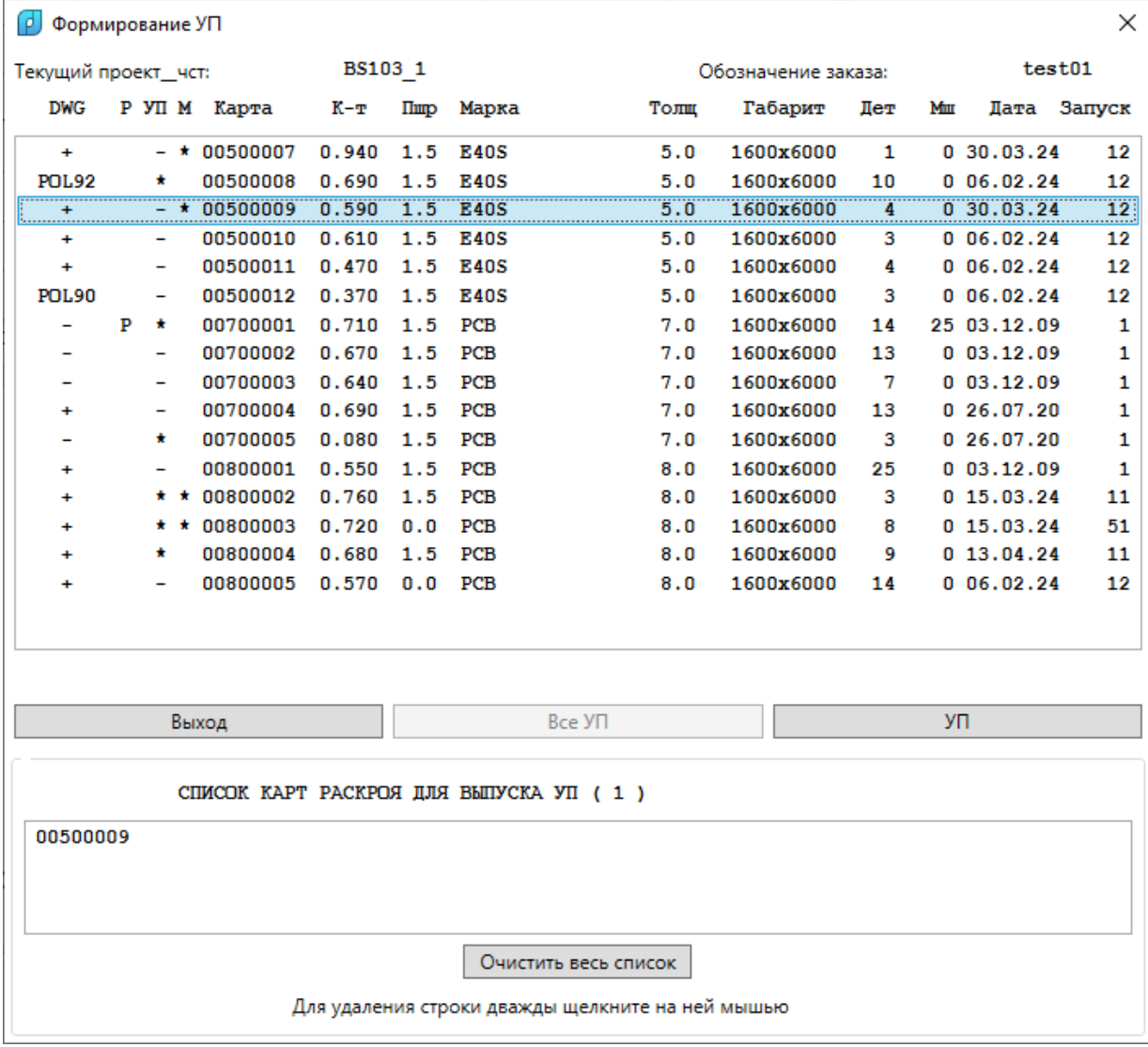

# УП

- 3
- BS103.00800001 19/09/21 22-55-41 6000.0 1600.0 8.0
- 4
- 17
- $•$  +705+404
- 7
- $-78+63$
- -492+398-477-87+
- $•$   $+10541$
- $+309+309$
- +25588+
- +419-495+485-15+
- -85-504
- $-424-834-96-476+$
- $-4583-4705$
- $•$   $-820-453-349-337+$
- -7372-1576
- 18
- -579+388-477-87+
- 17
- $369 591 + 102 475 +$
- $\bullet$  -11592-2478
- 8
- 5
- $492+11527$
- 6
- 7
- $+100$
- $+309-309$
- $+4812+$
- $+309+309$
- $++1742$
- $-309 + 309$
- $-321+$
- 18
- $-1145$
- -585-585-585+-
- -3000+
- -585+585++585-

• ……………………………………..

- $+ +404$
- 17
- $-456+911$

## Автораскрой профиля

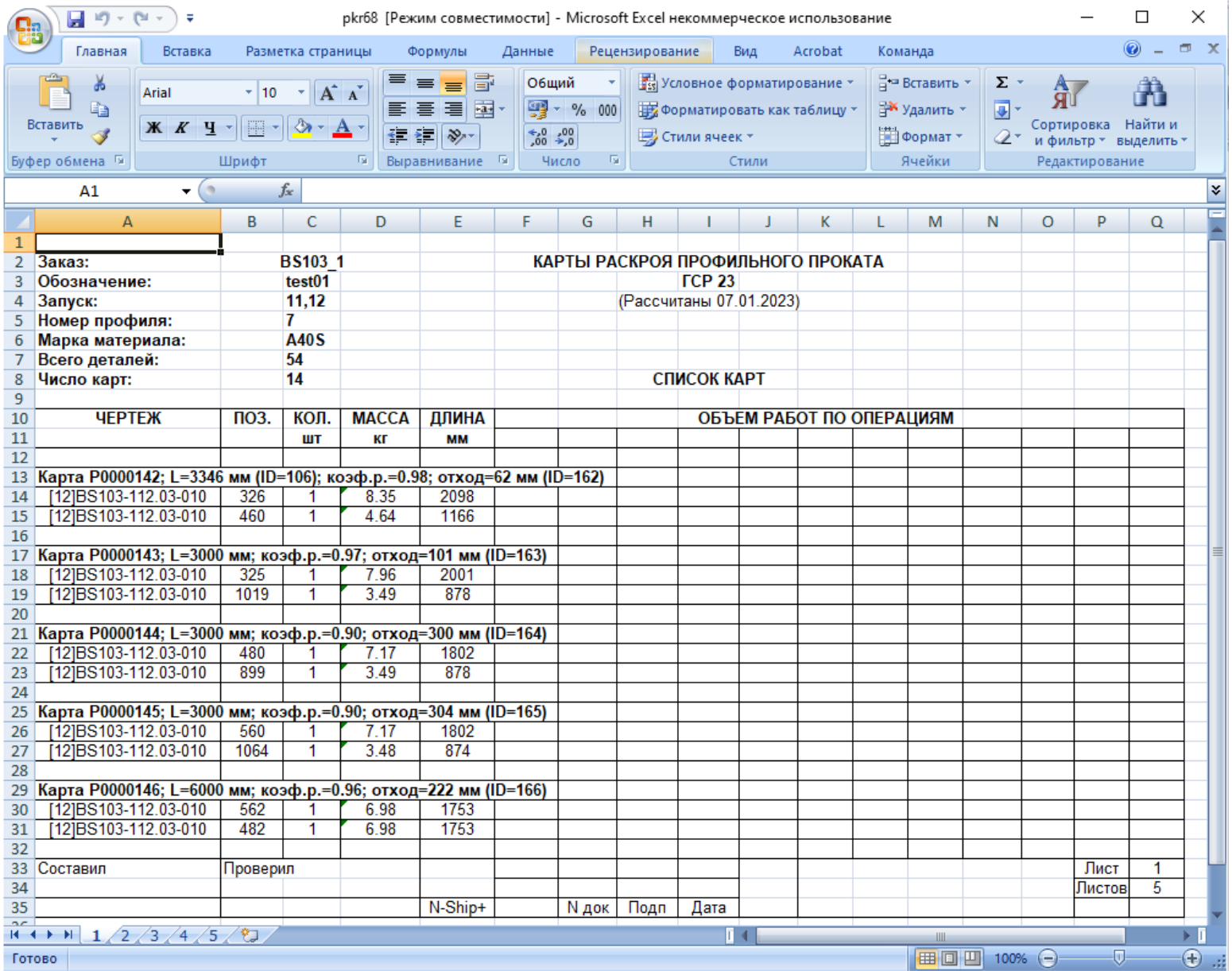

## Формирование ТНК для карты раскроя

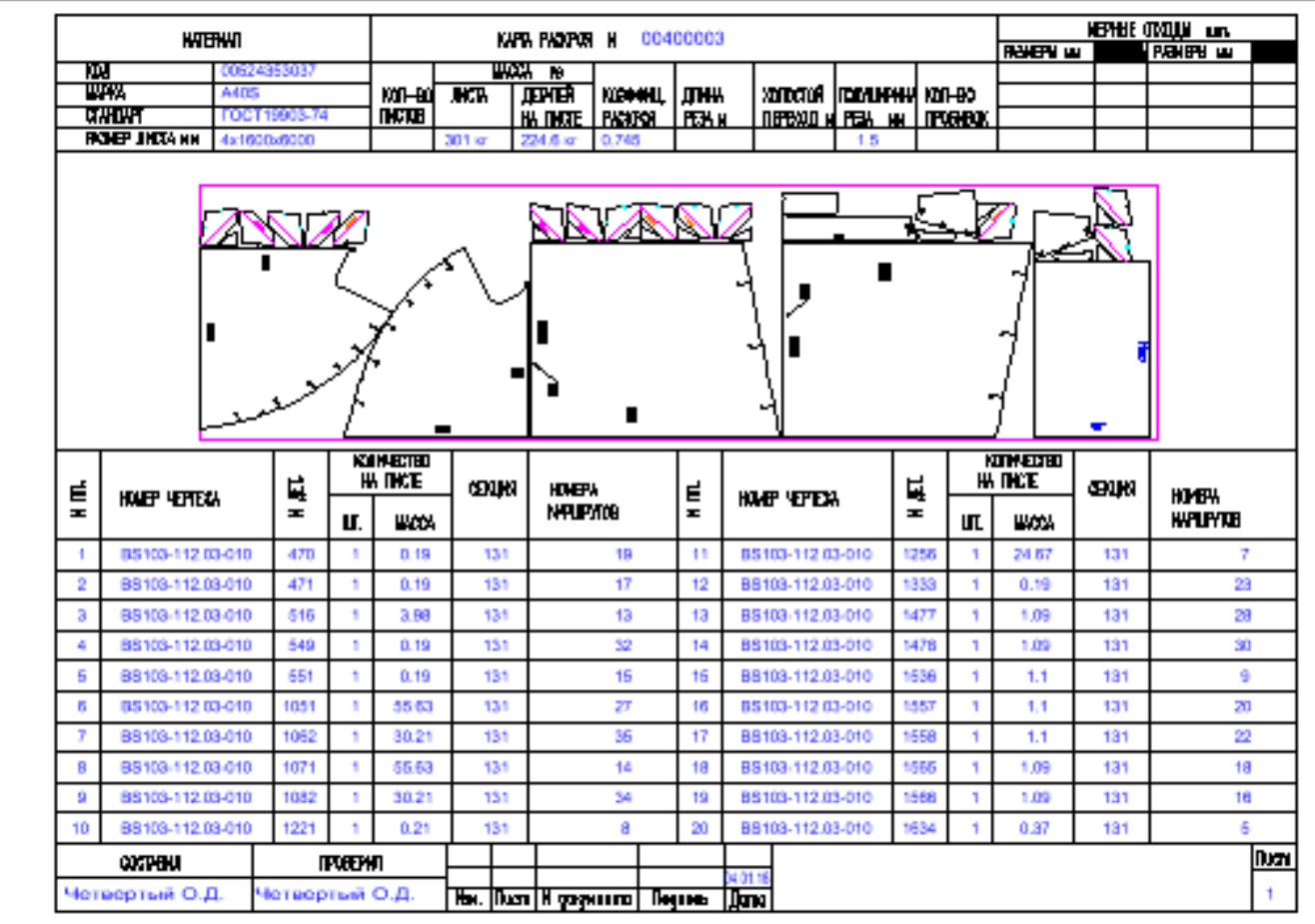

### Экспорт карт раскроя в другой проект\_чст

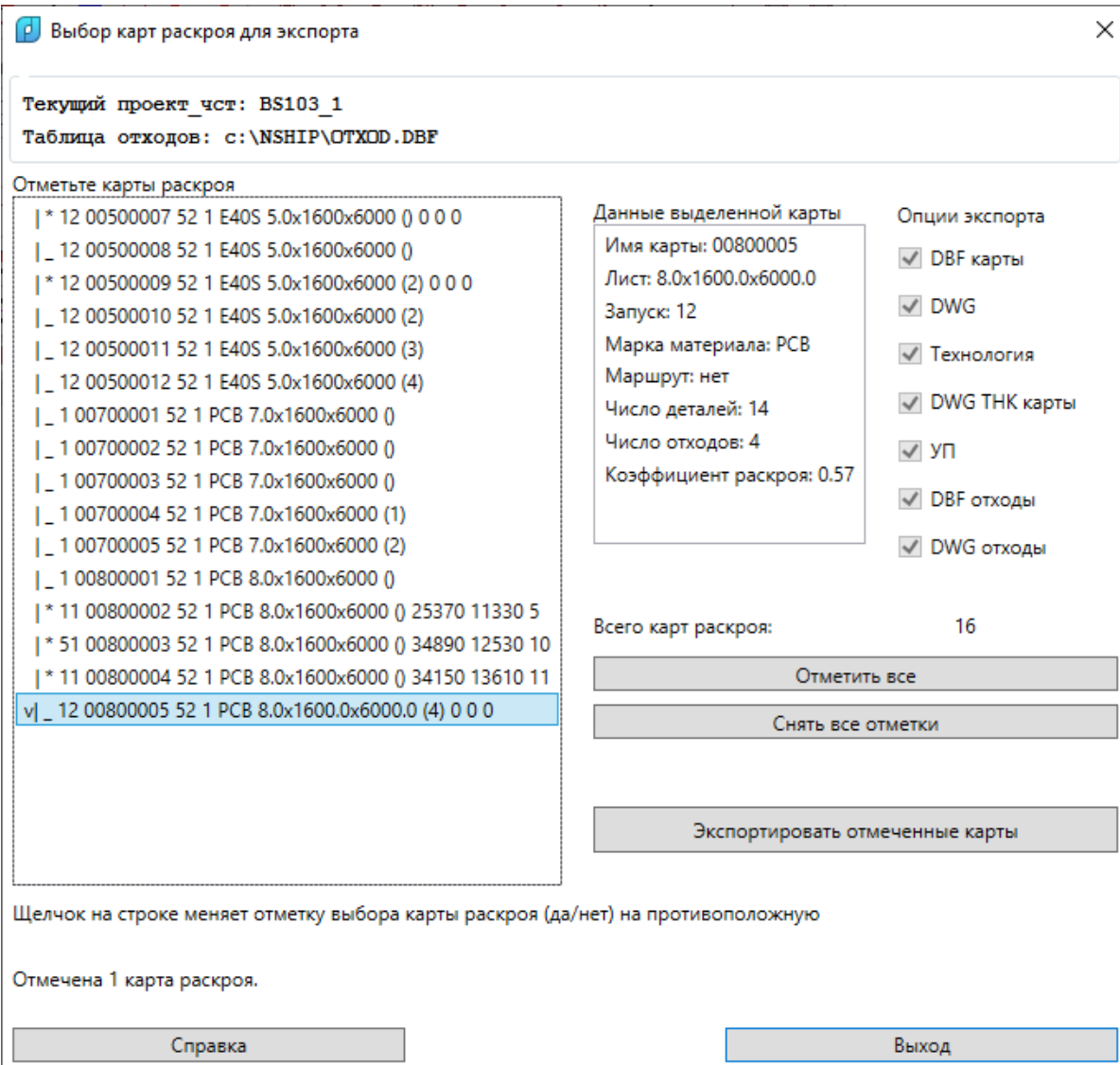

### Бесплатная ознакомительная копия

- Для получения бесплатной ознакомительной копии N-Ship+ закажите ее дистрибутив с указанием версии графического ядра. После установки дистрибутива получите код активации на согласованный срок.
- Возможен дистрибутив с поддержкой разных версий графического ядра (например, nanoCAD v23 + AutoCAD 2019 и т.п.).
- Отправьте запрос по адресу **npol50@yandex.ru**

## Веб-страница N-Ship+

#### http://poleshchuk.spb.ru/cad/2016/nship.htm

#### Автоматизированная система N-Ship+

(http://poleshchuk.spb.ru/cad/2016/nship.htm)

Система автоматизированной конструкторско-технологической подготовки судостроительного и машиностроительного производства N-Ship+ разработана группой физических лиц (рег. N 2016615662). N-Ship+ работает под Windows, в среде графического редактора Платформа nanoCAD (версия 22) и функционально совместима с системами Ритм-Судно, R-Ship+, требующими наличия AutoCAD, а также с системой B-Ship+, работающей в среде BricsCAD Pro. По цене nanoCAD заметно дешевле AutoCAD и сохраняет возможность приобретения бессрочных лицензий.

Читать или скачать книгу Н.Полешука "Путь к nanoCAD" (2017) в формате PDF

Сообщение на конференции Моринтех-Практик-2022 "Импортозамещение: переход на nanoCAD и N-Ship+ в подготовке производства" (16.06.22).

Статья в журнале REM 1/2022 "Импортозамещение: переход на nanoCAD и N-Ship+ в подготовке производства".

Видеозапись сообшения "Решение прикладной задачи: конструкторско-технологическая подготовка производства на базе системы N-Ship+" (08.11.22).

Статья в журнале САПР и графика 3/2023 Н.Полещук, А.Тучков. Программное обеспечение для судостроения и судоремонта.

#### Контакты

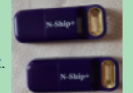

Россия, Санкт-Петербург, Полешук Николай Николаевич. Тел.: +7 921 7561226, email: npol50@yandex.ru

Ценник на систему, подсистемы и модули высылается по запросу. Есть постоянные и временные лицензии. Возможен бесплатный пробный режим. Ссылки на видеоматериалы предоставляются по запросу.

#### Область применения

Автоматизированная система N-Ship+ обеспечивает подготовку судостроительного производства в корпусообработке с выдачей данных для изготовления листовых и профильных деталей. Может применяться также в судоремонте и в машиностроении. Языки интерфейса - русский и английский. Возможна адаптация к другим языкам.

#### Состав системы

Автоматизированная система N-Ship+ состоит из следующих модулей:

#### • Bdata, Model, Structure, Part, Nesting, Mdet.

Программные модули функционируют на основе базы данных, осуществляющей связь графических и текстовых данных. Поддерживается одновременная работа с разными заказами.

Документация системы N-Ship+ (PDF-формат): Общее описание N-Ship+ (30.05.22). Руководство администратора (03.07.22) <u>Модуль Bdata. Руководство пользователя (24.05.23)</u> <u> Модуль Model. Руководство пользователя (08.07.22)</u> <u> Модуль Structure. Руководство пользователя (06.10.22)</u> <u> Модуль Part. Руководство пользователя (14.04.23)</u> <u> Модуль Nesting, Руководство пользователя (01.05.23)</u> Модуль Mdet. Руководство пользователя (26.04.23) <u>Импорт деталей из системы Tribon. Руководство пользователя (24.02.23)</u>

## Пользовательская документация

- См.<http://poleshchuk.spb.ru/cad/2016/nship.htm> PDF, доступные для скачивания:
- Общее описание
- Руководство администратора
- Bdata
- Model
- Structure
- Part
- Mdet
- Nesting
- Импорт деталей из системы Tribon M3
- Руководства по изучению модулей Model и Structure

Техническая поддержка осуществляется в течение оговоренного периода.

### Контакты

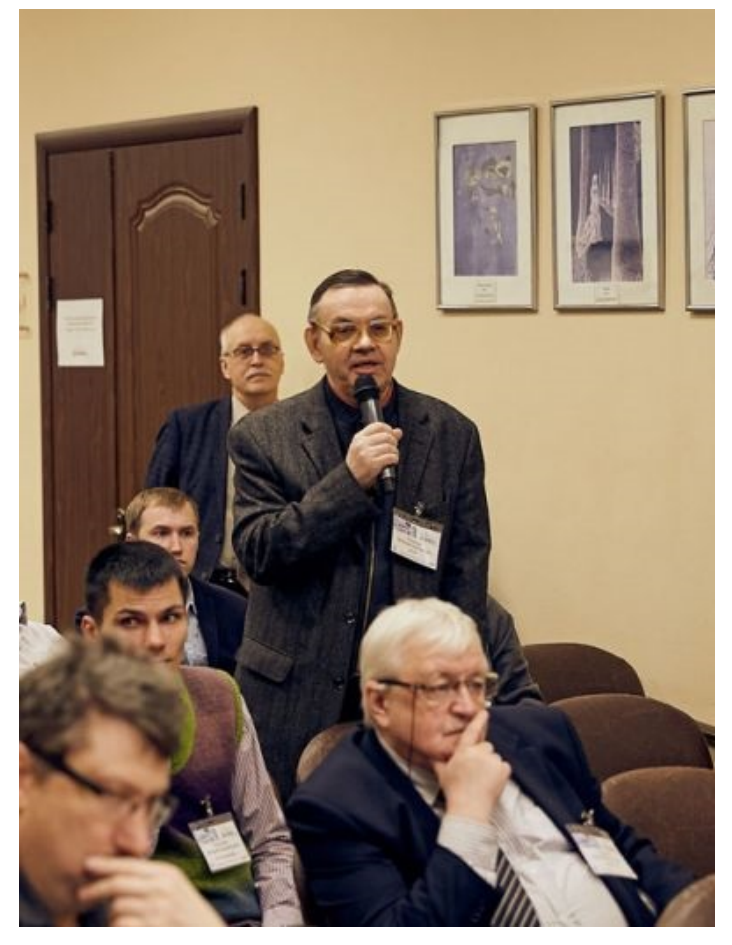

- ИП Полещук Н.Н.
- +7 921 7561226
- [npol50@yandex.ru](mailto:npol50@yandex.ru)

### http://poleshchuk.spb.ru/cad/2016/nship.htm